# **ESCUELA POLITÉCNICA NACIONAL**

## **ESCUELA DE FORMACIÓN DE TECNÓLOGOS**

## **DESARROLLO DE SISTEMA WEB Y APLICACIÓN MÓVIL DE VENTA DE ROPA DE SEGUNDA MANO**

## **DESARROLLO DEL FRONTEND**

## **TRABAJO DE INTEGRACIÓN CURRICULAR PRESENTADO COMO REQUISITO PARA LA OBTENCIÓN DEL TÍTULO DE TECNÓLOGO SUPERIOR EN DESARROLLO DE SOFTWARE**

## **LUIS ANTONIO JACOME ANGULO**

luis.jacome05@epn.edu.ec

## **DIRECTOR: DR. RICHARD PAUL RIVERA GUEVARA**

richard.rivera01@epn.edu.ec

**DMQ, septiembre 2022**

## **CERTIFICACIONES**

<span id="page-1-0"></span>Yo, Luis Antonio Jacome Angulo declaro que el trabajo de integración curricular aquí descrito es de mi autoría; que no ha sido previamente presentado para ningún grado o calificación profesional; y, que he consultado las referencias bibliográficas que se incluyen en este documento.

#### **LUIS ANTONIO JACOME ANGULO**

**luis.jacome05@epn.edu.ec** 

**jacomeluis7@gmail.com** 

Certifico que el presente trabajo de integración curricular fue desarrollado por LUIS ANTONIO JACOME ANGULO, bajo mi supervisión.

**PHD. RICHAR PAUL RIVERA GUEVARA DIRECTOR** 

**richard.rivera01@epn.edu.ec** 

## **DECLARACIÓN DE AUTORÍA**

<span id="page-2-0"></span>A través de la presente declaración, afirmamos que el trabajo de integración curricular aquí descrito, así como el (los) producto(s) resultante(s) del mismo, son públicos y estarán a disposición de la comunidad a través del repositorio institucional de la Escuela Politécnica Nacional; sin embargo, la titularidad de los derechos patrimoniales nos corresponde a los autores que hemos contribuido en el desarrollo del presente trabajo; observando para el efecto las disposiciones establecidas por el órgano competente en propiedad intelectual, la normativa interna y demás normas.

Luis Antonio Jacome Angulo

## **DEDICATORIA**

<span id="page-3-0"></span>El presente proyecto va dedicado a todas las personas que me apoyaron durante el transcurso de mi carrera, el cual fue un camino difícil pero no imposible. En especial quiero dedicarlo a mi familia, amigos que siempre estuvieron apoyándome cuando más los necesitaba, amigos que me acompañaron en las malas noches dándome ánimos y compañía mientras realizaba mis tareas y este proyecto de titulación.

## **AGRADECIMIENTO**

<span id="page-4-0"></span>Quiero agradecer a Dios por darme la salud y la vida, a mis padres, mi tía y tía por tenerme la paciencia, a mi padrino y madrina que siempre me apoyaron y me brindaron su tiempo.

## ÍNDICE DE CONTENIDO

<span id="page-5-0"></span>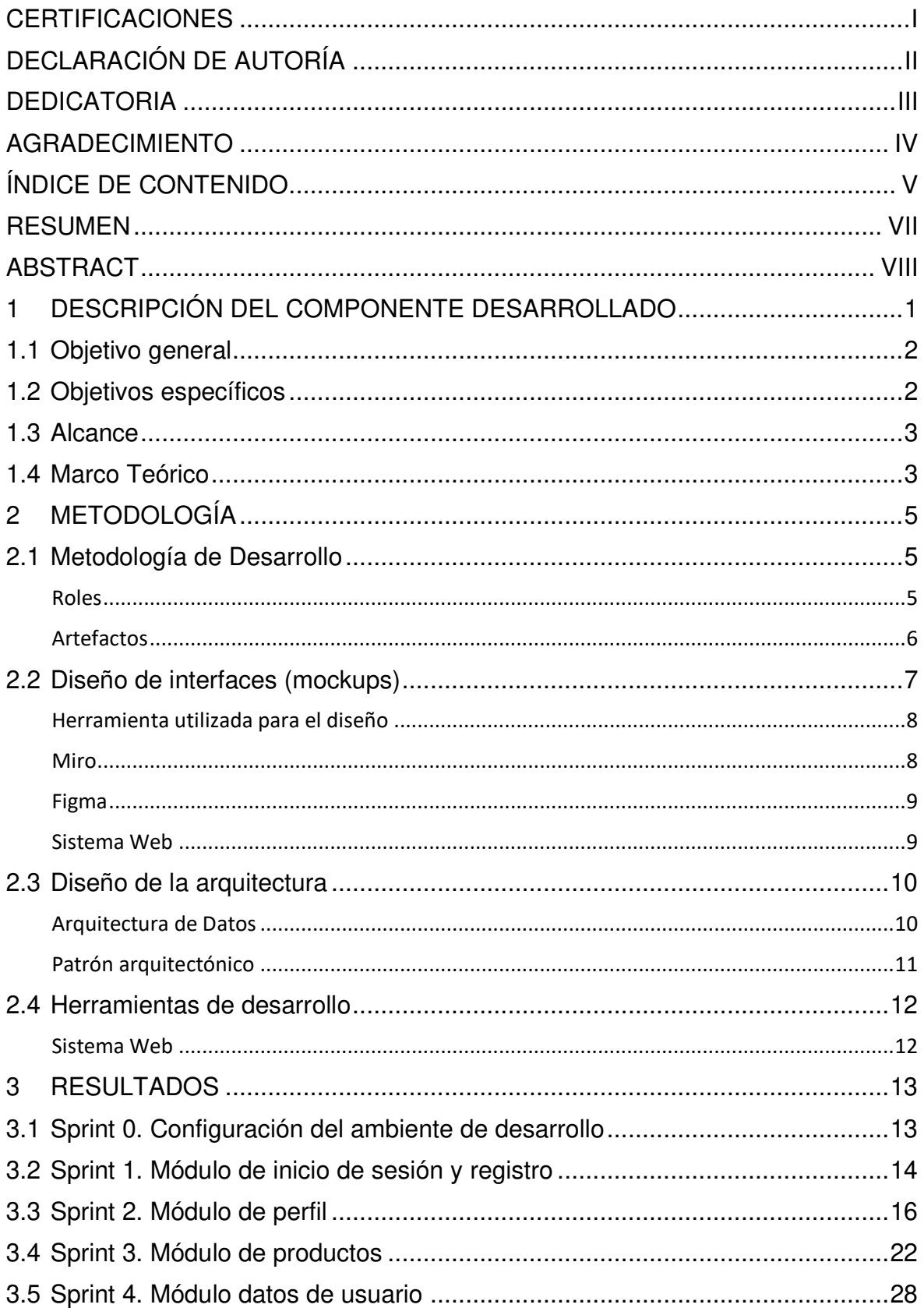

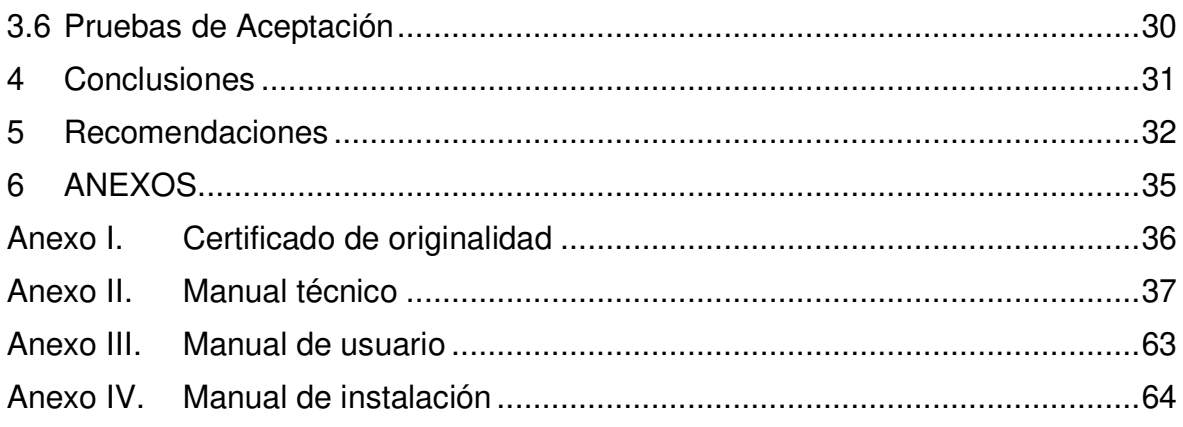

## **RESUMEN**

<span id="page-7-0"></span>El covid-19 ha cambiado al mundo, debido a que este virus obligó a las personas a estar en confinamiento, afectando sus negocios al momento de comprar y vender productos, por lo tanto, varios negocios buscaron la forma de seguir con la venta y adquisición de productos cumpliendo las normas de bioseguridad. Por lo que es necesario la implementación de tiendas virtuales con el fin de evitar en menor cantidad el contacto físico.

Por lo tanto, se ha desarrollado un componente front-end que obtiene toda la información de una API, facilitando al usuario la navegación, interacción con el sistema desarrollado y a su vez cumpliendo con las normas de bioseguridad debido a que puede encontrar todos los productos con información detallada para su adquisición desde un sistema web.

Dicho proyecto ha sido desarrollado mediante el uso de diferentes métodos y tecnologías que nos brindan una guía y herramientas para el desarrollo de un sistema de calidad. Todo el proyecto se encuentra desarrollado con el framework Laravel, debido a que nos ofrece varios recursos para la generación una correcta lógica del sistema web, estableciendo una conexión entre el front-end y el back-end.

En el documento se presenta el desarrollo del front-end del sistema web siguiendo los pasos necesarios para el correcto desarrollo de este, también se muestran todos los resultados obtenidos.

**PALABRAS CLAVE:** API, LARAVEL, FRONT-END, BACK-END

## **ABSTRACT**

<span id="page-8-0"></span>Covid-19 has changed the world because this virus forced people to be in confinement, affecting their businesses when buying and selling products, therefore, several businesses sought ways to continue with the sale and purchase of products in compliance with biosafety standards. Therefore, it is necessary to implement virtual stores in order to avoid physical contact to a lesser extent.

Therefore, a front-end component has been developed that obtains all the information from an API, facilitating the user navigation, interaction with the developed system and at the same time complying with biosafety standards because it can find all the products with detailed information for their acquisition from a web system.

This project has been developed through the use of different methods and technologies that provide us with a guide and tools for the development of a quality system. The whole project is developed with the Laravel framework because it offers several resources for the generation of a correct logic of the web system, establishing a connection between the front-end and back-end.

The document presents the development of the front-end of the web system following the necessary steps for the proper development of this, also shows all the results obtained.

## **KEYWORDS:** API, LARAVEL, FRONT-END, BACK-END

## <span id="page-9-0"></span>**1 DESCRIPCIÓN DEL COMPONENTE DESARROLLADO**

La tendencia de las compras en plataformas E-commerce no reaccionó diferente al resto de países en el mundo. El comercio electrónico en Ecuador alcanzó un volumen de negocio de USD 2.3 mil millones, lo que supone un crecimiento de USD 700 millones (43,75 %) frente al 2019. Para el 2021 se estima un crecimiento no menor a un doble dígito. El 2020 marcó un antes y un después en el comercio online [1].

Según La Cámara Ecuatoriana de Comercio Electrónico las compras por canales digitales o sitios web, han incrementado al menos en 15 veces desde el inicio del distanciamiento social. Estas cifras indican que pandemia ha impulsado a ese 34% los usuarios que usaban plataformas digitales como medios de compra secundario, a usar estas plataformas constantemente [2].

En el caso de las personas que usaban esta plataforma rara vez, o nunca ahora también son usuarios de este medio para evitar salir de casa. La pandemia superó uno de los desafíos dentro de la industria en Ecuador, la adopción de este método de compra. Este incremento demuestra que los ecuatorianos tienen la apertura a usar estas plataformas, y la pandemia puede ser el impulso necesario para que esta industria crezca en el país. Es importante tomar esta oportunidad y manejar el resto de los desafíos como la seguridad, el manejo y protección de datos, y la experiencia del consumidor, para que, al terminar esta emergencia, el uso de estos medios continúe [3]. Con el crecimiento del Ecommerce, también se han desarrollado los métodos de pago digitales. Hay varias maneras de realizar pagos en línea, algunos negocios usan pasarelas de pago y otros procesadores de pago.

Esto, solo ha crecido debido a la crisis sanitaria del COVID-19. Las restricciones que incluyen el distanciamiento social y el cierre total o parcial de varias industrias y negocios han causado un incremento en la actividad comercial en línea. También, debido a la crisis existe el miedo de contagio al exponerse en un lugar público, incluyendo tiendas y supermercados. Esto ha llevado a que los usuarios que realizaban sus compras en persona empiecen a usar las plataformas digitales para ordenar alimentos y víveres, medicinas, artículos de limpieza, entre otros necesarios. Frente a esta situación, ante la cual nadie tiene un conocimiento claro del impacto o duración, nos hemos ido adaptado a las medidas impuestas por el gobierno, y a hacer uso de las alternativas como el Ecommerce, para no exponernos.

En la ciudad de Quito, desde principios de marzo del año 2020 se ha venido trabajando en medidas de bioseguridad, pero cuando el problema se fue agravando junto a las

resoluciones del COE Nacional [4], se ha dejado a un lado a los negocios, mercados y las tiendas que fueron las más afectadas y con el pasar del tiempo limitaría las oportunidades por el hecho de implementar las nuevas medidas. Los mercados de pulgas pertenecen al sector comercial donde se puede comercializar todo tipo de artículos y donde la mayor parte de gente acude por las facilidades de adquisición. El mercado de San Roque es un ejemplo claro de comercialización de productos de segunda mano y donde alberga una gran cantidad de comerciantes [5].

Con la llegada del virus este mercado tuvo que cerrar sus puertas por un tiempo para poder ajustarse a las restricciones de bioseguridad y así poder albergar a un número limitado de personas. Los beneficios tras esta nueva modalidad no son más que ayudar a la salud pública [6], sin embargo, existe la perdida de trabajo para algunos comerciantes por el espacio o la poca venta. Es por esta razón muchos de estos negocios necesitan una alternativa diferente para la atención y que promuevan una oportunidad nuevamente a los comerciantes sin el riesgo de contagio.

Para resolver lo explicado anteriormente se realizará un front-end que es parte de un sistema web para que de esa manera los usuarios puedan realizar ventas y compras, la aplicación permitirá a las personas realizar publicaciones de sus productos(ropa) y también se podrán adquirir estos. Además, el sistema web permitirá a los usuarios realizar una búsqueda de prendas por categoría o tags. De esta manera, se apoyará a la reducción de botar ropa que todavía pueda ser aprovechada por otras personas.

## **1.1 Objetivo general**

<span id="page-10-1"></span><span id="page-10-0"></span>Desarrollar un sistema web y una aplicación móvil de venta de ropa de segunda mano.

## **1.2 Objetivos específicos**

Establecer al menos tres objetivos específicos. Los objetivos específicos detallan los procesos necesarios para la completa realización del componente; sirven como una guía de la manera en la que será abordado el componente asignado.

- 1. OE1 Levantar los requerimientos funcionales y no funcionales del sistema web para el front-end.
- 2. OE2 Diseñar arquitectura y prototipos mediante el uso de la herramienta Figma.
- 3. OE3 Desarrollar el front-end.
- 4. OE3 Probar el funcionamiento del sistema web.

## **1.3 Alcance**

<span id="page-11-0"></span>El desarrollo de este componente consiste en la codificación de un front-end para el sistema web brindando una mejor experiencia al usuario final, basándose en aspectos sobre la ingeniería de software al momento de realizar los requerimientos funcionales y no funcionales, también la aplicación cuenta con un diseño de arquitectura que en este caso será un patrón arquitectónico Modelo-Vista-Controlador MVC.

El sistema web permitirá a los usuarios comprar o realizar publicaciones sobre sus productos (ropa) que ya no sean usados con el fin de dar un mejor uso a la ropa que se encuentre en un buen estado, permitiendo que otras personas puedan adquirirlo, usarlo mediante la compra de esta en el sistema web, generando ingresos hacia los usuarios vendedores mediante la venta de esta ropa.

#### **El perfil vendedor/comprador en el sistema web tendrá las siguientes funciones:**

- ❖ Registrarse en el sistema completando un formulario.
- ❖ Iniciar sesión con las credenciales correctas.
- ❖ El usuario comprador podrá visualizar usuarios ya registrados en el sistema en este caso el perfil del vendedor del producto.
- ❖ El usuario comprador podrá visualizar todos los productos publicados separados por categorías, tags o palabras clave ingresadas en el buscador del sitio.
- ❖ El usuario vendedor podrá realizar una nueva publicación mediante un formulario.
- ❖ El usuario vendedor podrá visualizar, editar sus productos publicados en el sistema.
- ❖ El usuario vendedor/comprador podrá crear formularios de contacto para realizar recomendaciones sobre el sitio web.
- ❖ El usuario vendedor/comprador podrá visualizar las calificaciones, productos vendidos y tiempo registrado en el sistema web de los otros usuarios ingresando a su perfil.

## **1.4 Marco Teórico**

<span id="page-11-1"></span>Una metodología de desarrollo de un proyecto de software es un conjunto de métodos, técnicas que son aplicados durante el desarrollo de un sistema informático de calidad [4]. La principal ventaja de usar esta metodología en el desarrollo del software es que permite reducir el nivel de dificultad, agilizar el proceso y obtener un resultado final de calidad.

La metodología ágil es un proceso que le equipo sigue para gestionar un proyecto dividiéndolo en varias etapas que involucra la colaboración de manera constante por parte de los interesados mejorando la iteración continua en cada etapa [5]. Esta metodología se basa en un manifiesto Ágil con las mejores prácticas de cada empresa que conformaron esa reunión en el año 2001 [6], las principales ventajas de esta metodología son:

- ❖ Mejora de la calidad del software.
- ❖ Mayor compromiso del equipo de trabajo.
- ❖ Rapidez al momento de toma de decisiones.
- ❖ Aumento de la productividad.

El front-end es una sección del sistema web en el cual los usuarios pueden interactuar con dicho sistema, de tal manera que se mejora la experiencia del cliente [7], el front-end debe contar con tipos de letra, colores, adaptación a los diferentes tipos de pantallas con el fin de tener una interfaz atractiva, fácil y funcional al momento de navegar por el sitio web [8]. El front-end es desarrollado con tecnologías de diseño y desarrollo web que se ejecuta en un navegar [9].

## <span id="page-13-0"></span>**2 METODOLOGÍA**

Las metodologías ágiles son herramientas que nacieron ya que se necesitaba rapidez y flexibilidad en la gestión del desarrollo de proyectos de software [10], [11], con el fin de adecuarse a los requisitos y necesidades del cliente para que los resultados sean mejores [12]. Con esta metodología no es necesario definir en su totalidad el alcance de proyecto al inicio, debido a que no se diseña o planifica por adelantado, porque se lo hace mientras se va desarrollando debido a su feedback constante [12].

## **2.1 Metodología de Desarrollo**

<span id="page-13-1"></span>El proyecto planteado se lo ha realizado usando la metodología Scrum debido a que es una metodología ágil iterativa de manera incremental, debido a que se basa en el uso de sprints para completar tareas en un determinado tiempo que fueron propuestas en el proyecto [13].

#### **Roles**

<span id="page-13-2"></span>Los roles definidos por la metodología Scrum son muy importantes para el correcto desarrollo de sistema web, debido a que se dan las responsabilidades y tareas a cada rol, todos los miembros están enfocados en un objetivo concreto, por lo tanto, la única meta a alcanzar es desarrollar un producto de calidad [14].

## **Product Owner**

Es el responsable y encargado de llevar una buena gestión del Product Backlog con el fin de maximizar el valor del trabajo. El Product Owner es que el que prioriza las tareas según la importancia y riesgo de desarrollo según el modelo de negocio [15]. La persona responsable de tomar este rol es el Dr. Richard Rivera debido a su compromiso y experiencia sobre el dominio de las especificaciones del tema.

#### **Scrum master**

Es la persona encargada de que las técnicas de la metodología Scrum sean comprendidas y aplicadas por los miembros del equipo durante el desarrollo del proyecto [15], también es el que recuerda las asignaciones de cada integrante del grupo de trabaja para que cumplas sus tareas, mediante la coordinación de reuniones en las que se realiza la planificación y revisión del *sprint* [14].

## **Developer team**

Es el equipo de desarrollo con los conocimientos necesarios responsables de implementar las tecnologías que mejor se adapten para desarrollar el proyecto,

desempeñando las iteraciones con el propósito de completar las tareas de cada sprint [14]. En la **[Tabla I](#page-14-1)** se muestra la asignación de cada rol del equipo Scrum.

<span id="page-14-1"></span>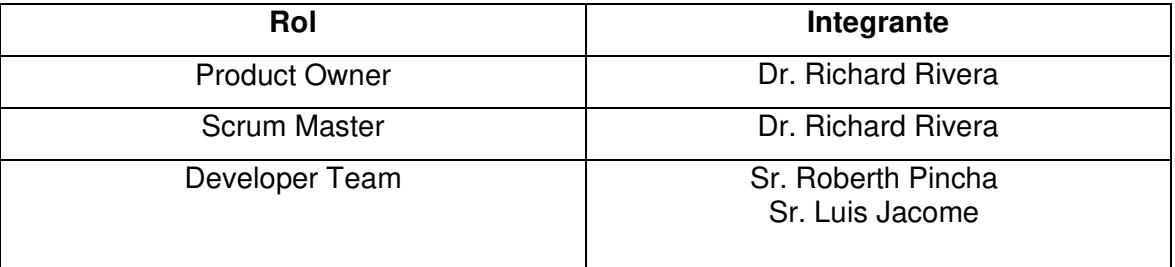

#### **Tabla I:** Roles y asignaciones

## **Artefactos**

<span id="page-14-0"></span>En la metodología Scrum se los conoce como artefactos a todos los elementos que garantizan la transparencia y registro de toda la información fundamental obtenida durante el proceso de Scrum. Son recursos indispensables para el desarrollo de un proyecto de calidad [16].

## **Recopilación de Requerimientos**

En este artefacto se define las funcionalidades que son solicitadas por el cliente. Los cuales deben ser precisos, concretos y detallados para que de esa manera se obtengan buenos resultados de un proyecto desarrollado.

## **Historias de Usuario**

Las historias de usuarios pertenecen a un enfoque ágil, es una pequeña descripción sencilla sobre las características explicadas por el usuario final, también se añaden observaciones para entender de mejor manera el requerimiento descrito [17]. En la **[Tabla](#page-14-2)  [II](#page-14-2)** se visualiza como fueron desarrolladas las historias de usuario en base a los requerimientos del proyecto. En el [MANUAL TÉCNICO](#page-45-0) se muestra todas las historias de usuario recopiladas.

#### **Tabla II:** Historia de usuario HU001

<span id="page-14-2"></span>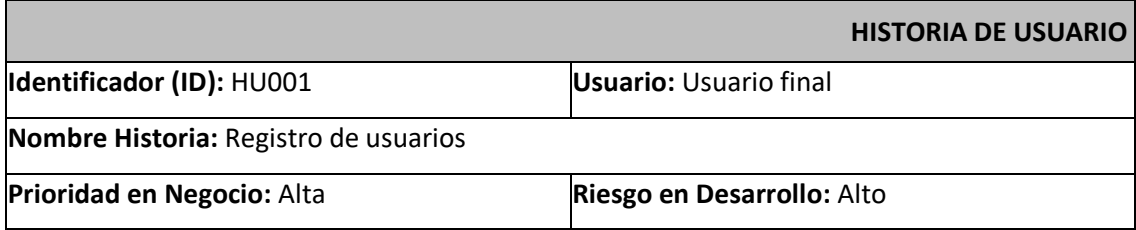

#### **Iteración Asignada:** 1

#### **Responsable:** Luis Jacome

#### **Descripción:**

Para que el usuario final pueda ingresar al sistema web debe crearse una cuenta llenando los campos requeridos:

- Nombre
- Apellido
- Nombre de usuario
- Teléfono
- Celular
- Correo electrónico

#### **Observación:**

El registro constará con validaciones que se visualizarán en el caso de no completar los campos requeridos.

#### **Product Backlog**

El product backlog es un listado de todas las tareas que contienen información breve, precisa y detallada sobre un proyecto de software a desarrollar, estas tareas deben tener un tiempo específico para ser completarlas, son ordenadas dependiendo la prioridad de desarrollo la cual es marcada por el Product Owner debido a que se encuentra en constante comunicación con el cliente para de esa forma cumplir con los objetivos acordados [18]. En el [MANUAL TÉCNICO](#page-45-0) se muestra el Product backlog de este desarrollo.

#### **Sprint Backlog**

El sprint backlog es una lista de tareas-actividades del product backlog definida por el equipo que desarrollo [14], las cuales se asigna a un responsable por cada tarea a desarrollar en un periodo de tiempo establecido. Con el fin de tener el cumplimiento de los requerimientos funcionales y no funcionales requeridos [19]. En el [MANUAL](#page-45-0)  [TÉCNICO](#page-45-0) se muestra el sprint backlog.

## **2.2 Diseño de interfaces (mockups)**

<span id="page-15-0"></span>Finalizada la recopilación de los requerimientos del sistema mediante las historias de usuarios, continuamos con la construcción de un SiteMap y también con el diseño de la interfaz gráfica del sistema (mockups), cumpliendo con los requisitos para cada interfaz.

## **Herramienta utilizada para el diseño**

<span id="page-16-0"></span>Se usaron herramientas de diseño para el desarrollo del front-end, consiguiendo que el sistema web sea mucho más optimo. Las herramientas que se usaron son: Figma, la cual se usé para el desarrollo de las interfaces gráficas y también se usó Miro para el desarrollo de un SiteMap.

## **Miro**

<span id="page-16-1"></span>Miro es una herramienta en línea que funciona como una pizarra colaborativa virtual que acerca y mejora la comunicación entre los miembros de un equipo de trabajo desde cualquier lugar y en con cualquier momento [20].

Un SiteMap traducido al español es un mapa de un sitio web que contiene la información de cómo debe ser leída por un crawler [21], esto se lo hace con el fin de que nuestro sitio web sea localizado como un sitio relevante en internet por medio del robot crawler [21].

Por lo tanto, para el SiteMap del sistema web se crearon diferentes notas que representan los módulos de las interfaces que componen el sitio web, mostrado en la **[Fig.](#page-17-2)  [1.](#page-17-2)**

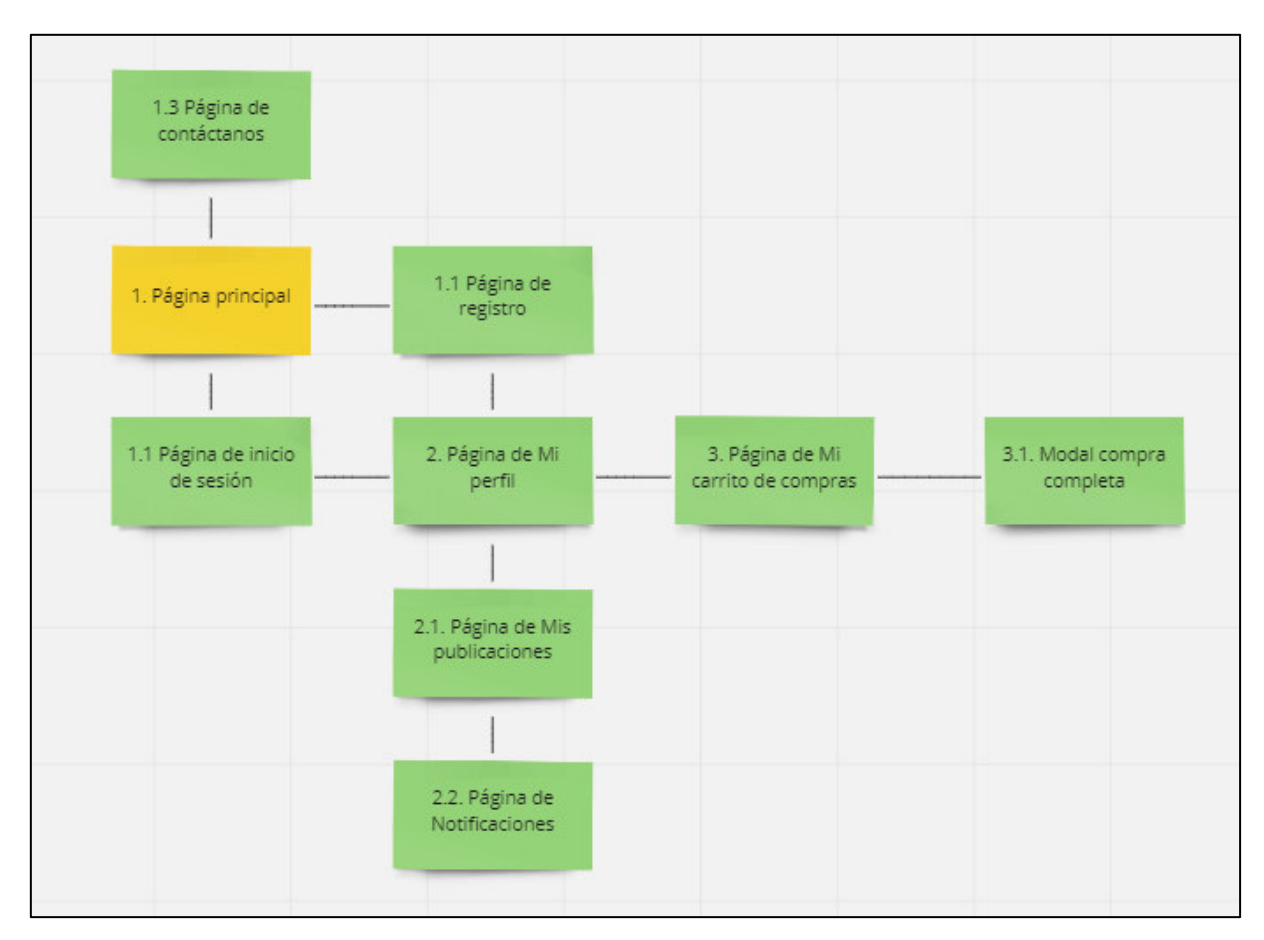

**Fig. 1:** SiteMap del sistema web

## <span id="page-17-2"></span>**Figma**

<span id="page-17-0"></span>Figma es una herramienta de prototipado web y editor de gráficos vectorial alojado en la web [22], con la que se puede diseñar mockups y también podemos dar una funcionalidad de conexión entre las interfaces con el fin de que los desarrolladores tengan una mejor compresión y también puedan conocer el funcionamiento de las páginas del sitio web.

## **Sistema Web**

<span id="page-17-1"></span>En la **[Fig. 2](#page-18-2)** y **[Fig. 3](#page-18-3)** se muestra los prototipos de inicio de sesión y registro de usuario que fueron diseñados en la herramienta Figma. En el [MANUAL TÉCNICO](#page-45-0) **II** se muestran los demás prototipos diseñados para el sistema web.

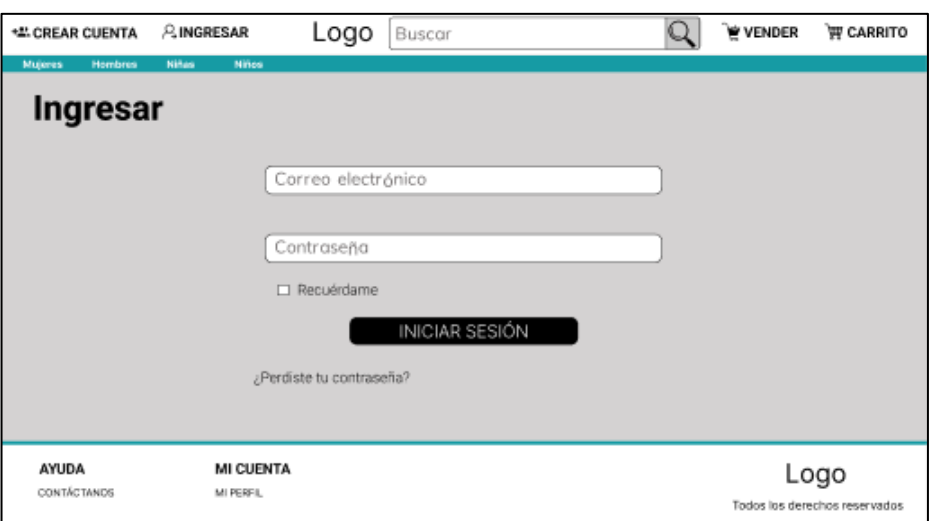

**Fig. 2:** Prototipo de inicio de sesión

<span id="page-18-2"></span>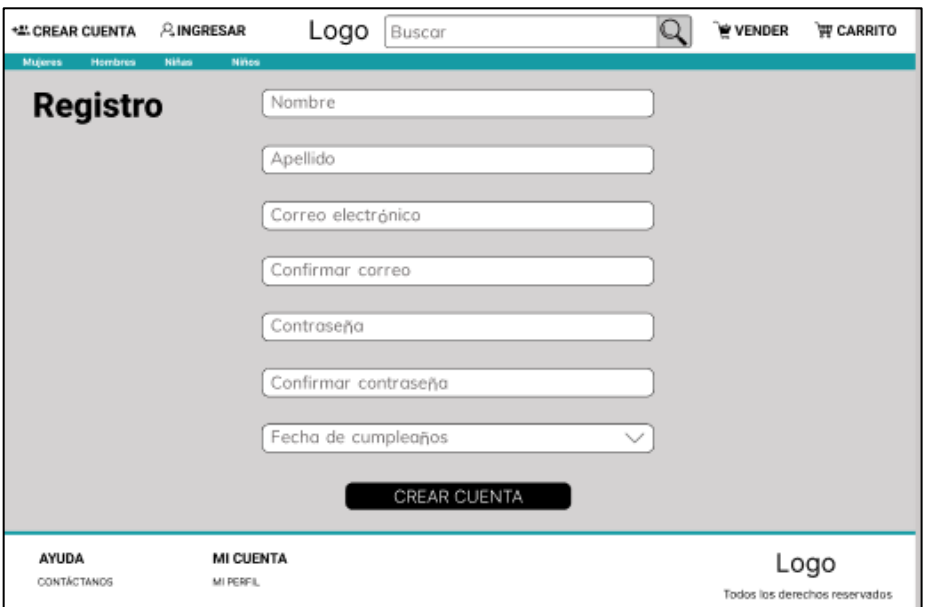

**Fig. 3:** Prototipo de registro de usuario

## <span id="page-18-3"></span>**2.3 Diseño de la arquitectura**

<span id="page-18-0"></span>Con un modelo de diseño de arquitectura podremos desarrollar una solución adecuada para un determinado problema, a continuación, se estable el patrón arquitectónico implementado en el desarrollo del sistema web.

## <span id="page-18-1"></span>**Arquitectura de Datos**

La arquitectura que tiene el sistema web se encuentra basado en el patrón arquitectónico Modelo Vista Controlador (MVC), debido a que separa las interfaces de usuario, datos y lógica, proporcionado una mejor división del trabajo para un futuro mantenimiento [23].

## **Patrón arquitectónico**

<span id="page-19-0"></span>El Modelo Vista Controlador (MVC) es un patrón arquitectónico de software la cual nos ayuda a comprender un proyecto de una manera más sencilla, porque separa los datos de usuario, la interfaz de usuario y la lógica de control en diferentes componentes [24]. A continuación, una pequeña explicación de cada componente.

**Modelo:** Es el componente encargado de acceder a la capa de almacenamiento de datos.

**Vista:** También conocido como interfaz de usuario, aquí se presenta toda la información con la que el usuario puede interactuar.

**Controlador:** ayuda a gestionar el flujo de la información necesaria mediante código entre el modelo y la vista.

En la **[Fig. 4](#page-19-1)** se presenta el diseño arquitectónico usado en el sistema web.

<span id="page-19-1"></span>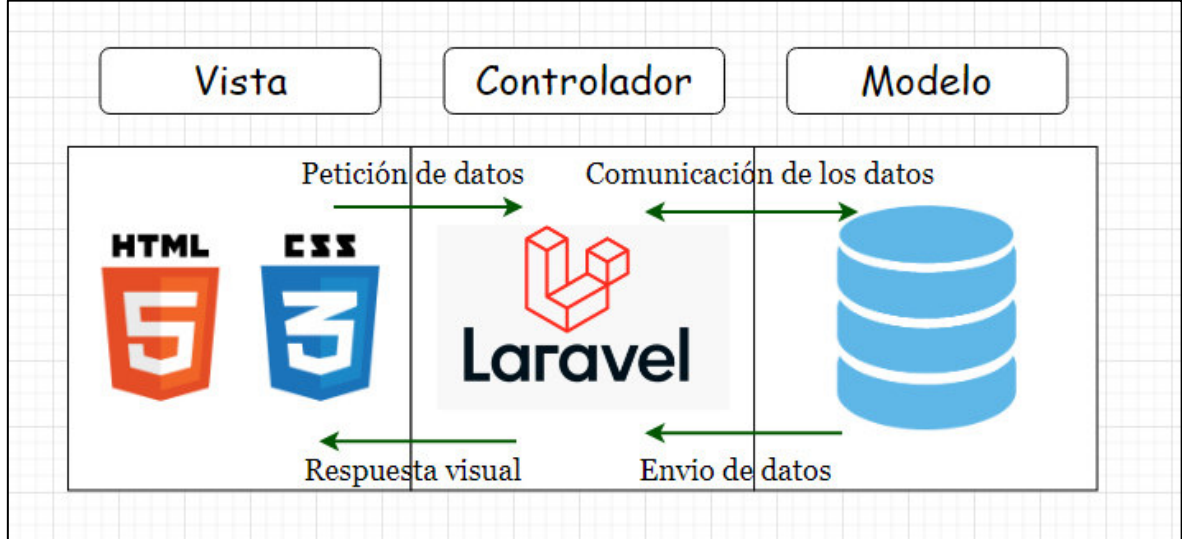

**Fig. 4:** Patrón arquitectónico usado en el proyecto

## **2.4 Herramientas de desarrollo**

<span id="page-20-0"></span>Siguiendo el patrón arquitectónico planteado en el anterior punto, las herramientas y librerías que se usan para el desarrollo se muestran en la **[Tabla III.](#page-20-2)**

## <span id="page-20-1"></span>**Sistema Web**

<span id="page-20-2"></span>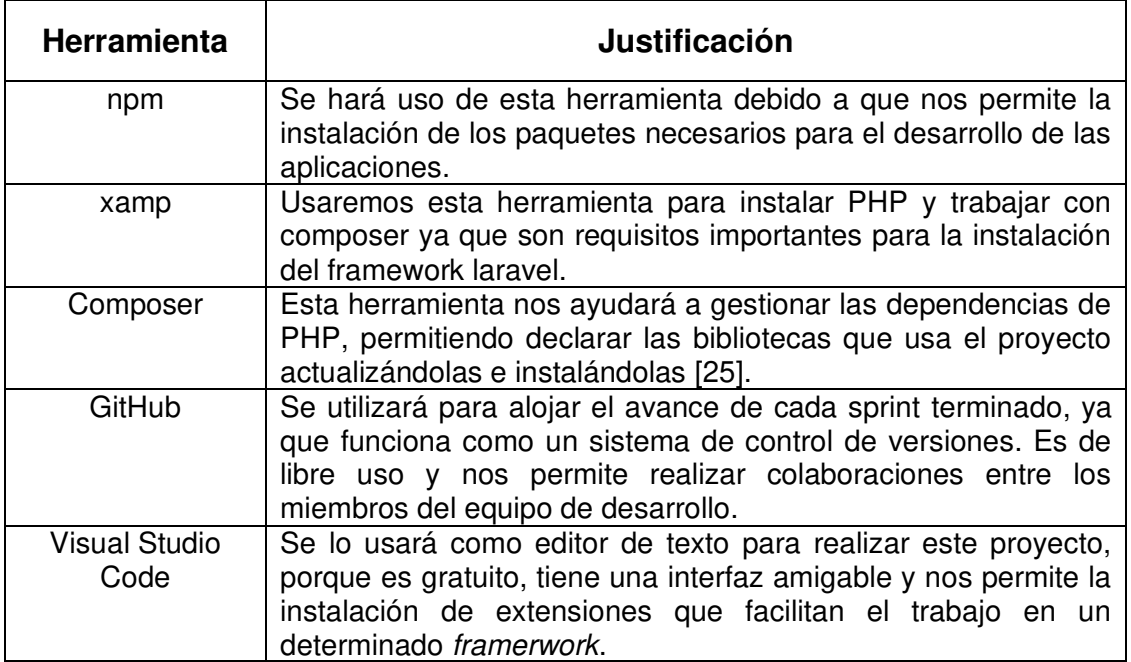

#### **Tabla III:** Herramientas de desarrollo

## <span id="page-21-0"></span>**3 RESULTADOS**

En esta sección se detallará la implementación y resultados obtenidos de cada sprint establecido.

## **3.1 Sprint 0. Configuración del ambiente de desarrollo**

<span id="page-21-1"></span>El Sprint 0 es una parte fundamental del Sprint Backlog, aquí exploraremos todos los aspectos necesarios para el proyecto haciendo de forma iterativa e incremental. En este sprint se realizará la configuración del ambiente de desarrollo teniendo:

- ❖ SiteMap del sistema web
- ❖ Creación del sistema web en laravel.

#### **SiteMap**

Para el desarrollo del SiteMap se usó la herramienta Miro, en que se define el flujo del sistema web, conexión entre pantallas y el contenido de cada una cómo se puede observar en la **[Fig. 1](#page-17-2)**.

#### **Proyecto base laravel.**

Para la creación del proyecto necesitaremos tener instalados PHP y composer, una vez comprobados los requisitos creamos el proyecto con el comando laravel new <nombreproyecto>, finalizada la creación se podrá observar todos los directorios necesarios para el desarrollo del sistema **[Fig.](#page-22-1)** 5**5**.

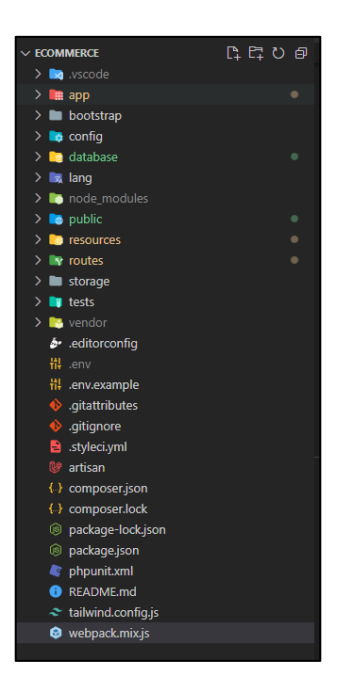

**Fig. 5:** Configuración del proyecto

## <span id="page-22-1"></span>**3.2 Sprint 1. Módulo de inicio de sesión y registro**

<span id="page-22-0"></span>Como lo planificado en el Sprint Backlog, el Sprint 1 está conformado por las actividades relacionadas al módulo de inicio de sesión, registro. Los resultados de este sprint son:

- ❖ Interfaz registrar usuario con validaciones.
- ❖ Interfaz iniciar sesión con validaciones.

## **Interfaz para registrar un usuario con validaciones**

El diseño de la interfaz de registro cuenta con varios campos que son requeridos para la creación de una nueva cuenta **[Fig. 6](#page-23-0)**, en el caso que los campos no sean llenados de manera correcta se le mostrará un mensaje al usuario para que complete ese campo requerido **[Fig. 7](#page-23-1)**, cabe recalcar que el correo y nombre de usuario deben ser únicos.

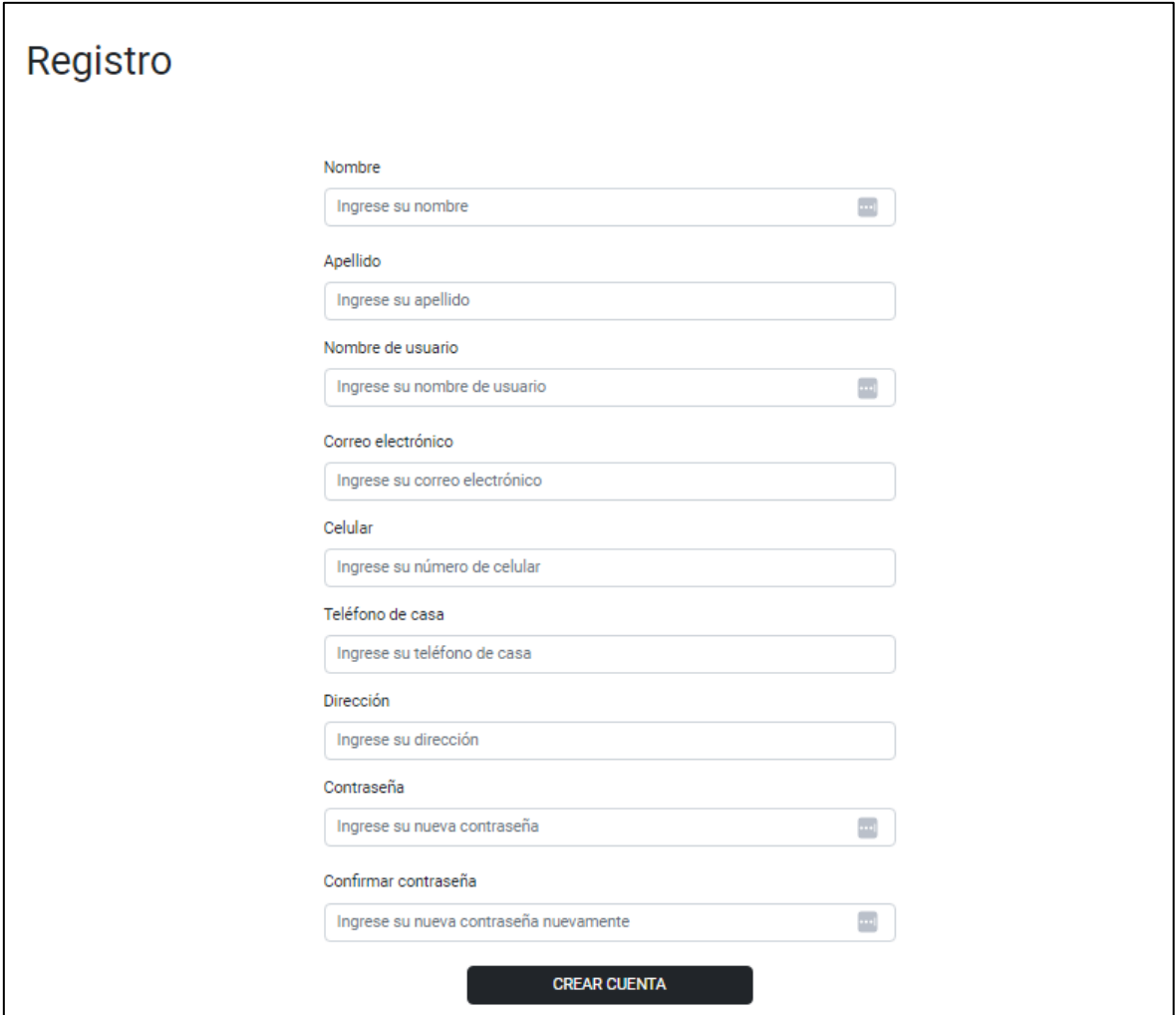

**Fig. 6:** Interfaz registro

<span id="page-23-0"></span>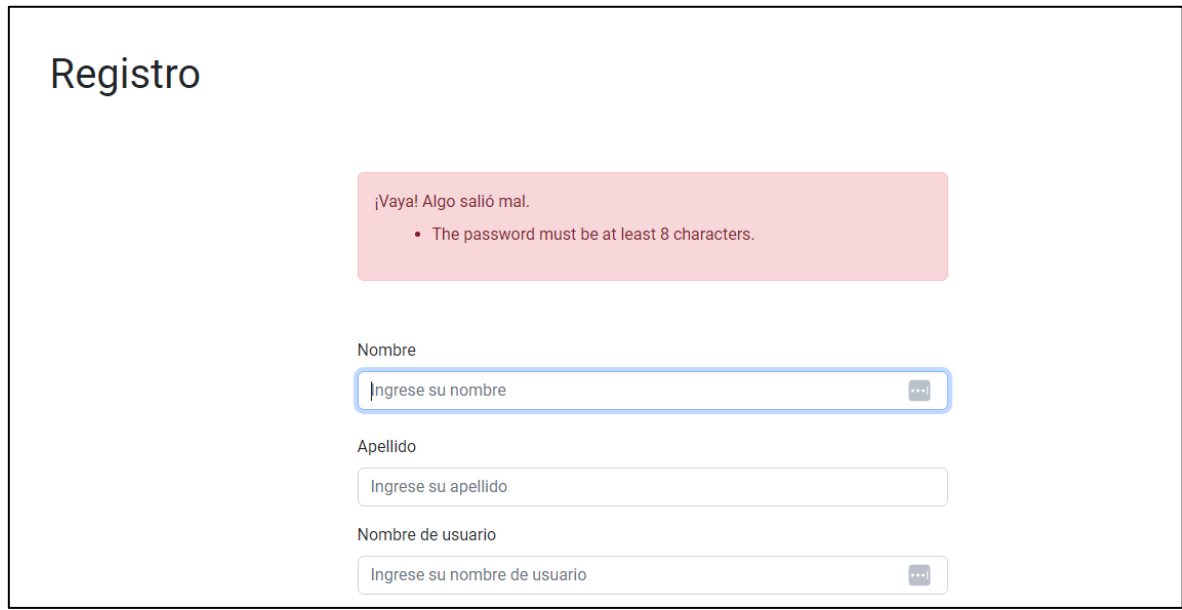

<span id="page-23-1"></span>**Fig. 7:** Validación del registro

#### **Interfaz para iniciar sesión**

Esta interfaz cuenta con las validaciones de cada campo que son: email/nombre de usuario y contraseña que son campos requeridos para el inicio de sesión **[Fig. 8](#page-24-1)**, como se dijo anteriormente el usuario puede iniciar sesión usando su correo o nombre de usuario. En caso de que los campos no sean completados el usuario no podrá realizar el inicio de sesión **[Fig. 9](#page-24-2)**

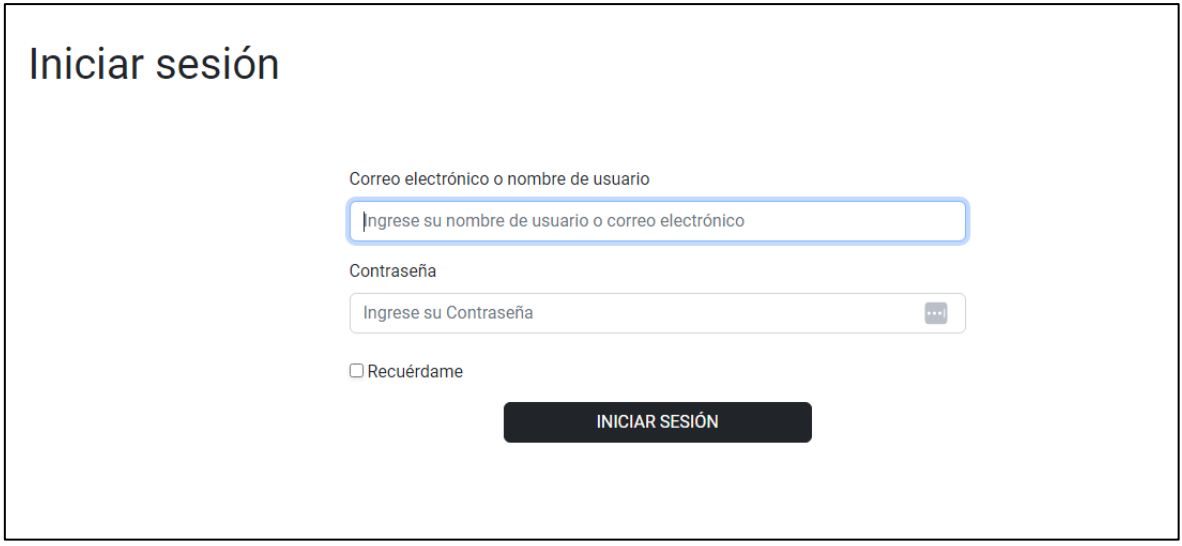

**Fig. 8:** Interfaz inicio de sesión

<span id="page-24-1"></span>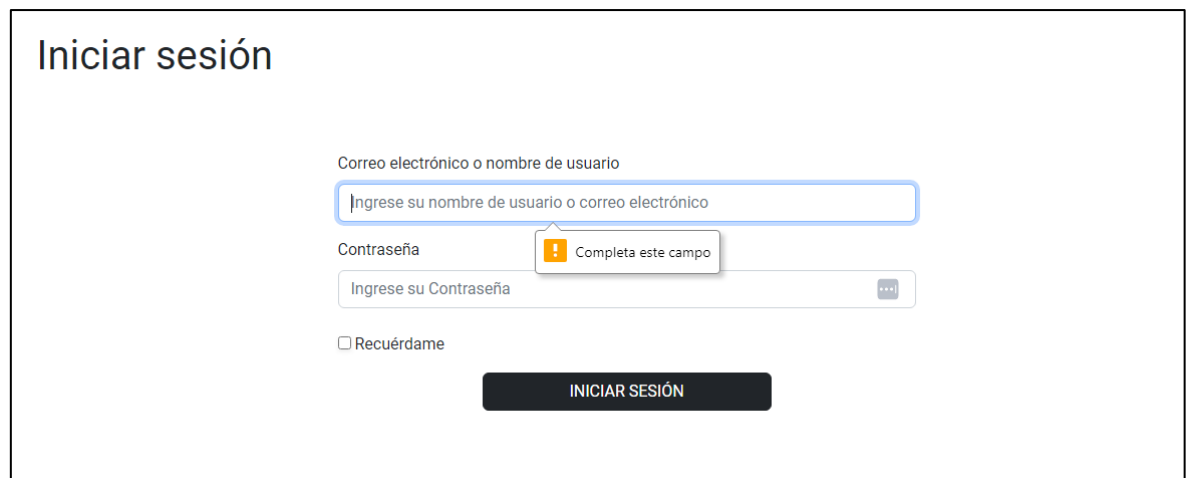

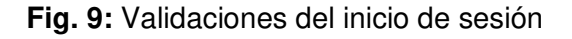

## <span id="page-24-2"></span>**3.3 Sprint 2. Módulo de perfil**

<span id="page-24-0"></span>Continuando con la planificación del Sprint Backlog, está conformado por las actividades relacionadas al perfil e inicio de sesión. Lo resultados de este sprint son:

- ❖ Gestión del perfil de usuario
- ❖ Recuperación de datos
- ❖ Visualizar la página principal
- ❖ Visualizar los productos por categoría.

#### **Gestión del perfil de usuario**

En esta sección el usuario que haya iniciado sesión podrá modificar la información de su perfil cumpliendo los requisitos necesarios de cada campo.

#### **Sección modificación de nombre de usuario**

En esta sección el usuario podrá realizar el cambio de su nombre de usuario completando el campo requerido y cumpliendo con las validaciones en este caso debe tener un mínimo de 3 caracteres como se muestra en la **[Fig. 10.](#page-25-0)**

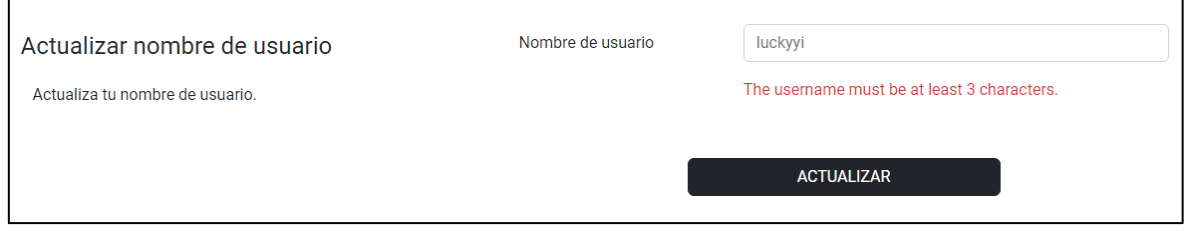

**Fig. 10:** Validaciones nombre de usuario

<span id="page-25-0"></span>Una vez se cumplan con las validaciones el nombre de usuario se cambiará **[Fig. 11](#page-25-1)** y se mostrará un mensaje de éxito.

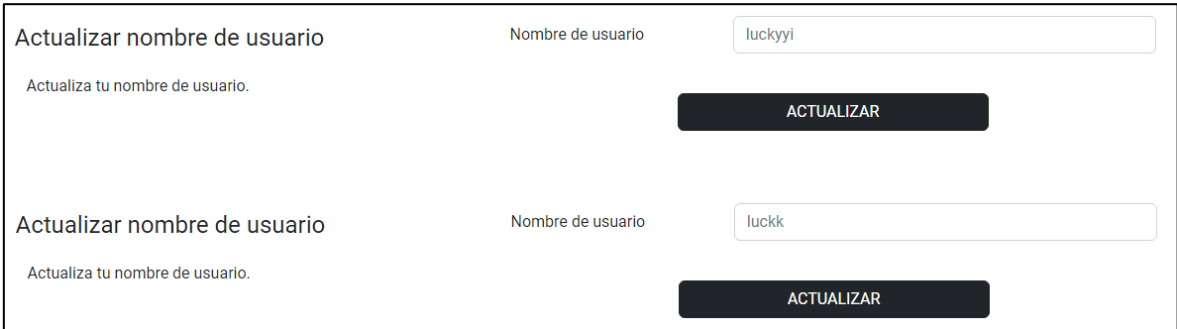

**Fig. 11:** Antes y después del cambio del nombre de usuario

## <span id="page-25-1"></span>**Sección modificación información personal**

En esta sección el usuario podrá realizar el cambio de su información personal deberá llenar un pequeño formulario como lo muestra en la **[Fig. 12](#page-26-0)** la cumpliendo las siguientes validaciones:

- ❖ Celular, debe contener 10 dígitos para poder realizar el cambio.
- ❖ Teléfono de casa, debe contener 9 dígitos para realizarse el cambio.
- ❖ Dirección, debe contener por lo menos 5 caracteres.

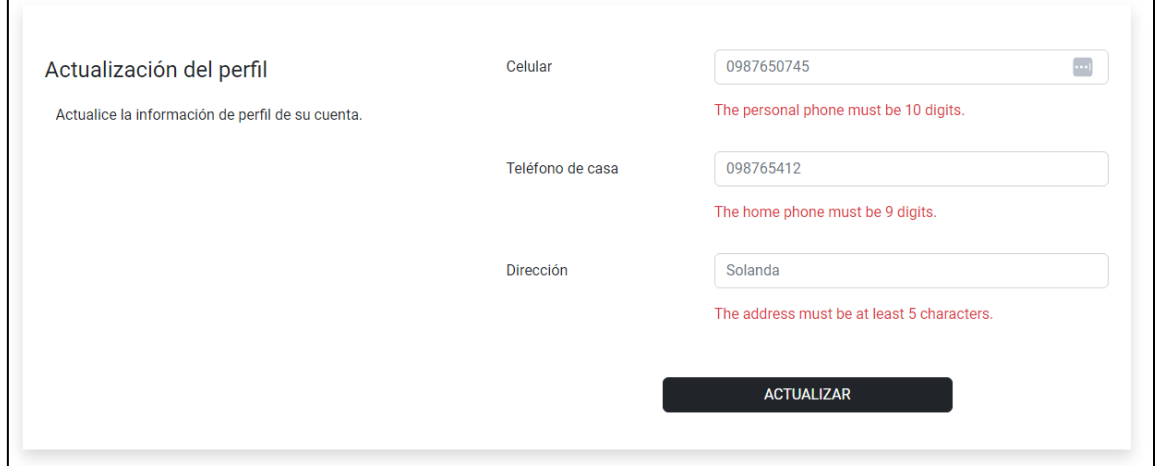

**Fig. 12:** Actualización de perfil con validaciones

<span id="page-26-0"></span>Si el usuario cumple con todas estas validaciones su información personal cambiará **[Fig.](#page-26-1)  [13](#page-26-1)** y se le mostrará un mensaje de éxito.

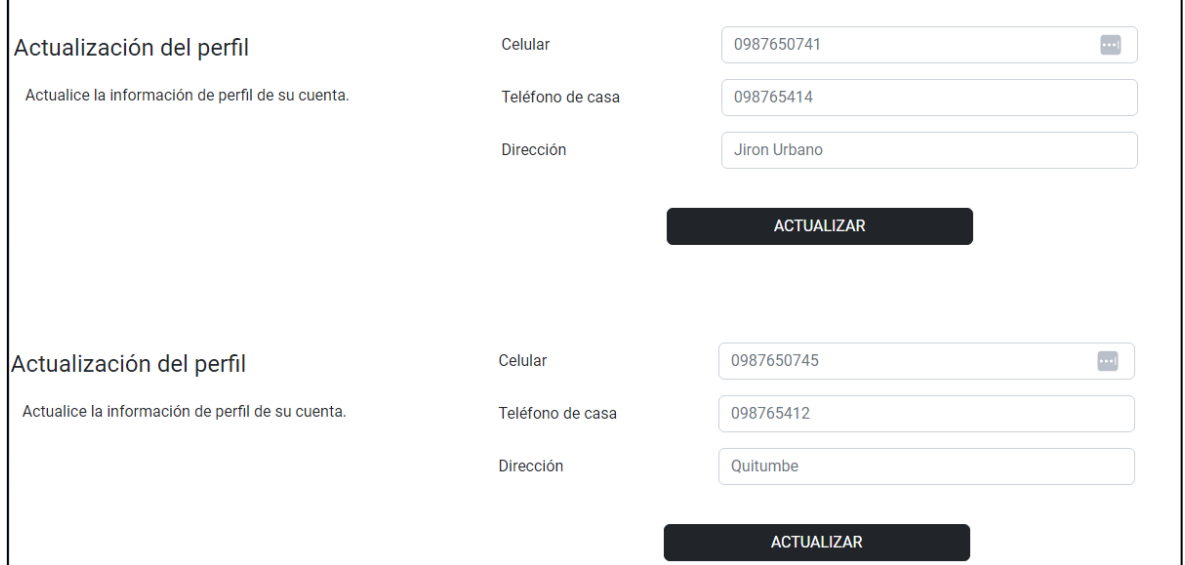

**Fig. 13:** Antes y después de la actualización

#### <span id="page-26-1"></span>**Sección modificación de contraseña**

En esta sección el usuario podrá realizar la modificación de contraseña cumpliendo las siguientes validaciones:

❖ Número de caracteres en este caso 6.

- ❖ Que contenga al menos una letra mayúscula o minúscula.
- ❖ Que contenga símbolos.

Para que el usuario pueda cambiar su contraseña debe ingresar su contraseña antigua, contraseña nueva y confirmar contraseña **[Fig. 14](#page-27-0)**. Se mostrará un mensaje de éxito.

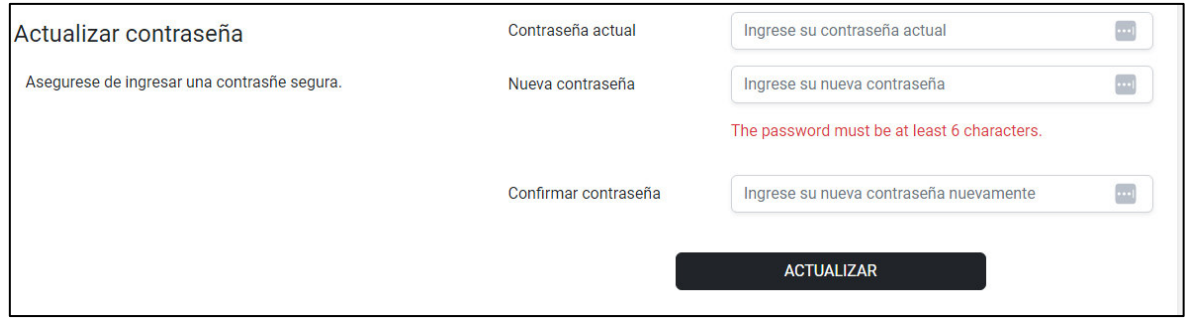

<span id="page-27-0"></span>**Fig. 14:** Sección para el cambio de contraseña con validaciones

#### **Recuperación de datos**

En esta sección se codificará en formato HTML para que todos obtenidos de la API **[Fig.](#page-28-0)  [15](#page-28-0)** se muestren de una manera más amigable y llamativa hacia el usuario final **[Fig. 16](#page-28-1)**.

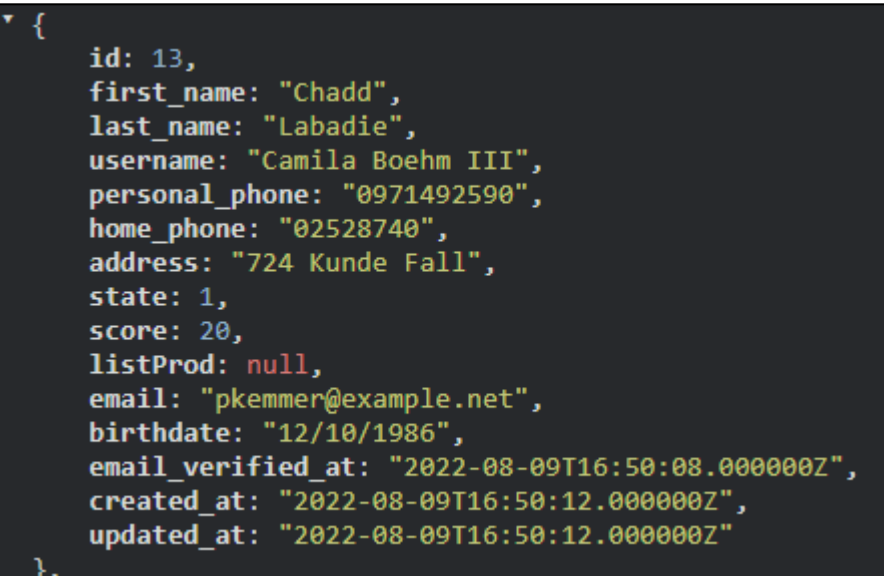

**Fig. 15:** Datos tipo json

<span id="page-28-0"></span>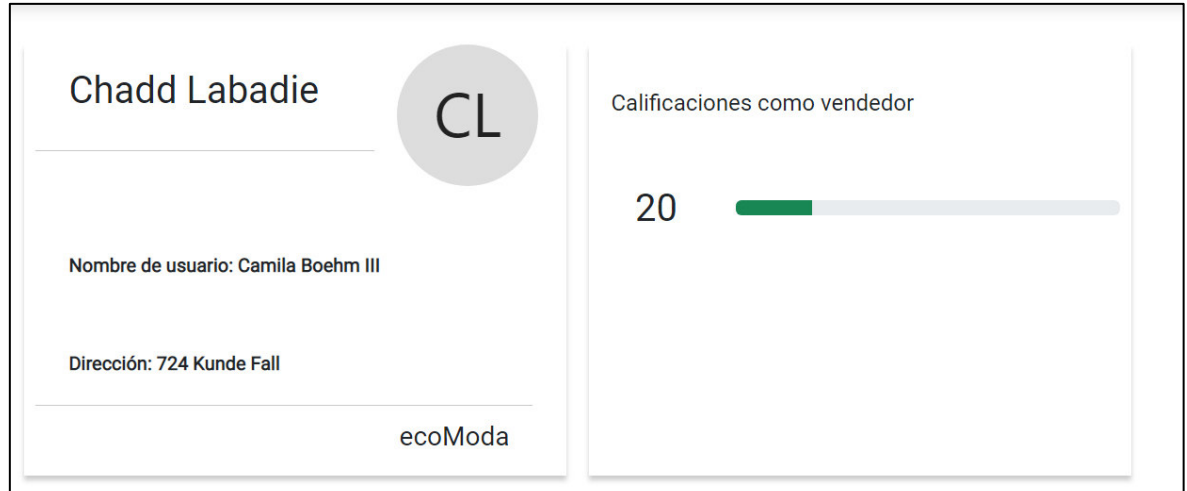

**Fig. 16:** Datos de usuario mostrados en el front-end

## <span id="page-28-1"></span>**Visualizar la página principal**

El usuario podrá observar la página principal **[Fig. 17](#page-29-0)** la cual cuenta con las categorías disponibles en el sitio web, se las puede observar en la parte superior izquierda y también se muestran como ítems en la parte inferior.

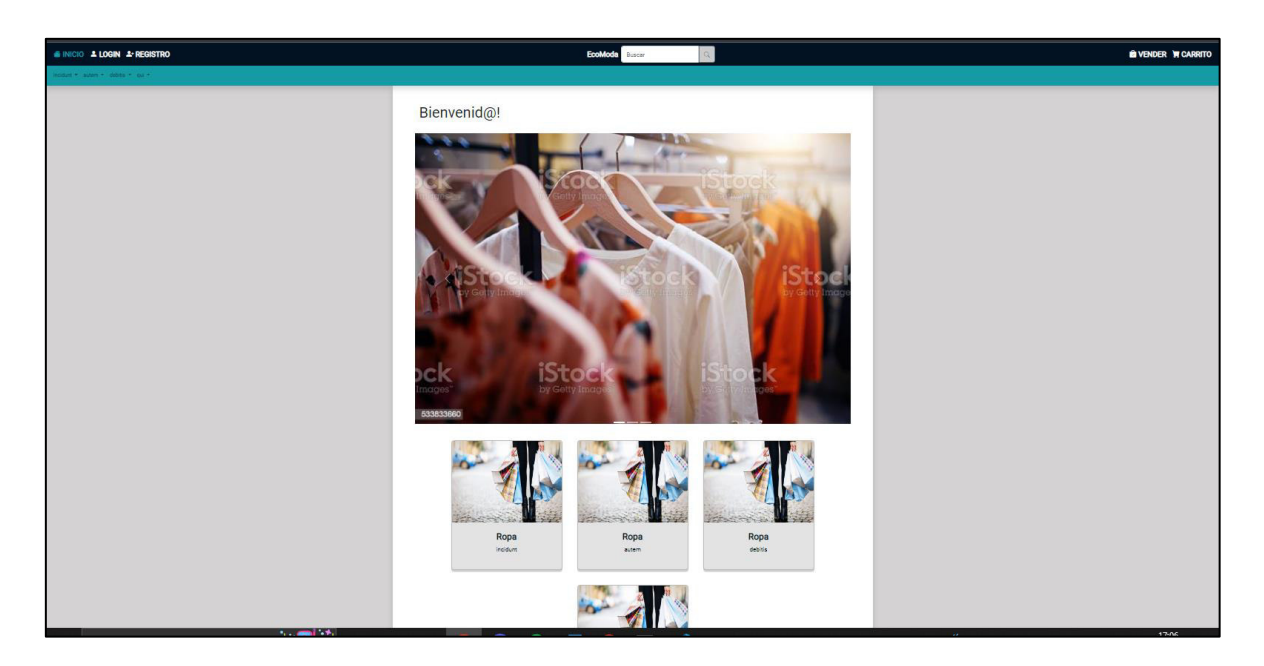

**Fig. 17:** Interfaz página principal sin la necesidad de iniciar sesión

## <span id="page-29-0"></span>**Visualizar los productos por categoría.**

En la **[Fig. 18](#page-29-1)** se puede observar tarjetas de los productos que pertenecen a una categoría, cada tarjeta cuenta con un título, detalle, vendedor, imagen y tag de cada producto con sus respectivas opciones que son: agregar al carrito, comprar y ver más información sobre el producto.

<span id="page-29-1"></span>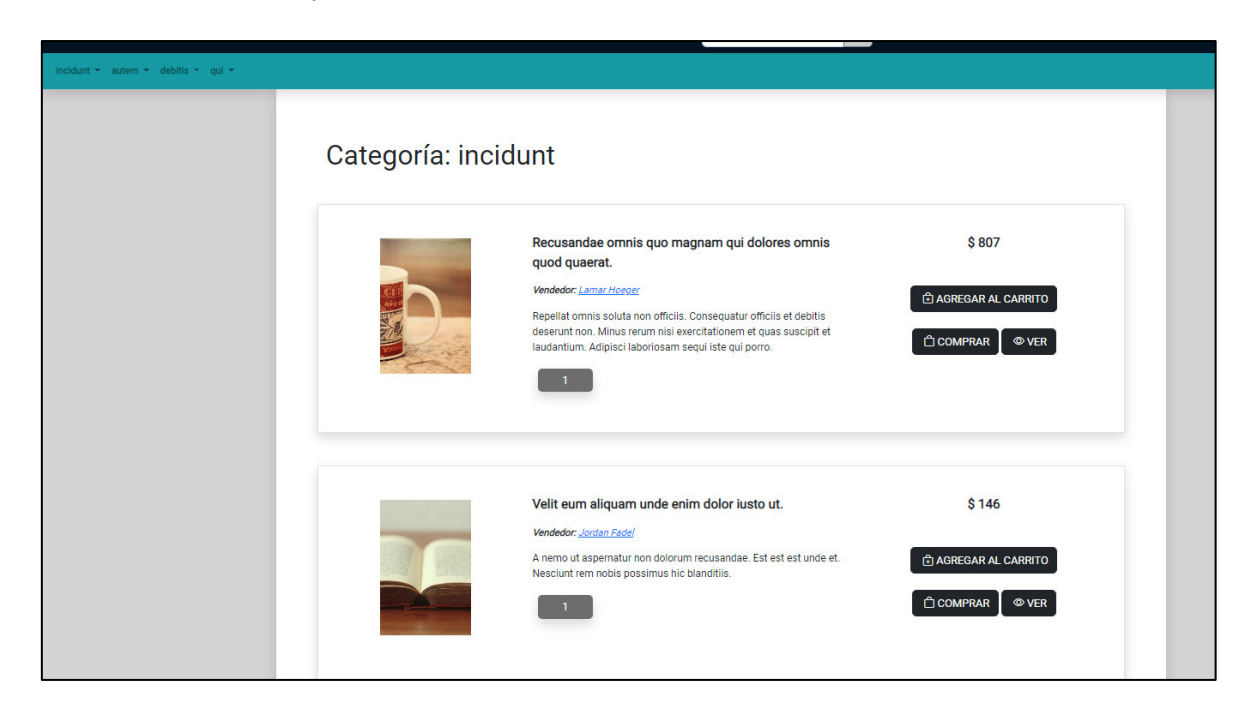

**Fig. 18:** Productos que pertenecen a una categoría

## **3.4 Sprint 3. Módulo de productos**

<span id="page-30-0"></span>Continuando con el Sprint Backlog ahora trabajaremos Sprint 3 que trata sobre el módulo de productos que está conformado principalmente por las interfaces de compra, venta, carrito. Los resultados obtenidos en este sprint son:

- ❖ Agregar quitar productos del carrito.
- ❖ Realizar publicaciones de productos.
- ❖ Actualizar información de productos y eliminar productos.
- ❖ Visualizar la información de los productos.

## **Agregar quitar productos del carrito.**

En el caso de que el usuario desee realizar la compra de un producto deberá realizar el inicio de sesión, al momento de agregar un producto al carrito de compras nos muestra un mensaje que dice que el producto ha sido agregado con éxito.

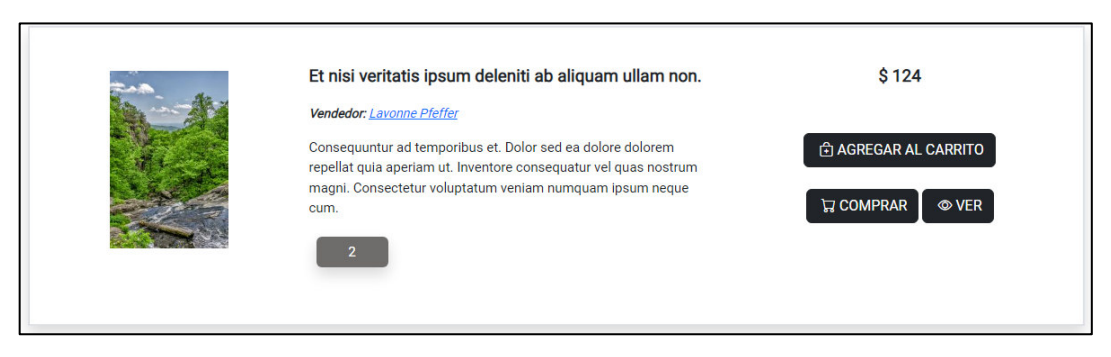

**Fig. 19:** Producto a comprar

Podemos observar que el producto se encuentra agregado de manera correcta el carrito de compras, mostrándonos el número de productos agregados y el precio total a pagar **[Fig. 20.](#page-31-0)** También tenemos la opción de quitar y reservar el producto que al momento de hacerlo nos mostrará un mensaje de éxito y en este caso se mostrará como la interfaz del carrito vacío **[Fig. 21.](#page-31-1)**

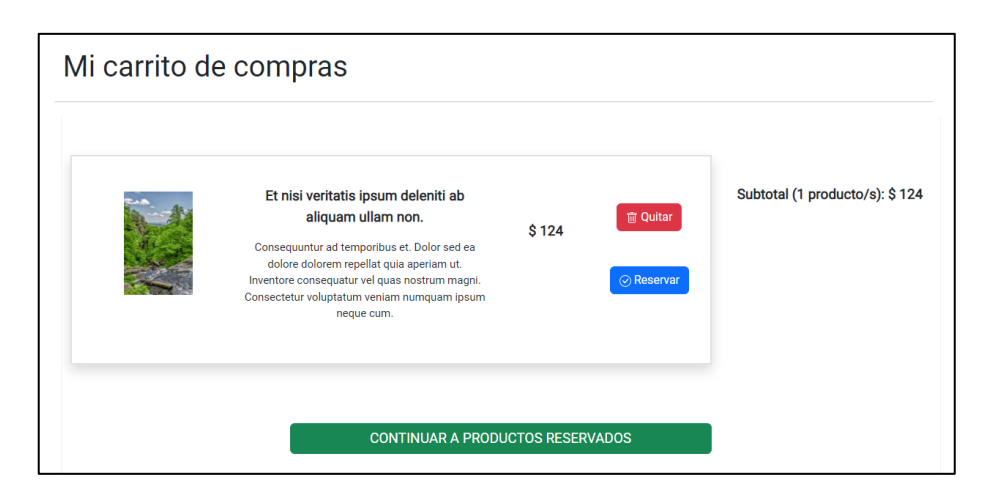

**Fig. 20:** Producto en el carrito con la opción de quitarlo y reservarlo

<span id="page-31-0"></span>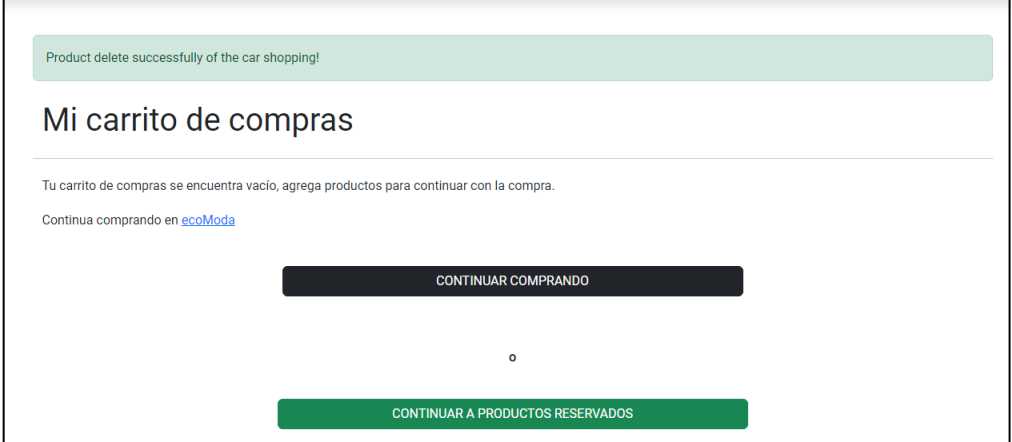

**Fig. 21:** Actualización de carrito de compras

#### <span id="page-31-1"></span>**Reservar productos**

Una vez el comprador haya reservado su producto podrá ver la información de contacto del vendedor como se muestra en la **[Fig. 22](#page-31-2)** y completar la compra.

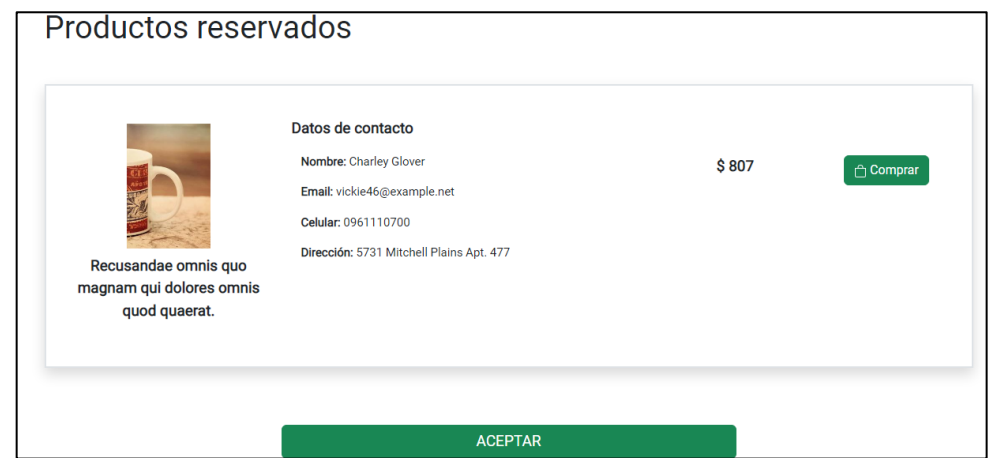

<span id="page-31-2"></span>**Fig. 22:** Interfaz productos reservados

#### **Realizar publicaciones de productos.**

Una el usuario haya iniciado sesión podrá acceder a varias opciones en este caso hablaremos sobre realizar una nueva publicación. Como se muestra en la **[Fig. 23](#page-32-0)** deberá completar un formulario cumpliendo las validaciones, este contiene los siguientes campos:

- ❖ Nombre del producto
- ❖ Detalle del producto
- ❖ Precio del producto
- ❖ Descripción del producto
- ❖ Categoría
- ❖ Tags

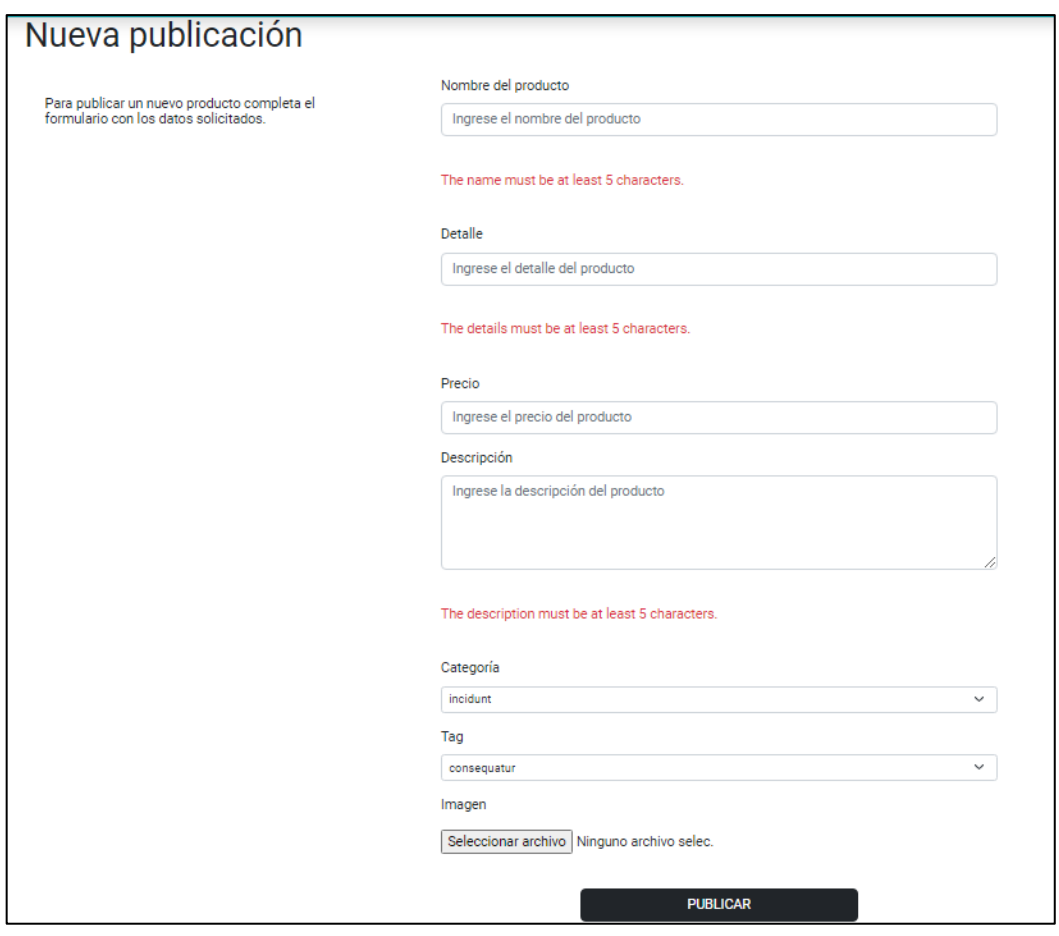

<span id="page-32-0"></span>**Fig. 23:** Formulario para la publicar un producto

Una vez se llene de manera correcta todos los datos **[Fig. 24](#page-33-0)** se nos mostrará un mensaje de éxito y podremos visualizar que nuestro producto se ha publicado de manera correcta **[Fig. 25](#page-33-1)** y **[Fig. 26.](#page-34-0)**

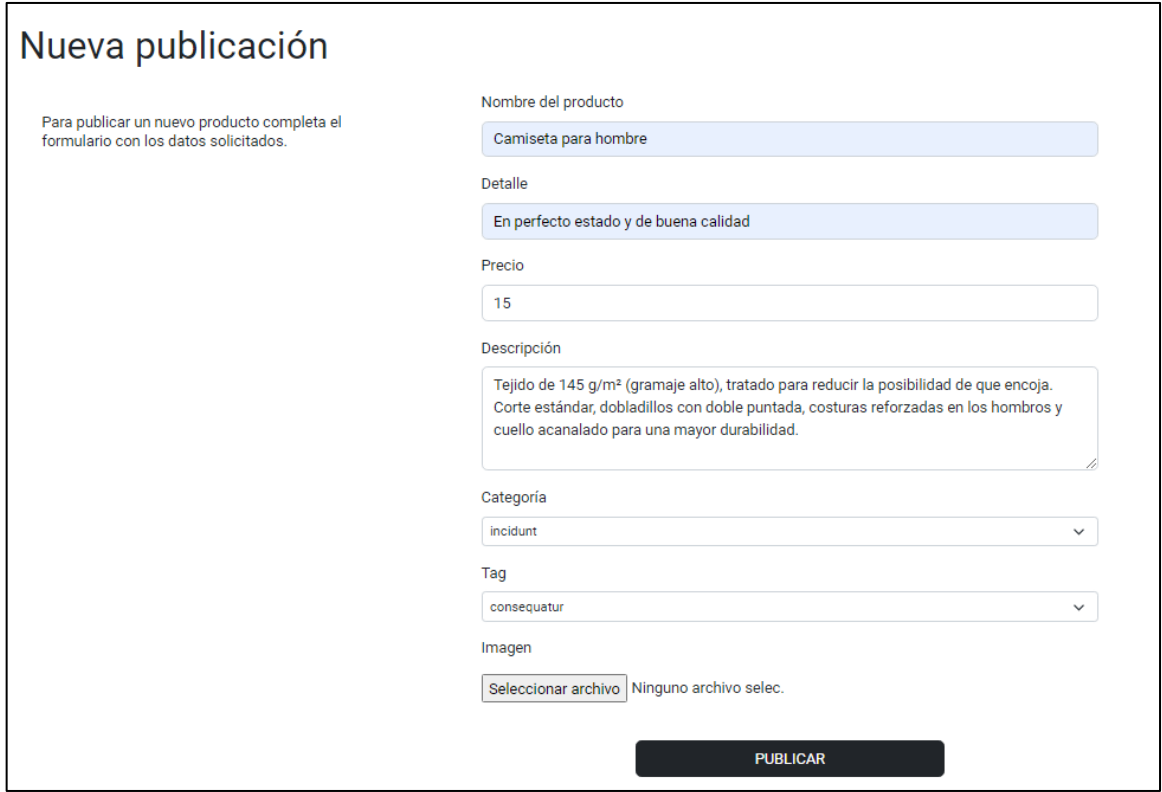

**Fig. 24:** Información del producto

<span id="page-33-0"></span>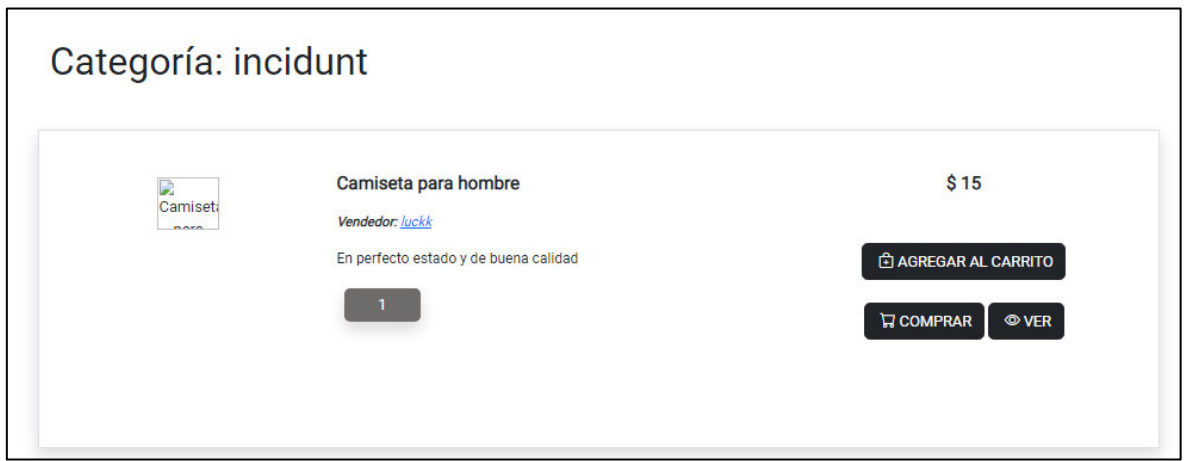

<span id="page-33-1"></span>**Fig. 25:** Producto creado con poca información

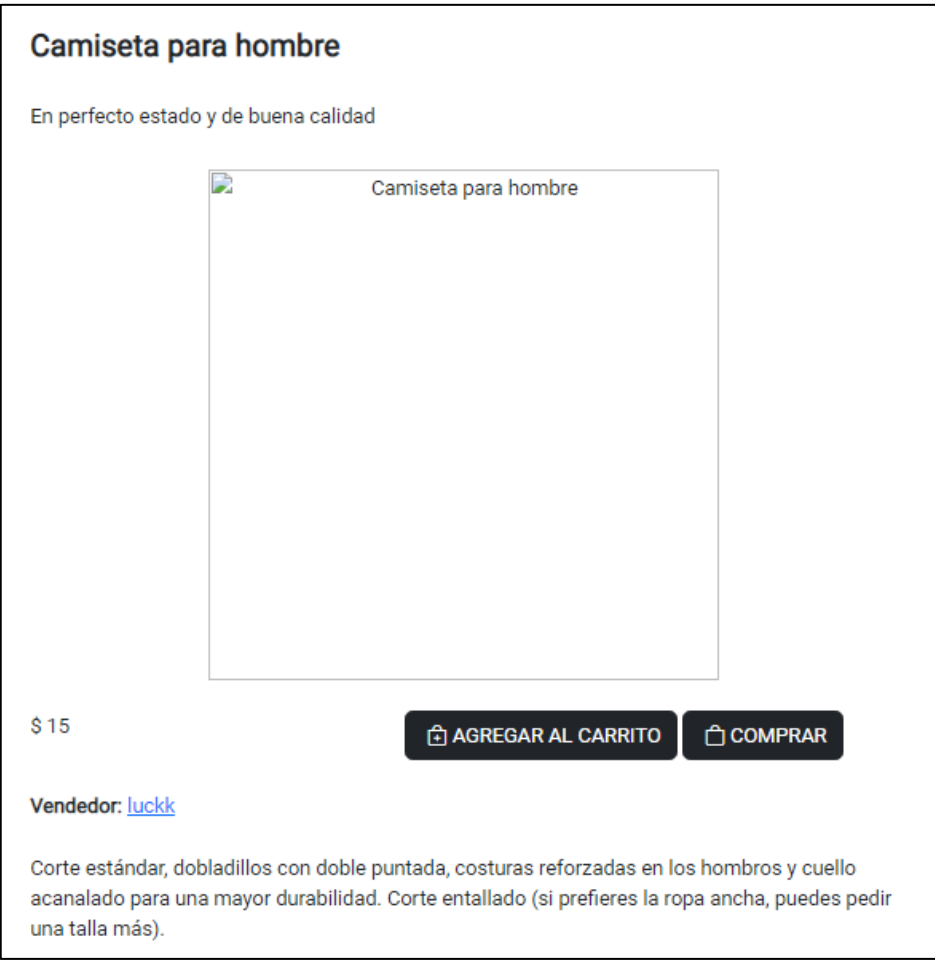

**Fig. 26:** Producto creado con información detallada

## <span id="page-34-0"></span>**Ocultar productos.**

Al seleccionar la opción ocultar el producto no se mostrará en el listado de productos disponibles para agregar al carrito/comprar.

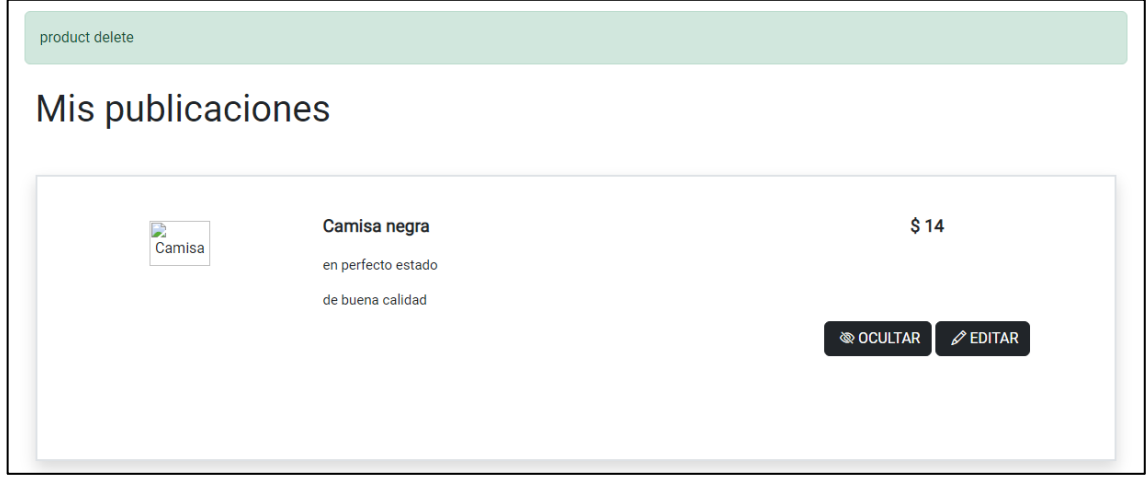

**Fig. 27:** Ocultar producto

#### **Visualizar la información de los productos.**

El usuario podrá observar cada producto con su respectiva información y las opciones de agregar al carrito, comprar y ver. Al momento de seleccionar la opción ver se le redireccionará a otra interfaz la cual muestra más información detallada del producto seleccionado como se ve en la **[Fig.](#page-35-0)** 28, esta interfaz también muestra otros productos similares al producto principal los cuales pueden ser seleccionados para visualizar su respectiva información **[Fig.](#page-35-1)** 29.

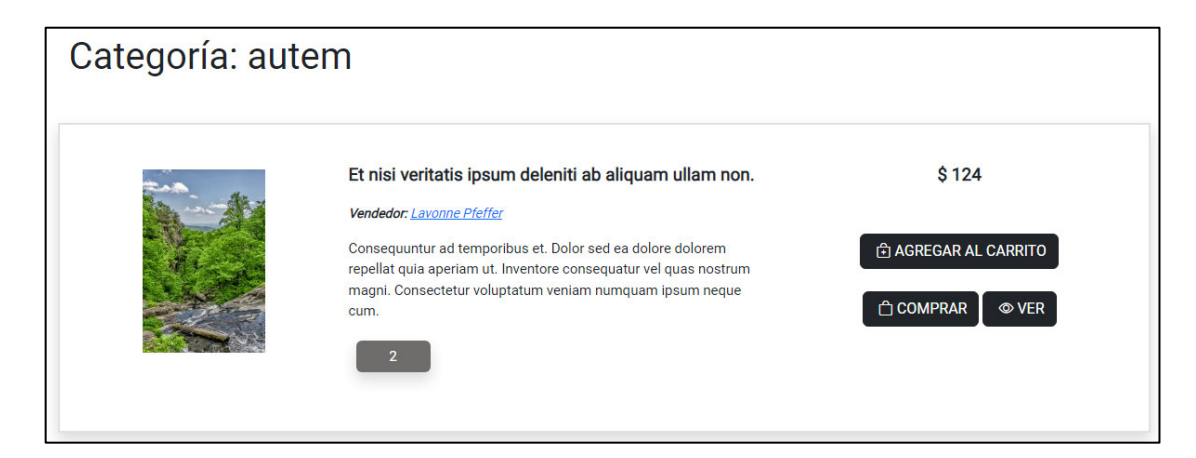

## **Fig. 28:** Producto con poca información

<span id="page-35-0"></span>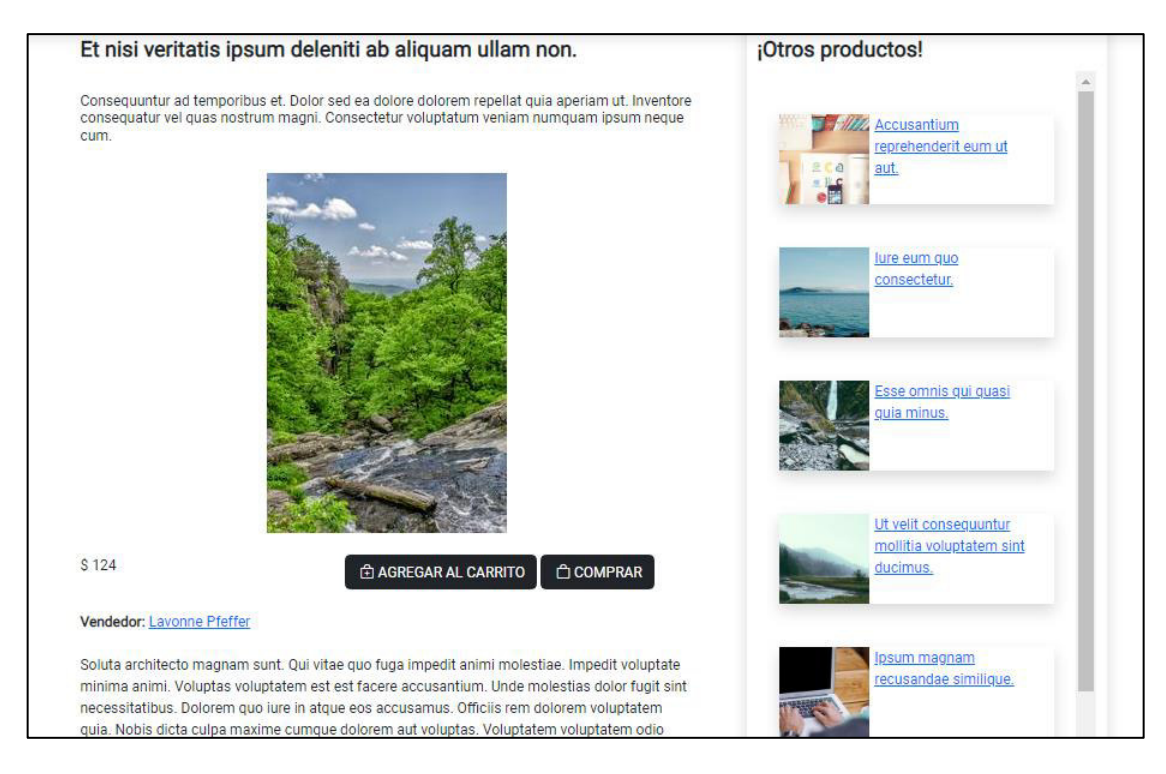

<span id="page-35-1"></span>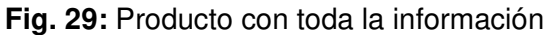
# **3.5 Sprint 4. Módulo datos de usuario**

Continuando con la planificación del Sprint Backlog, el Sprint 4 está conformado por las actividades relacionadas a los perfiles de otros usuarios, la barra de búsqueda y las notificaciones. Lo resultados de este sprint son:

- ❖ Visualización de otros perfiles.
- ❖ Historial.
- ❖ Pruebas de aceptación.

#### **Visualización de otros perfiles.**

El usuario que va a realizar una compra de un producto puede visualizar la información del vendedor como la calificación obtenida como usuario-vendedor, también se puede visualizar sus datos y su foto de perfil como se muestra en **[Fig.](#page-36-0)** 30**.**

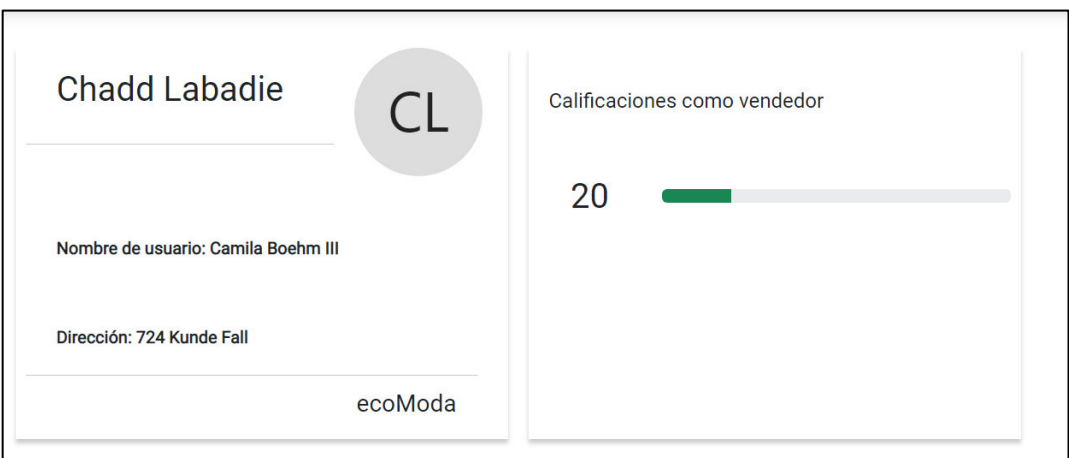

**Fig. 30:** Perfil usuario vendedor

#### <span id="page-36-0"></span>**Historial**

Una vez el usuario haya iniciado sesión podrá observar su historial de productos reservados **[Fig.](#page-37-0)** 31 y productos comprados **[Fig.](#page-37-1)** 32 en la misma interfaz, también podrá observar la información de contacto del usuario vendedor, en el caso de que no tenga productos reservados y comprados se le mostrará un mensaje con opción de realizar compras **[Fig.](#page-38-0)** 33.

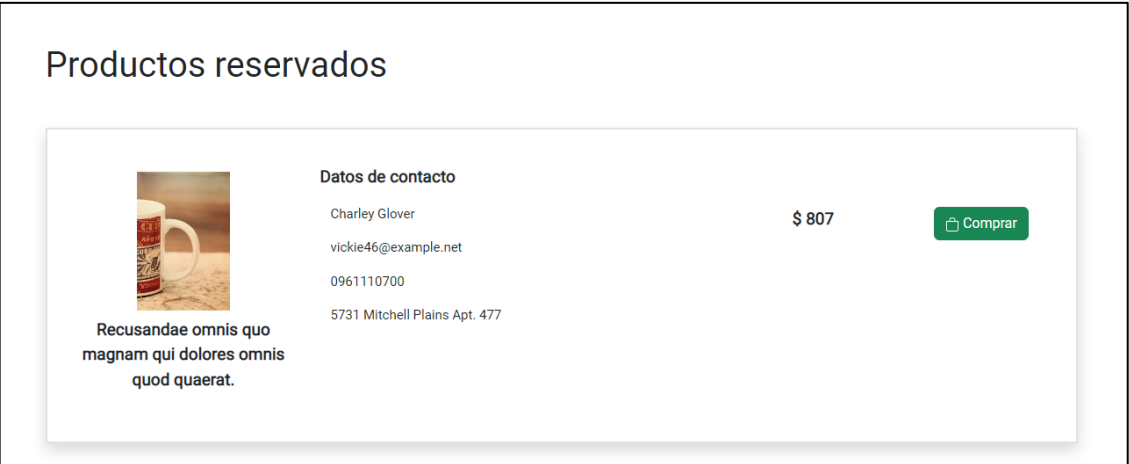

# **Fig. 31:** Productos reservados

<span id="page-37-0"></span>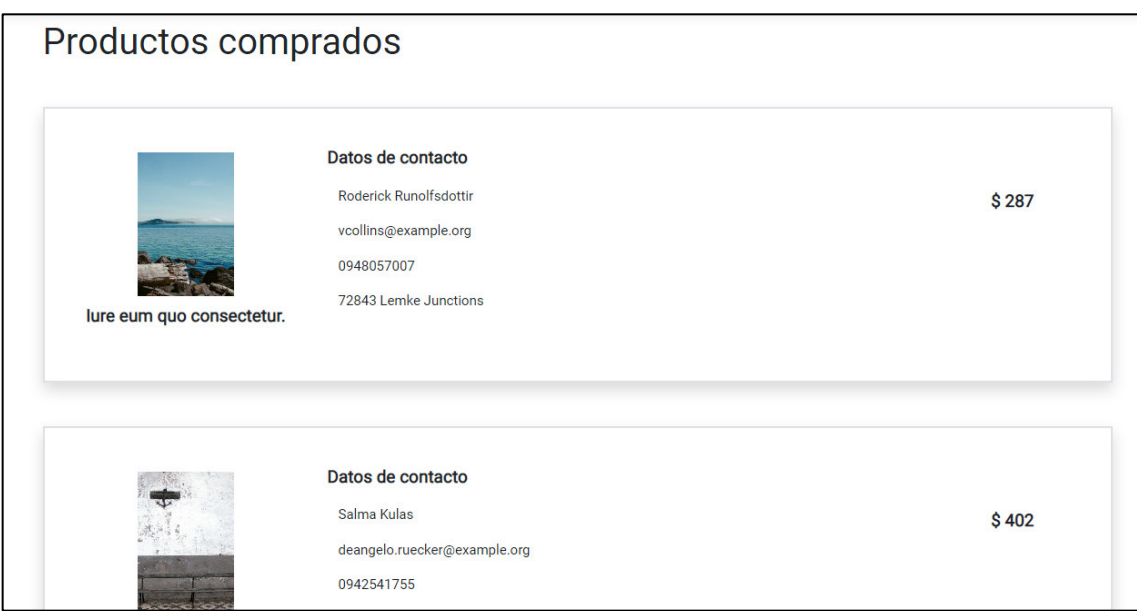

<span id="page-37-1"></span>**Fig. 32:** Productos comprados

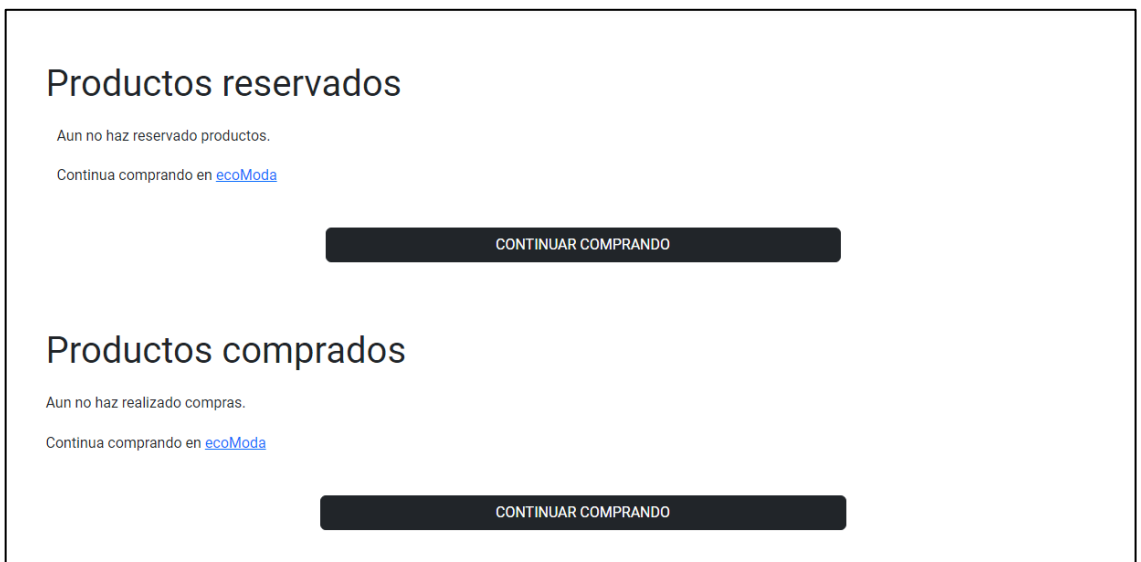

**Fig. 33:** Interfaz sin productos reservados y comprados

# <span id="page-38-0"></span>**3.6 Pruebas de Aceptación**

Una vez finalizadas las actividades de los Sprints se procede a realizar las pruebas de aceptación, las cuales están relacionadas con cada una de las actividades del Product Backlog y las Historias de Usuario. Todas las pruebas de Aceptación se presentan en el [MANUAL TÉCNICO](#page-45-0)**.**

# **4 CONCLUSIONES**

- ❖ Mediante el uso de las metodologías agiles, en este caso Scrum se mantuvieron los requerimientos que fueron planteados desde el inicio del proyecto, se cumplieron con las normas, tiempos los cuales ayudaron a que el sistema web sea desarrollado de manera más ordena y por lo tanto aumentando la calidad de este.
- ❖ Este proyecto ayudó a obtener y mejorar los conocimientos sobre el framework Laravel ya que es relativamente nuevo, cuenta con varios servicios que pueden facilitar el desarrollo y consumo de datos de una API para de esa manera desarrollar una buena implementación de un front-end.
- ❖ El componente front-end es tan importante como el back-end, ya que de esa manera el usuario final podrá interactuar y relacionarse de mejor manera con el sistema web obtenido una mejor experiencia de usuario.

# **5 RECOMENDACIONES**

- ❖ Es recomendable implementar el registro e inicio de sesión mediante el uso de redes sociales para de esa manera facilitar el ingreso al usuario al sistema web.
- ❖ El desarrollo del front-end es una de las partes fundamentales para un sistema web, por lo tanto, se debe usar las herramientas que faciliten el correcto desarrollo y funcionamiento del sistema.
- ❖ Es necesario tener los conocimientos sobre las nuevas herramientas para de esa manera llevar y mantener un desarrollo de software de manera correcta y así obtener un producto de calidad.

# **6 REFERENCIAS BIBLIOGRÁFICAS**

- [1] T. Burki, «The Lancet,» 17 04 2020. [En línea]. Available: https://www.thelancet.com/journals/laninf/article/PIIS1473-3099(20)30303-0/fulltext. [Último acceso: 17 02 2022].
- [2] J. Jacome, «La republica,» 17 01 2022. [En línea]. Available: https://www.larepublica.ec/blog/2022/01/18/ecuador-registra-4-448-nuevos-casosde-covid-y-acumula-629-507-positivos/. [Último acceso: 18 01 2022].
- [3] J. Maldonado, Septiembre 2016. [En línea]. Available: http://repositorio.puce.edu.ec/bitstream/handle/22000/12562/Tesis\_Teoria.pdf?sequ ence=1&isAllowed=y. [Último acceso: 18 01 2022].
- [4] «Santander,» 21 12 2020. [En línea]. Available: https://www.becassantander.com/es/blog/metodologias-desarrollosoftware.html#:~:text=%C2%BFQu%C3%A9%20es%20una%20metodolog%C3%A Da%20de,dise%C3%B1ar%20soluciones%20de%20software%20inform%C3%A1ti co.. [Último acceso: 27 06 2022].
- [5] «Wrike,» [En línea]. Available: https://www.wrike.com/es/project-managementguide/faq/que-es-la-metodologia-agile-en-gestion-de-proyectos/. [Último acceso: 27 06 2022].
- [6] M. Tena, «BBVA,» [En línea]. Available: https://www.bbva.com/es/metodologiaagile-la-revolucion-las-formas-trabajo/. [Último acceso: 27 06 2022].
- [7] P. Stefaniak, «descubre,» 26 07 2019. [En línea]. Available: https://descubrecomunicacion.com/que-es-backend-y-frontend/. [Último acceso: 20 06 2022].
- [8] I. J. B. García, «servnet,» 20 03 2021. [En línea]. Available: https://www.servnet.mx/blog/backend-y-frontend-partes-fundamentales-de-laprogramaci%C3%B3n-de-una-aplicaci%C3%B3n-web. [Último acceso: 20 06 2022].
- [9] Nicole, «Platzi,» 18 05 2018. [En línea]. Available: https://platzi.com/blog/que-esfrontend-y-backend/. [Último acceso: 20 06 2022].
- [10] J. F. Pareja Quinaluisa, «Evaluación de procesos de software utilizando EvalProSoft Aplicado a un caso de estudio,» 08 02 2012. [En línea]. Available: http://bibdigital.epn.edu.ec/handle/15000/4491 .
- [11] M. Tena, «BBVA,» [En línea]. Available: https://www.bbva.com/es/metodologiaagile-la-revolucion-las-formas-trabajo/. [Último acceso: 10 06 2022].
- [12] «Aden,» 21 09 2021. [En línea]. Available: https://www.aden.org/businessmagazine/metodologias-agiles/. [Último acceso: 10 06 2022].
- [13] «ProyectosAgiles,» [En línea]. Available: https://proyectosagiles.org/que-es-scrum/. [Último acceso: 20 06 2022].
- [14] M. A. d. Dios, «wam,» 09 05 2022. [En línea]. Available: https://www.wearemarketing.com/es/blog/metodologia-scrum-que-es-y-comofunciona.html. [Último acceso: 06 06 2022].
- [15] «Softeng,» [En línea]. Available: https://www.softeng.es/eses/empresa/metodologias-de-trabajo/metodologia-scrum/proceso-roles-descrum.html. [Último acceso: 08 06 2022].
- [16] «ViewNext,» 27 11 2019. [En línea]. Available: https://www.viewnext.com/artefactos-scrum/. [Último acceso: 12 06 2022].
- [17] «Scrum,» 2 08 2018. [En línea]. Available: https://scrum.mx/informate/historias-deusuario. [Último acceso: 08 06 2022].
- [18] R. Apd, «apd,» 13 01 2022. [En línea]. Available: https://www.apd.es/metodologiascrum-quees/#:~:text=La%20metodolog%C3%ADa%20Scrum%20es%20un,resultado%20de %20un%20proyecto%20determinado.. [Último acceso: 08 06 2022].
- [19] M. García, «ITtude,» 17 07 2020. [En línea]. Available: https://ittude.com.ar/b/scrum/que-es-el-sprint-backlog/. [Último acceso: 10 06 2022].
- [20] «Miro,» [En línea]. Available: https://miro.com/es/. [Último acceso: 06 06 2022].
- [21] T. Souza, «Rockcontent,» 17 03 2019. [En línea]. Available: https://rockcontent.com/es/blog/sitemap/. [Último acceso: 06 06 2022].
- [22] «Cei,» [En línea]. Available: https://cei.es/que-es-figma/. [Último acceso: 06 06 2022].
- [23] «developer,» 08 12 2020. [En línea]. Available: https://developer.mozilla.org/es/docs/Glossary/MVC. [Último acceso: 13 06 2022].
- [24] «Universidad de Alicante,» [En línea]. Available: https://si.ua.es/es/documentacion/asp-net-mvc-3/1-dia/modelo-vista-controladormvc.html. [Último acceso: 27 06 2022].
- [25] [En línea]. Available: https://getcomposer.org/doc/00-intro.md. [Último acceso: 11 07 2022].
- [26] L. Carvajal, Metodología de la Investgación Científica. Curso general y aplicado, 28 ed., Santiago de Cali: U.S.C., 2006, p. 139.
- [27] J. Reifman, «evantotuts,» 30 05 2015. [En línea]. Available: https://code.tutsplus.com/es/tutorials/introduction-to-mailtrap-a-fake-smtp-serverfor-pre-production-testing--cms-23279. [Último acceso: 2022 07 17].

# **7 ANEXOS**

ANEXO I. Certificado de originalidad

ANEXO II. Manual técnico

- ANEXO III. Manual de usuario
- ANEXO IV. Manual de instalación

# **ANEXO I. CERTIFICADO DE ORIGINALIDAD**

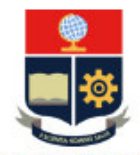

**ESCUELA POLITÉCNICA NACIONAL ESCUELA DE FORMACIÓN DE TECNÓLOGOS CAMPUS POLITÉCNICO "ING. JOSÉ RUBÉN ORELLANA"** 

#### **CERTIFICADO DE ORIGINALIDAD**

Quito, D.M. 12 de septiembre de 2022

De mi consideración:

Yo, Richard Paúl Rivera Guevara, en calidad de Director del Trabajo de Integración Curricular titulado DESARROLLO DEL FRONTEND asociado al DESARROLLO DE SISTEMA WEB Y APLICACIÓN MÓVIL DE VENTA DE ROPA DE SEGUNDA MANO elaborado por el estudiante LUIS ANTONIO JACOME ANGULO de la carrera en TECNOLOGÍA SUPERIOR EN DESARROLLO DE SOFTWARE, certifico que he empleado la herramienta Turnitin para la revisión de originalidad del documento escrito desde las Sección II en adelante, producto del Trabajo de Integración Curricular indicado.

El documento escrito tiene un índice de similitud del 11%.

Es todo cuanto puedo certificar en honor a la verdad, pudiendo el interesado hacer uso del presente documento para los trámites de titulación.

NOTA: Se adjunta el informe generado por la herramienta Turnitin.

Atentamente,

**RICHARD** Firmado **EXAMPLE SECTION**<br>PAUL ACHAPPAUL<br>RIVERA MARA QUEVAR<br>GUEVARA 08446-050012

**Richard Rivera Profesor Ocasional a Tiempo Completo ESFOT** 

# <span id="page-45-0"></span>**ANEXO II. MANUAL TÉCNICO**

## **1. RECOPILACIÓN DE REQUERIMIENTOS**

En esta sección se muestran todos los requerimientos que fueron obtenidos para el desarrollo del front-end. A continuación, se muestra la con los requerimientos.

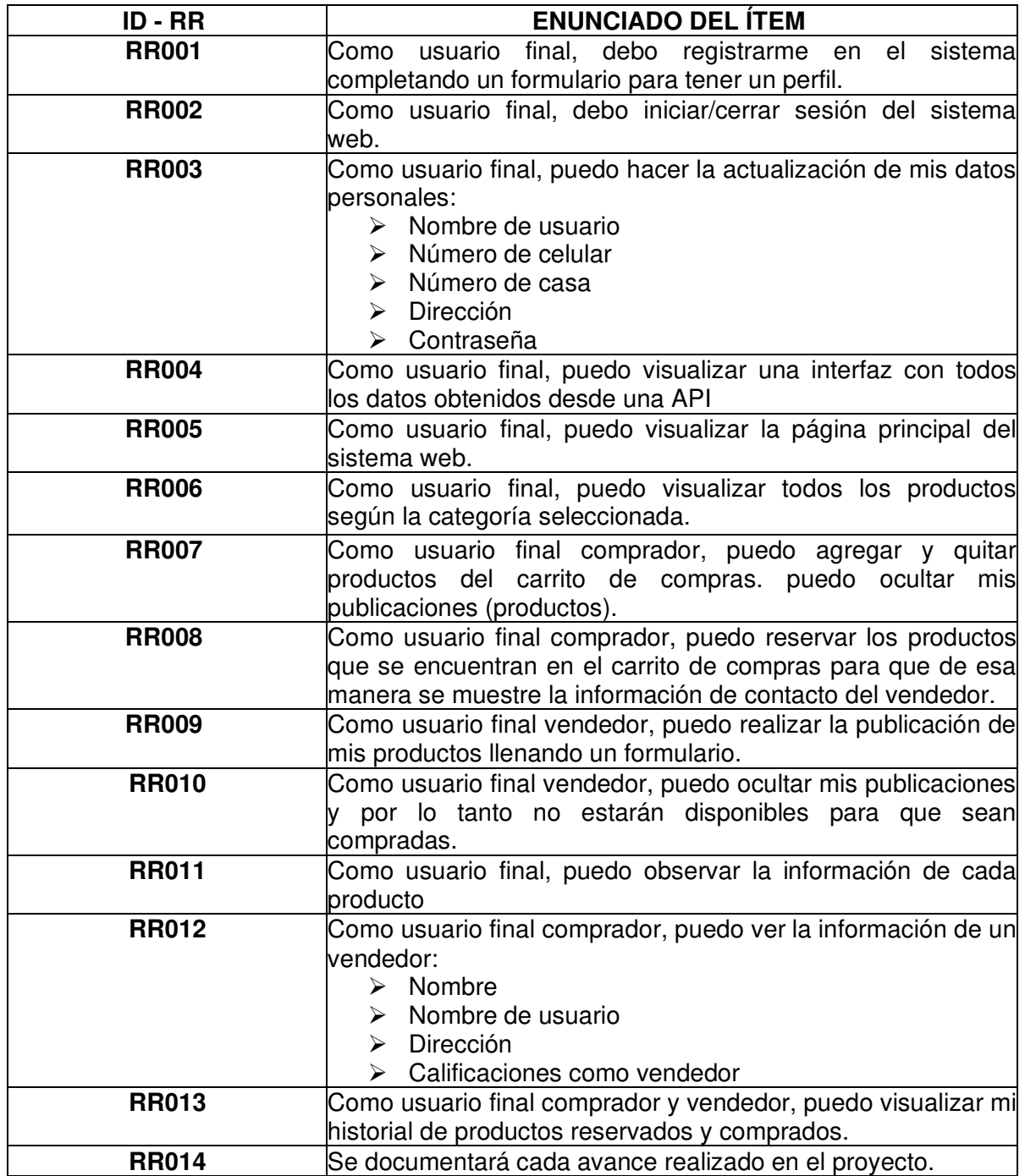

#### **Tabla IV:** Recopilación de requerimientos

## **2. HISTORIAS DE USUARIO**

A continuación, se presenta todas las historias de usuario que han sido recopiladas para el desarrollo del proyecto desde la **[Tabla V](#page-46-0)** hasta la **[Tabla XVII.](#page-52-0)** 

<span id="page-46-0"></span>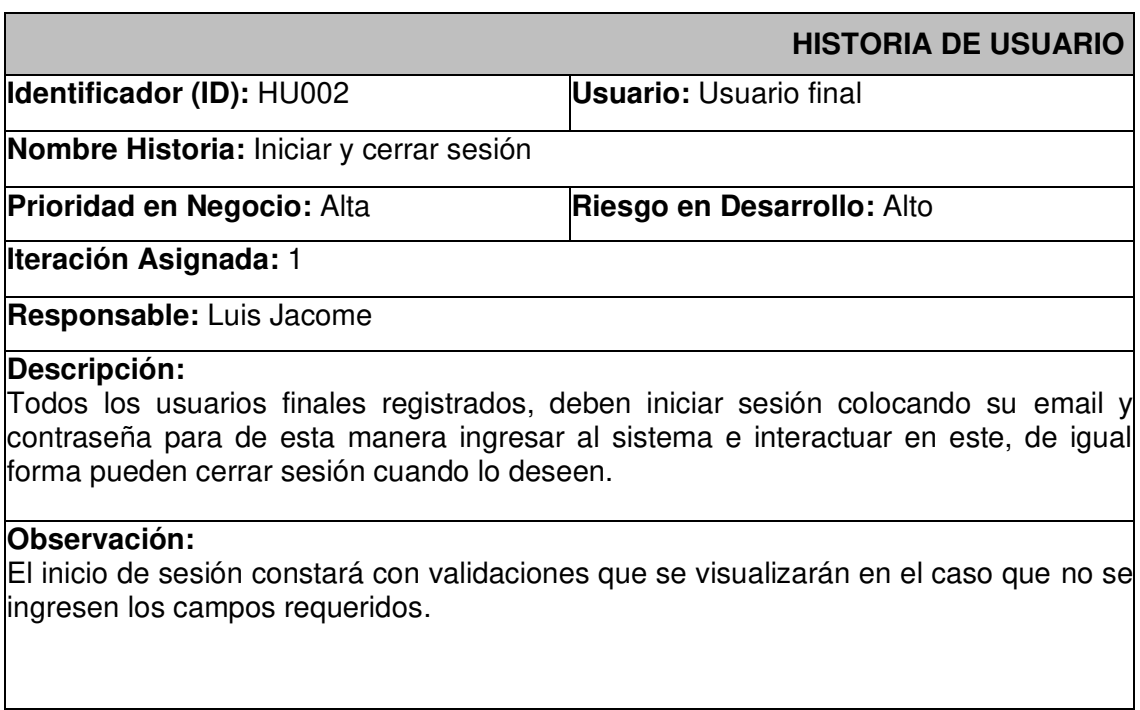

#### **Tabla V:** Historia de usuario – HU002

#### **Tabla VI:** Historia de usuario – HU003

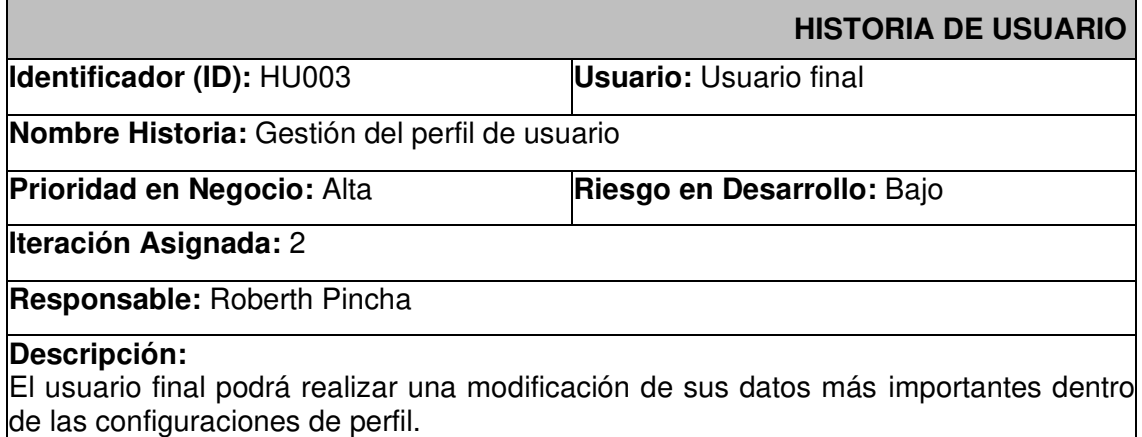

#### **Observación:**

El usuario final cuando inicio sesión puede gestionar su perfil de usuario a través de un interfaz de visualización de su perfil y de otra interfaz para la edición de sus datos importantes.

#### **Tabla VII:** Historia de usuario – HU004

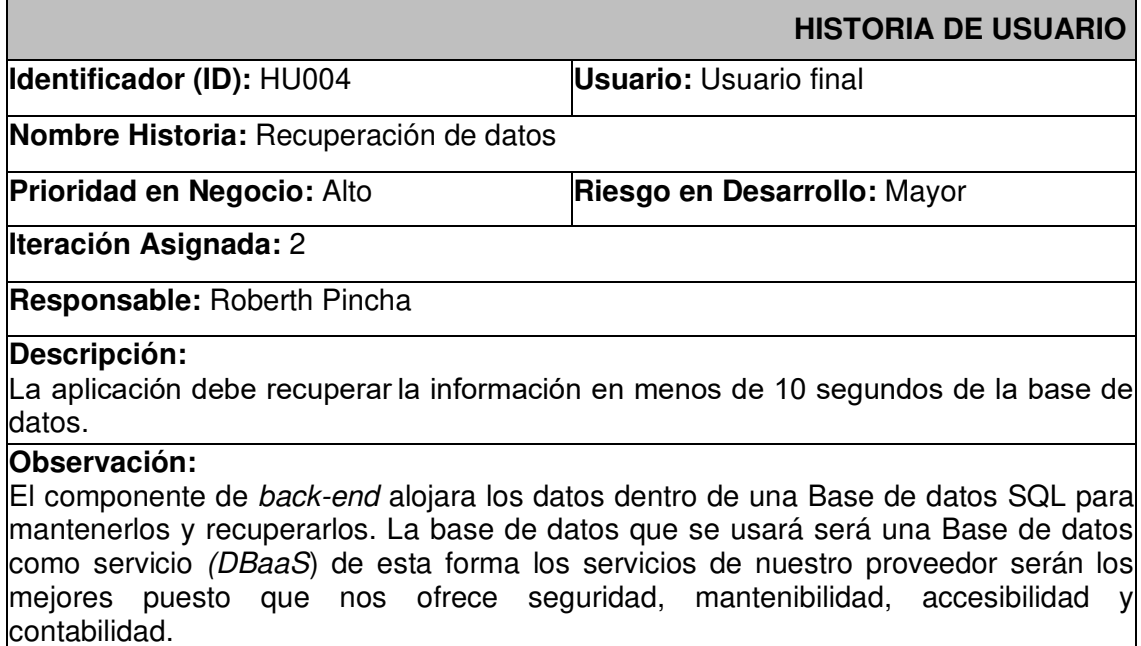

#### **Tabla VIII:** Historia de usuario – HU005

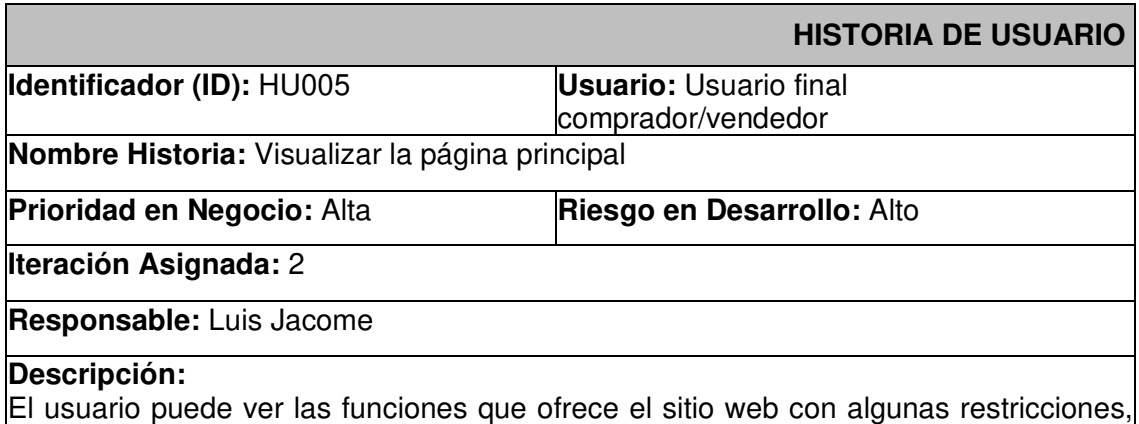

parar interactuar al 100% con el sitio web es necesario iniciar sesión.

#### **Observación:**

Se podrán observar todas las categorías y opciones que puede realizar el usuario vendedor o comprador sin la necesidad de registrarse.

## **Tabla IX:** Historia de usuario – HU006

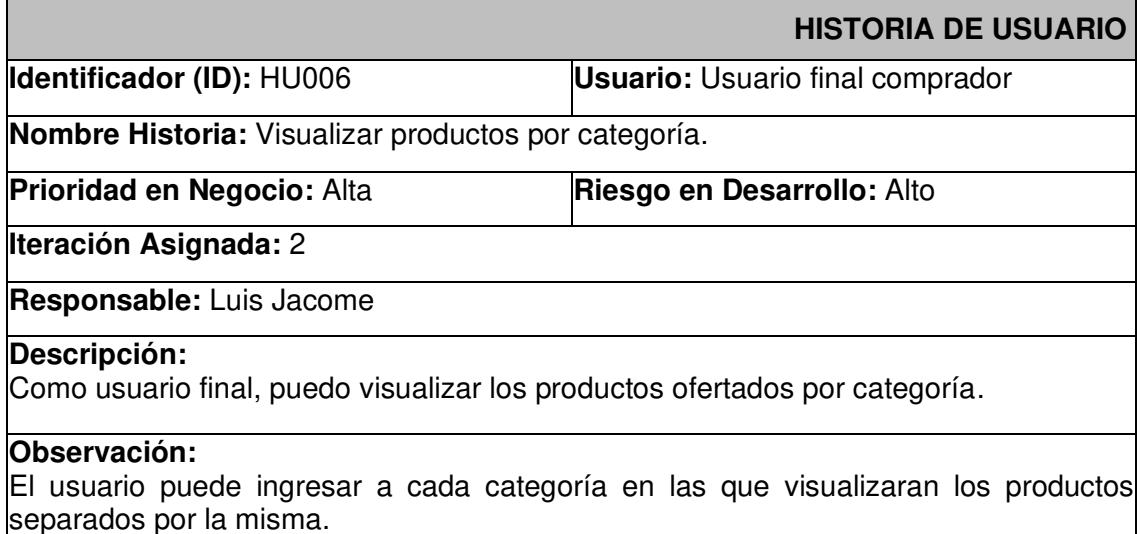

## **Tabla X:** Historia de usuario – HU007

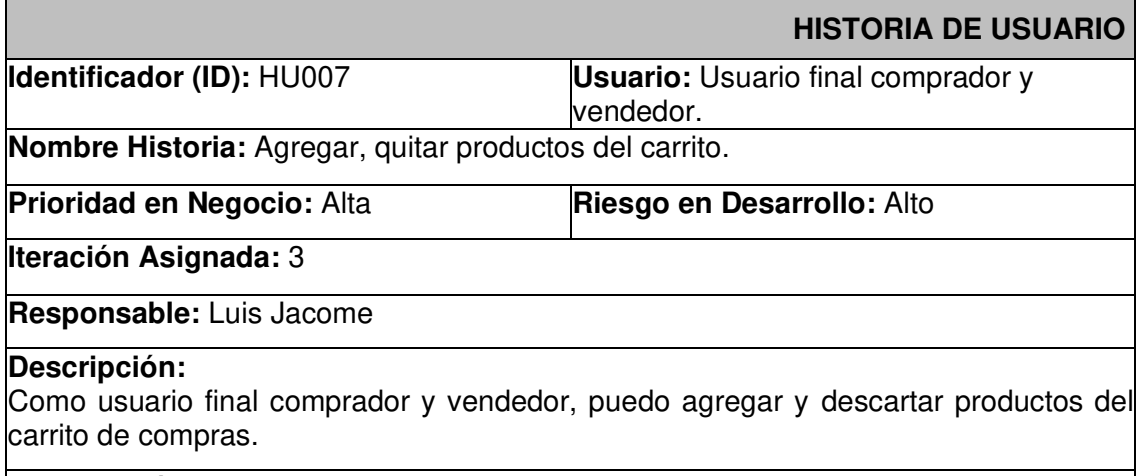

#### **Observación:**

En la interfaz del carrito de compras se podrá observar la información de cada producto como: precio, cantidad y detalle.

#### **Tabla XI:** Historia de usuario – HU008

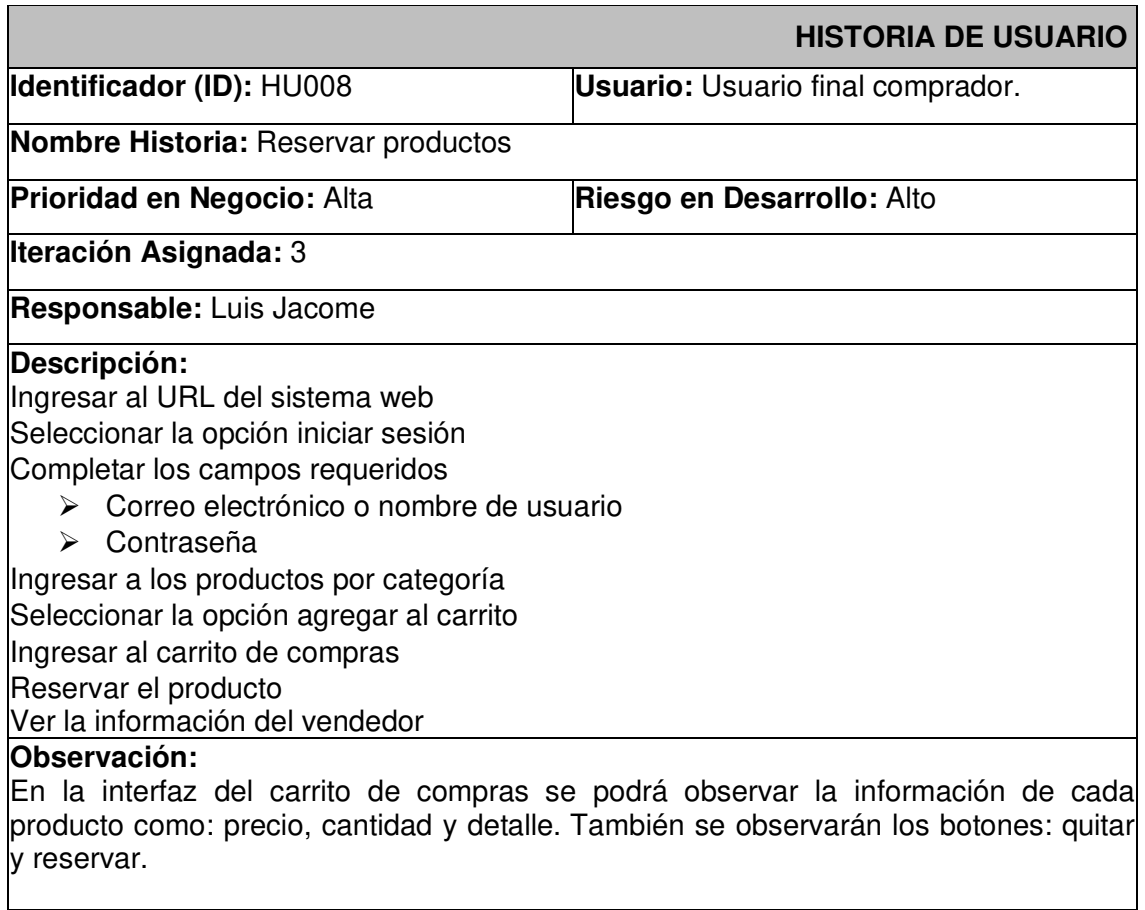

## **Tabla XII:** Historia de usuario – HU009

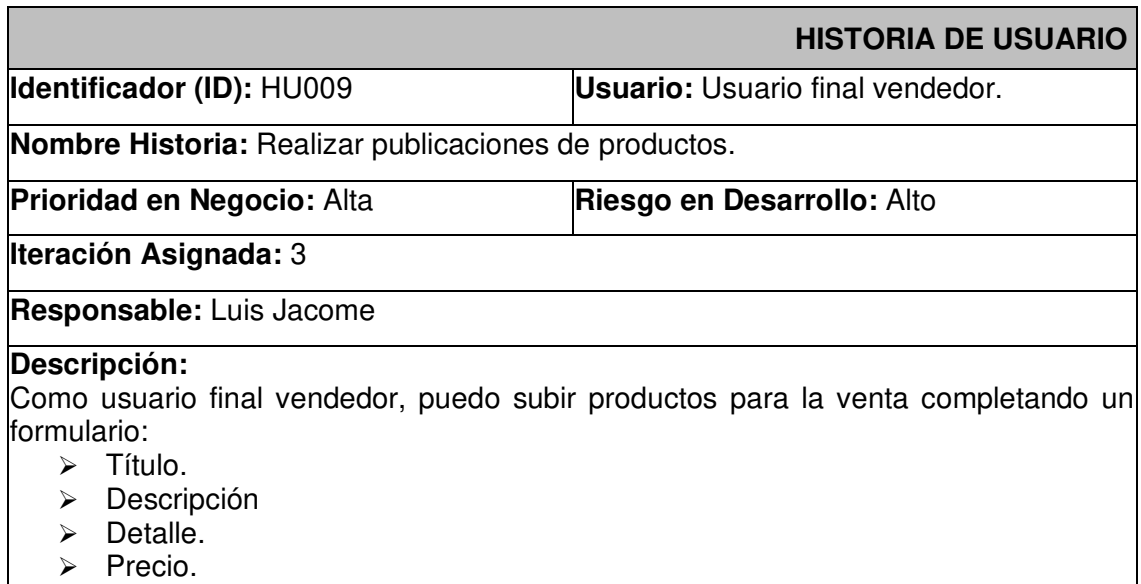

➢ Categoría.

#### **Observación:**

Todos los campos deberán ser llenados de manera obligatoria, caso contrario el usuario no podrá completar la publicación del producto.

#### **Tabla XIII:** Historia de usuario – HU010

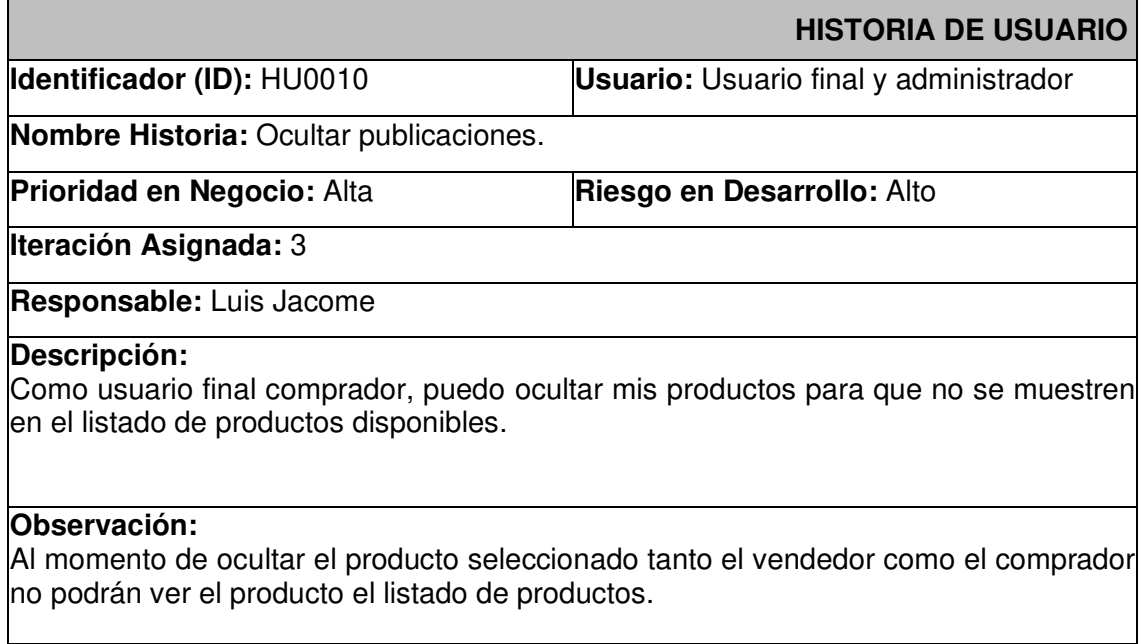

## **Tabla XIV:** Historia de usuario – HU011

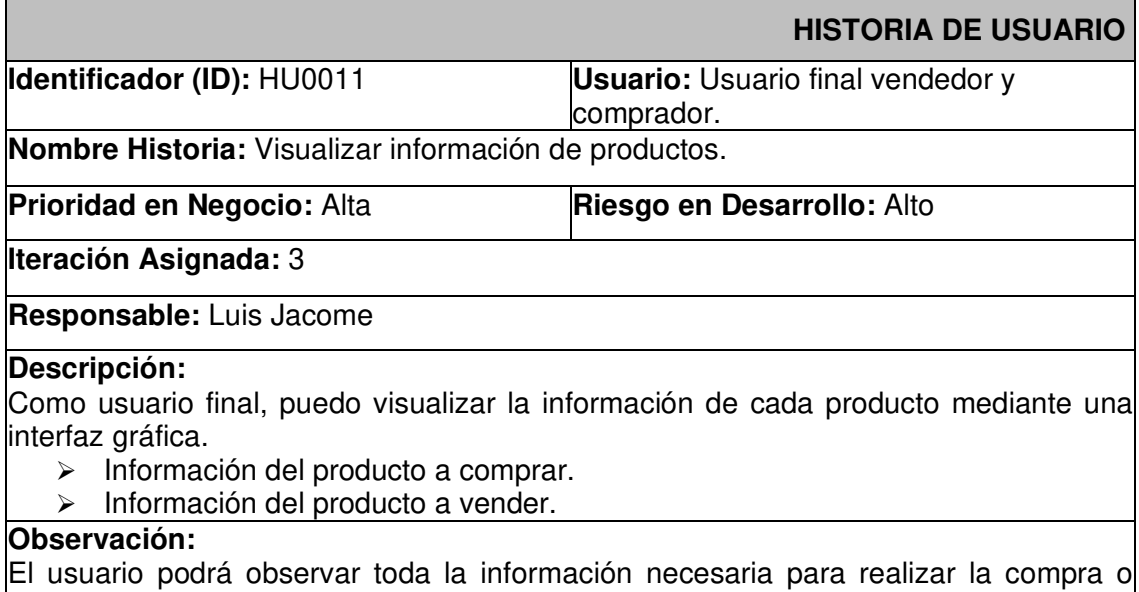

#### **Tabla XV:** Historia de usuario – HU012

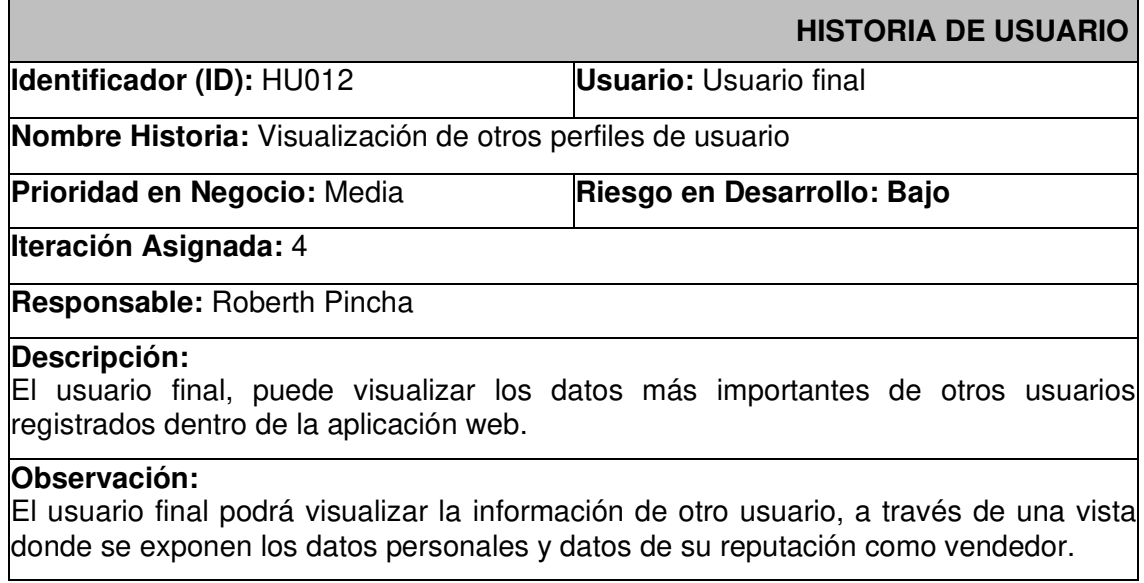

#### **Tabla XVI:** Historia de usuario – HU013

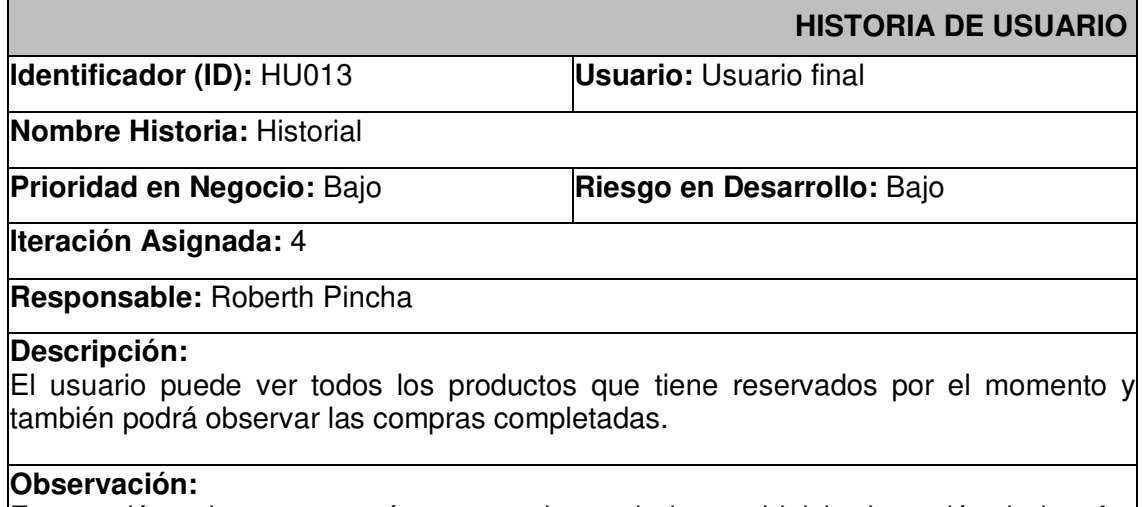

Esta opción solo se mostrará una vez el usuario haga el inicio de sesión, la interfaz historial mostrará todos los productos con los datos de contacto del vendedor.

## **Tabla XVII:** Historia de usuario – HU014

<span id="page-52-0"></span>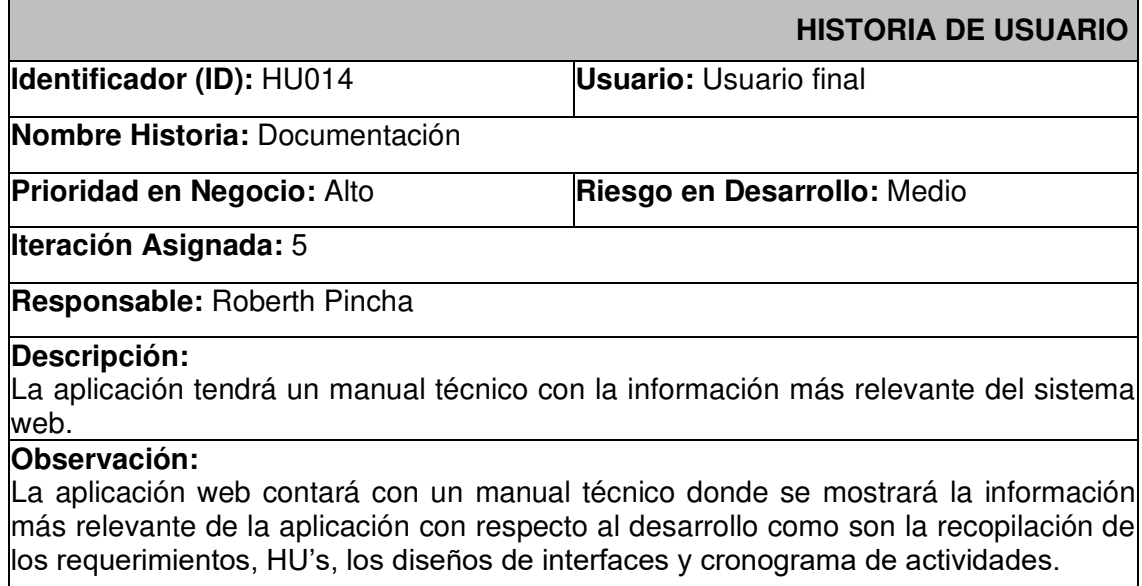

## **3. PRODUCT BACKLOG**

En esta sección, se muestra la **[Tabla](#page-53-0)** XVIII la cual es el Product Backlog del componente front-end.

<span id="page-53-0"></span>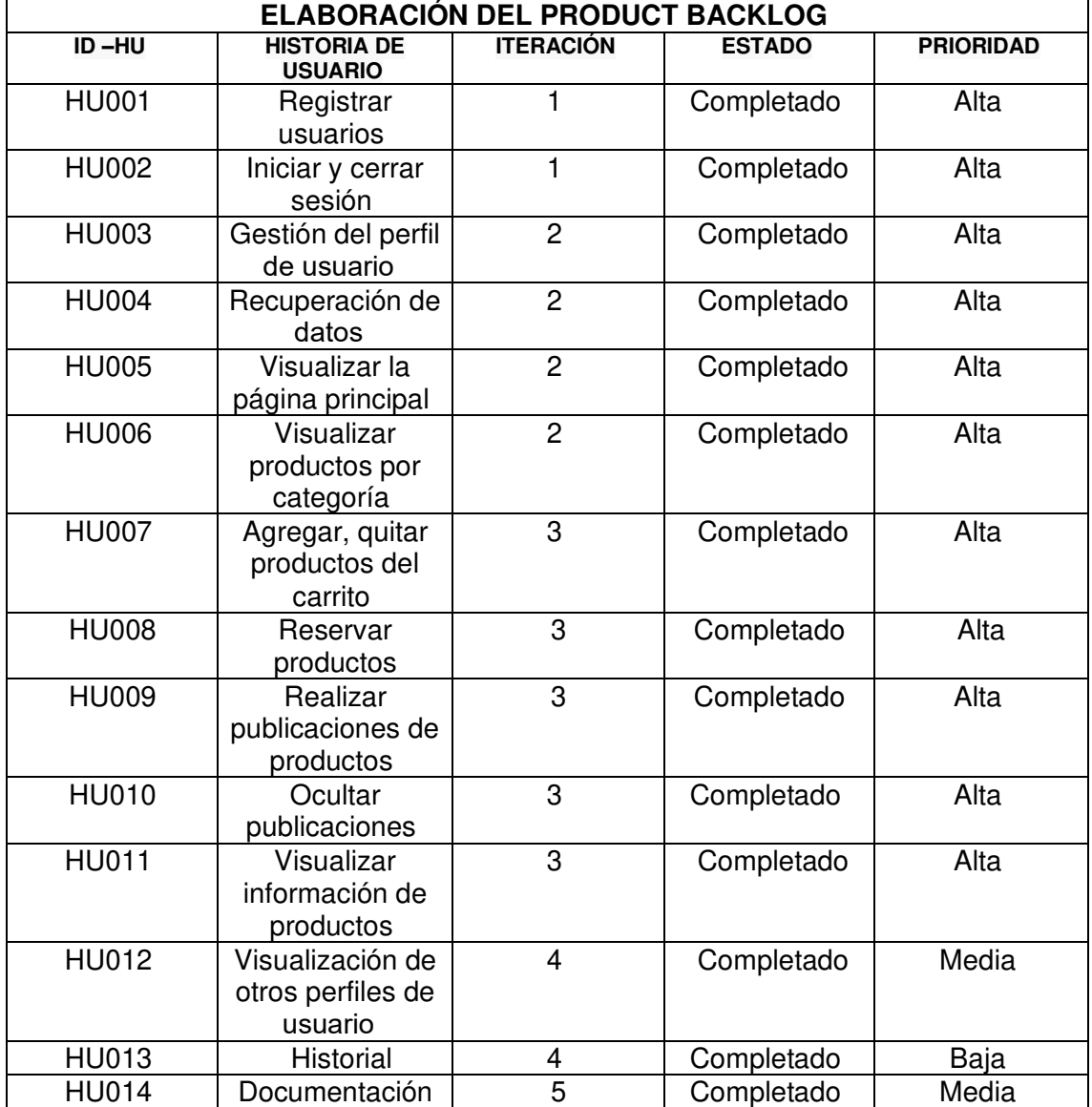

## **Tabla XVIII:** Product Backlog

## **4. SPRINT BACKLOG**

En esta sección, la **[Tabla XIX](#page-54-0)** muestra el Sprint Backlog del componente front-end.

<span id="page-54-0"></span>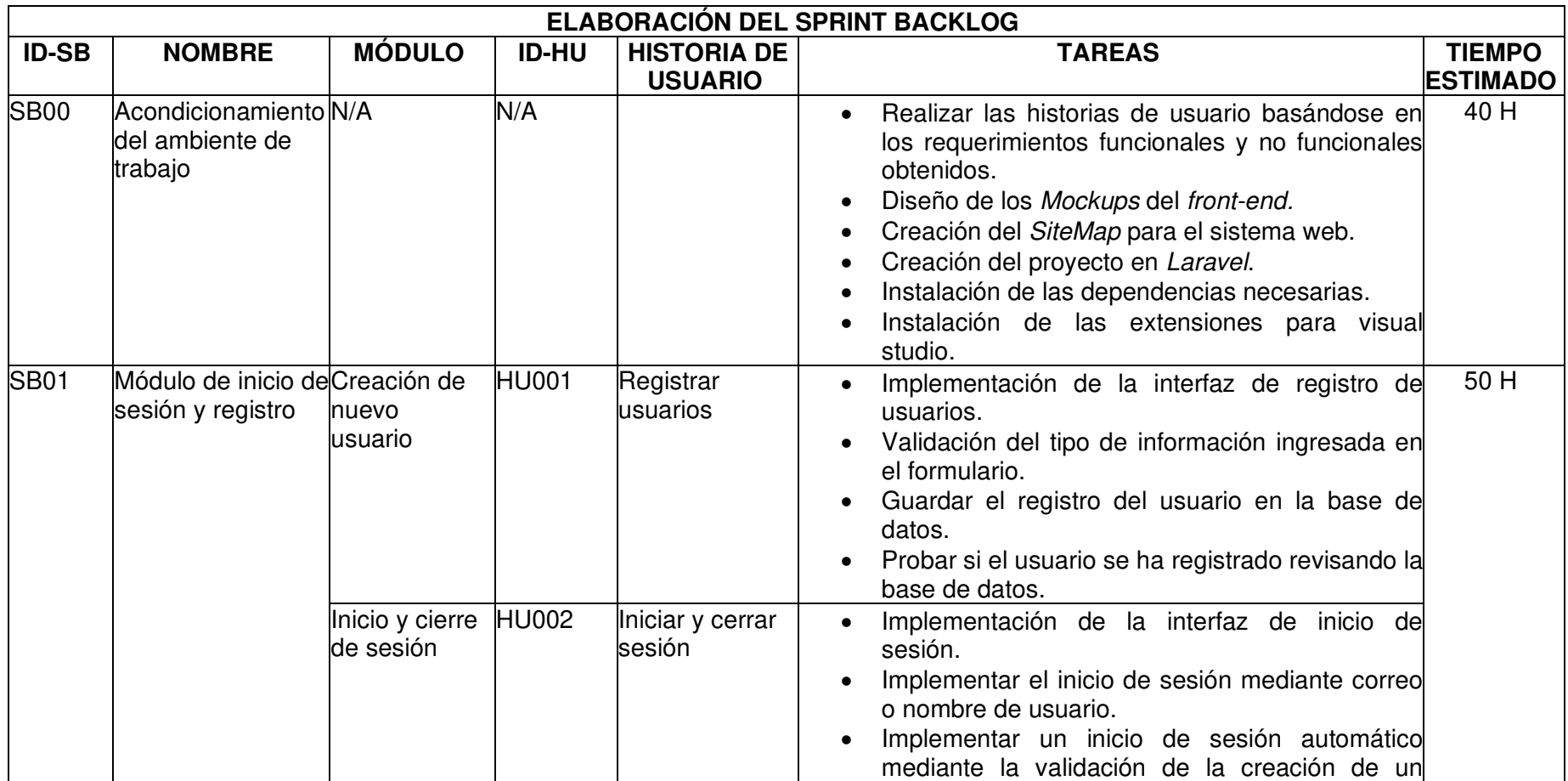

**Tabla XIX:** Sprint backlog

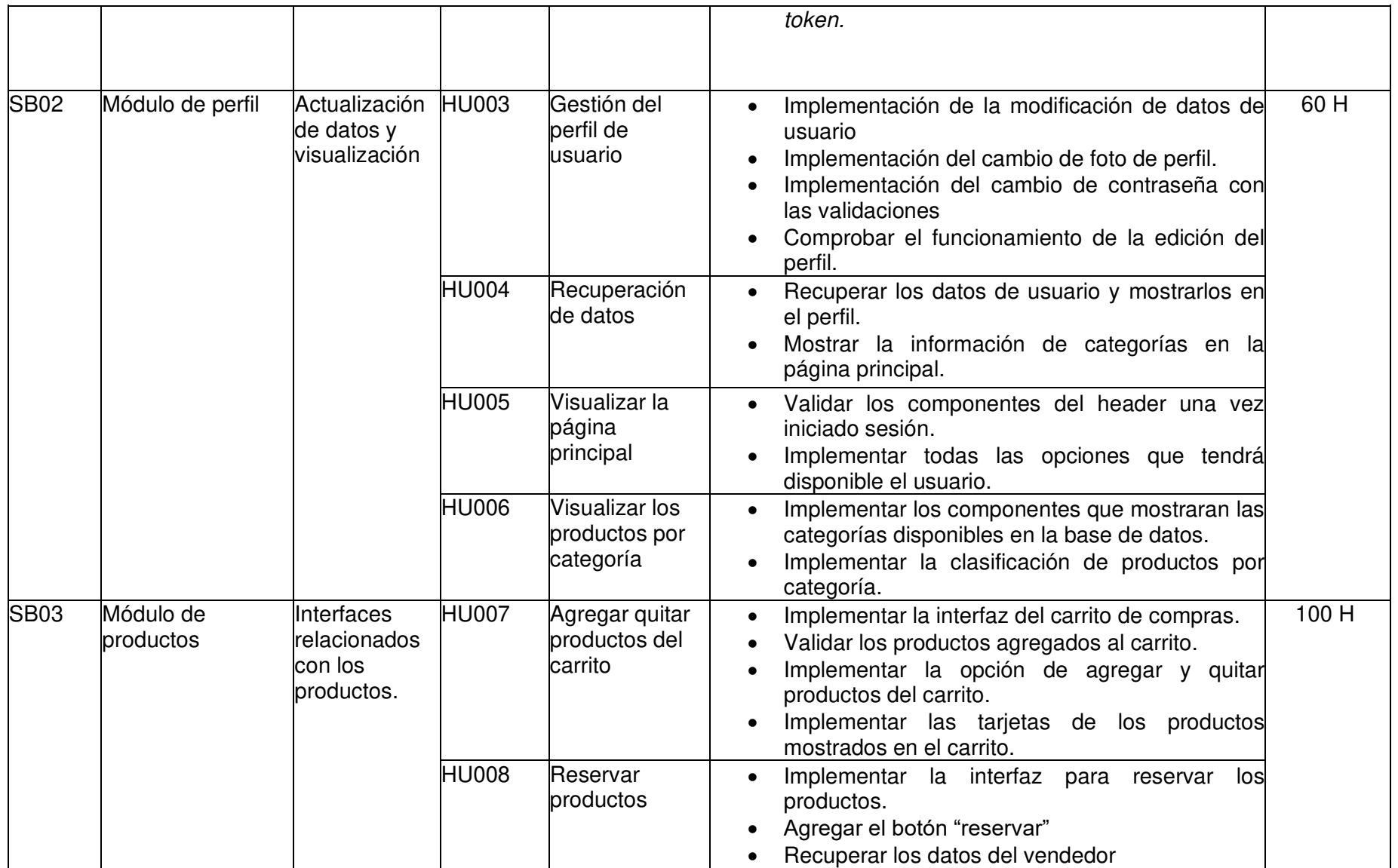

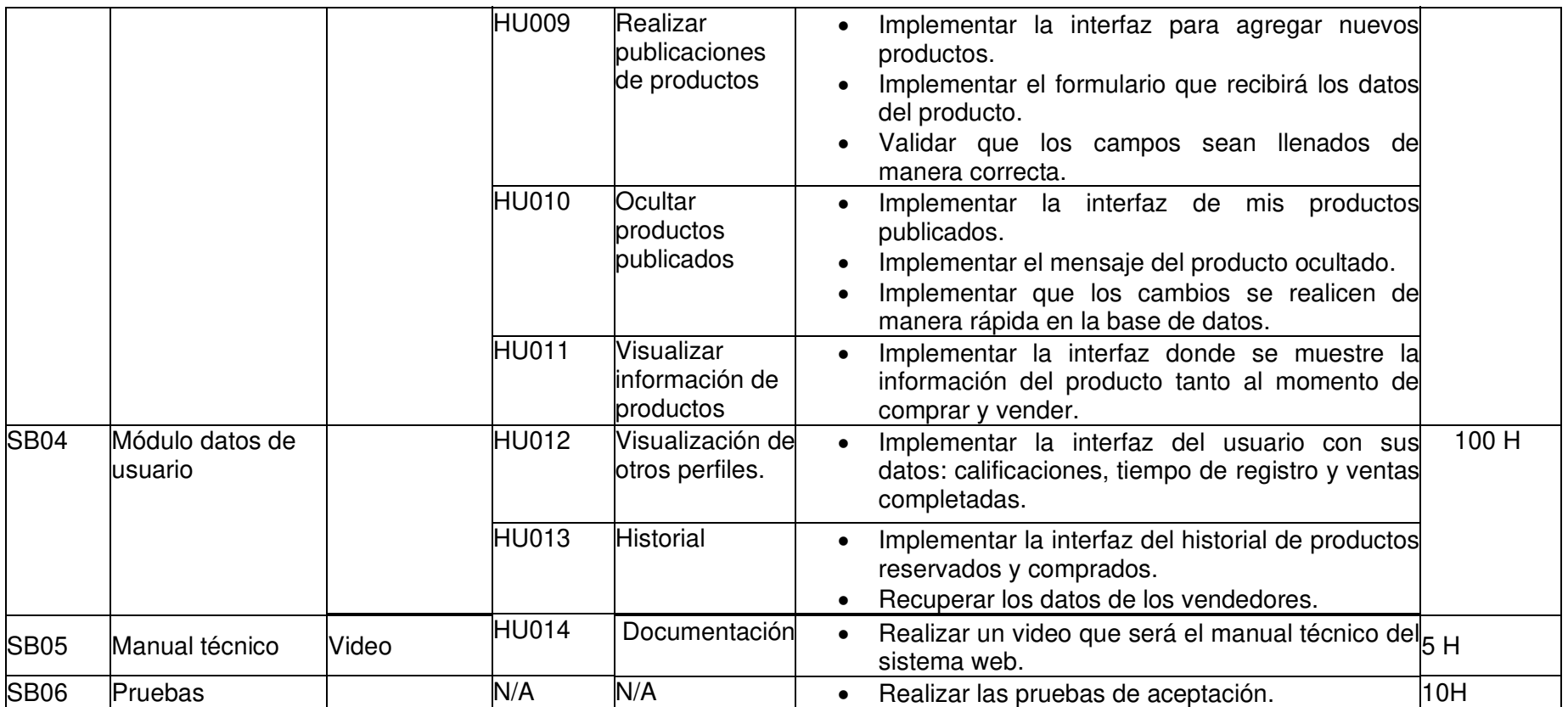

#### **5. MOCKUPS DE FIGMA**

En esta sección encontramos todos los mockups que fueron desarrollados en la herramienta Figma.

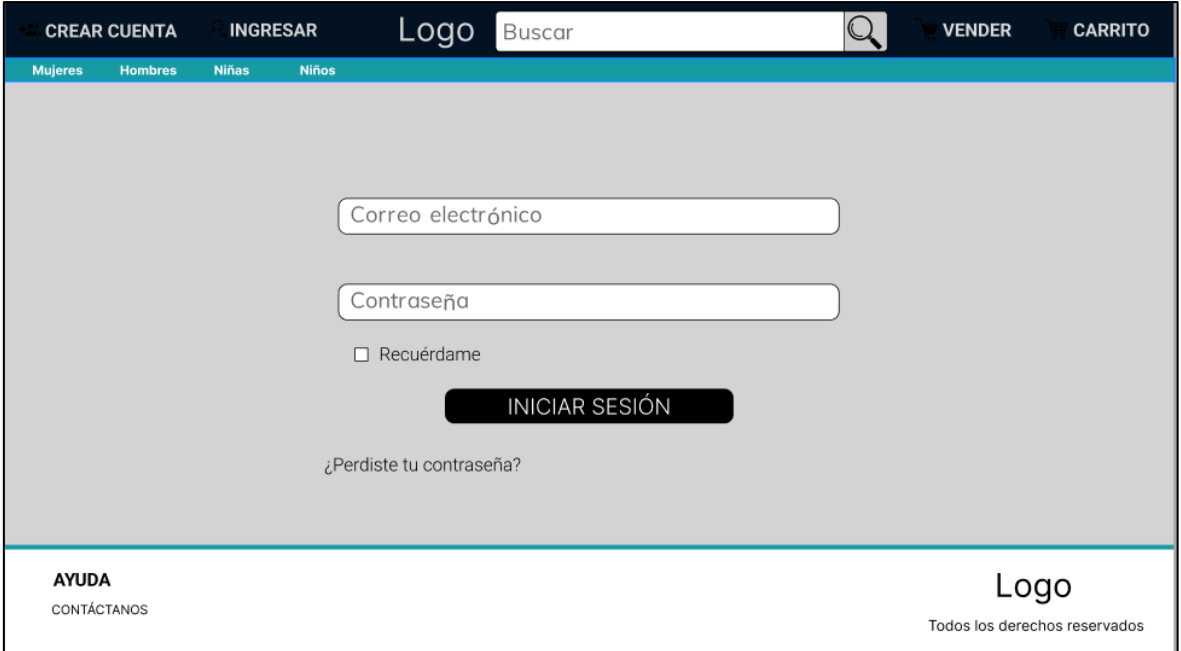

**Fig. 34:** Módulo de inicio de sesión

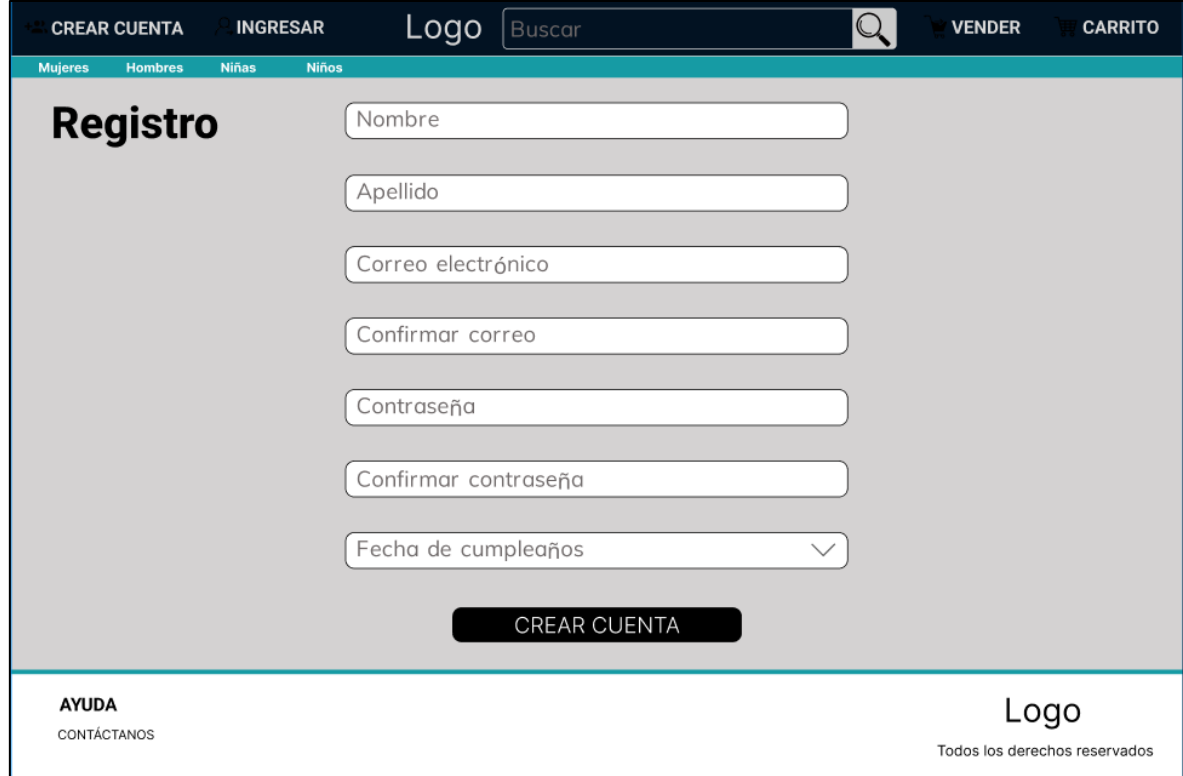

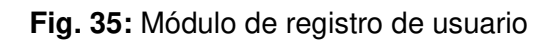

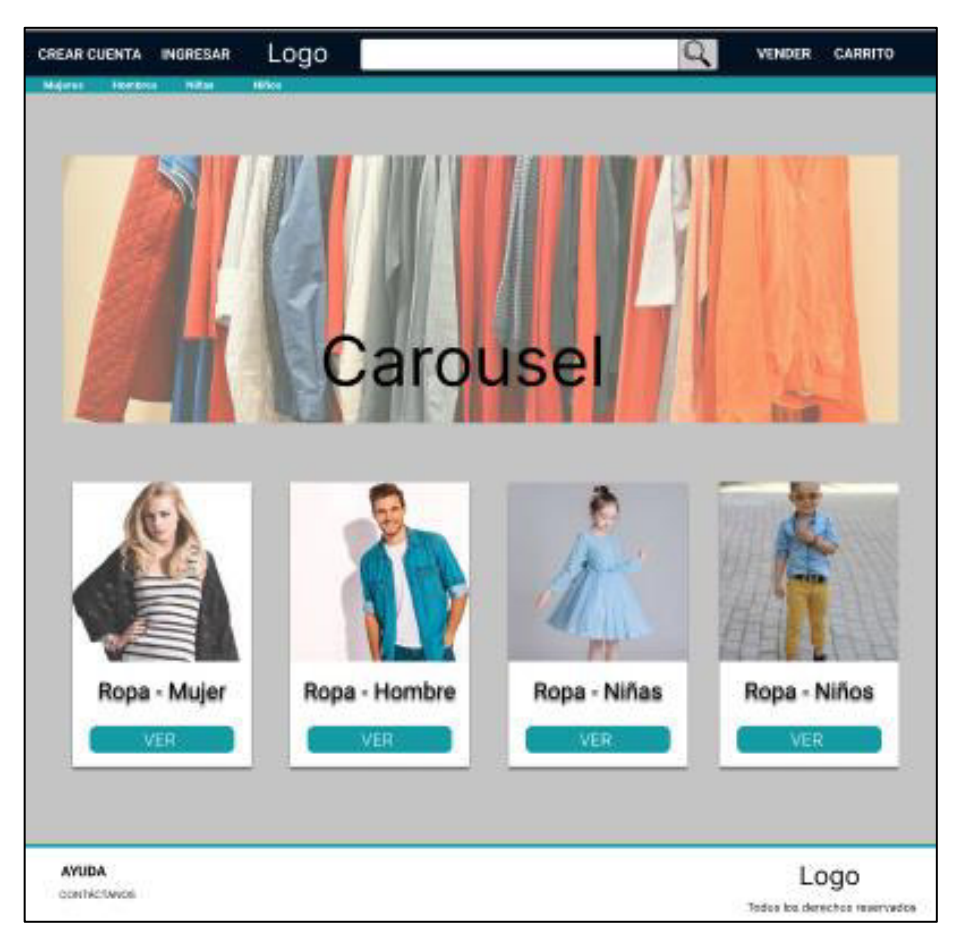

**Fig. 36:** Módulo página principal

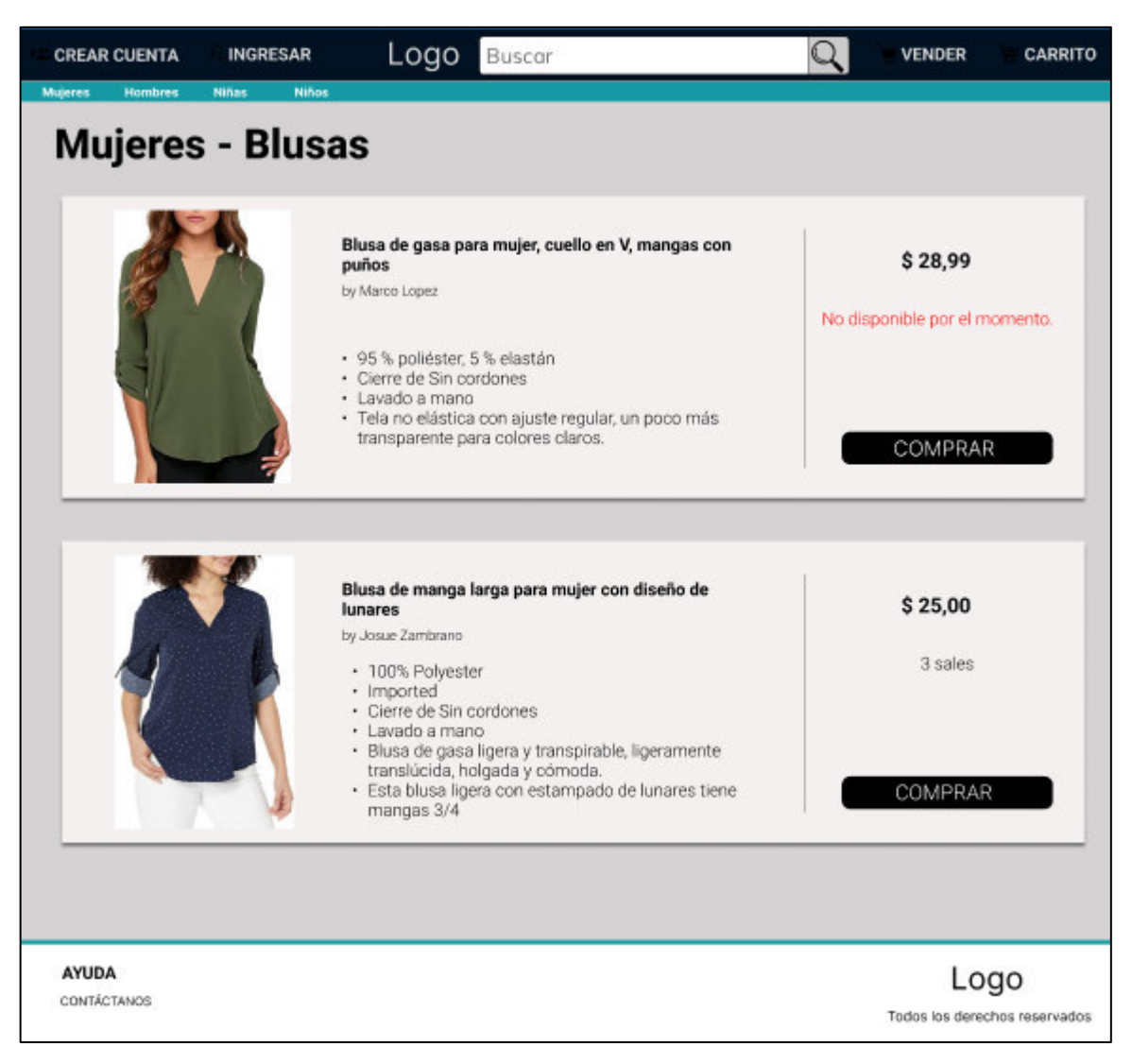

**Fig. 37:** Módulo productos por categoría

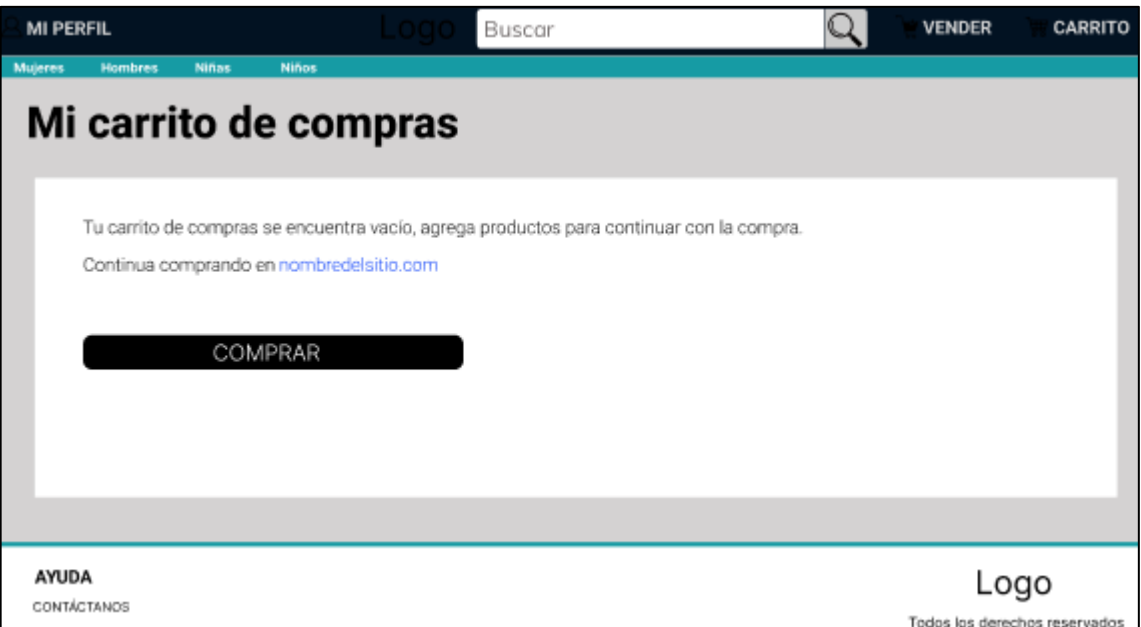

**Fig. 38:** Módulo carrito de compras vacío

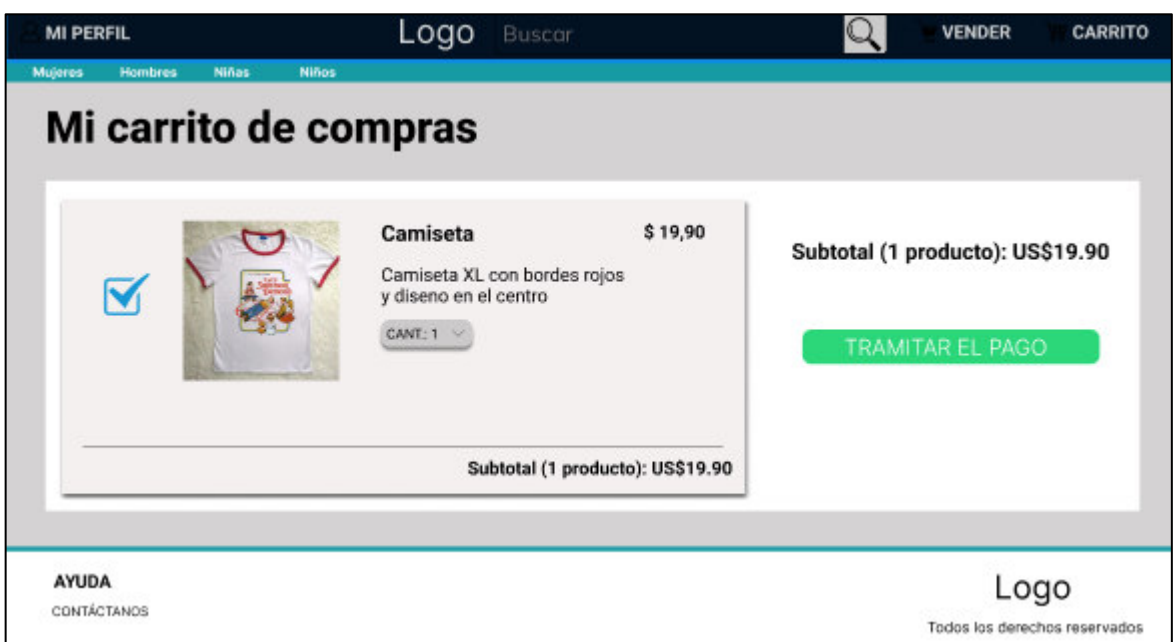

**Fig. 39:** Carrito de compras con productos

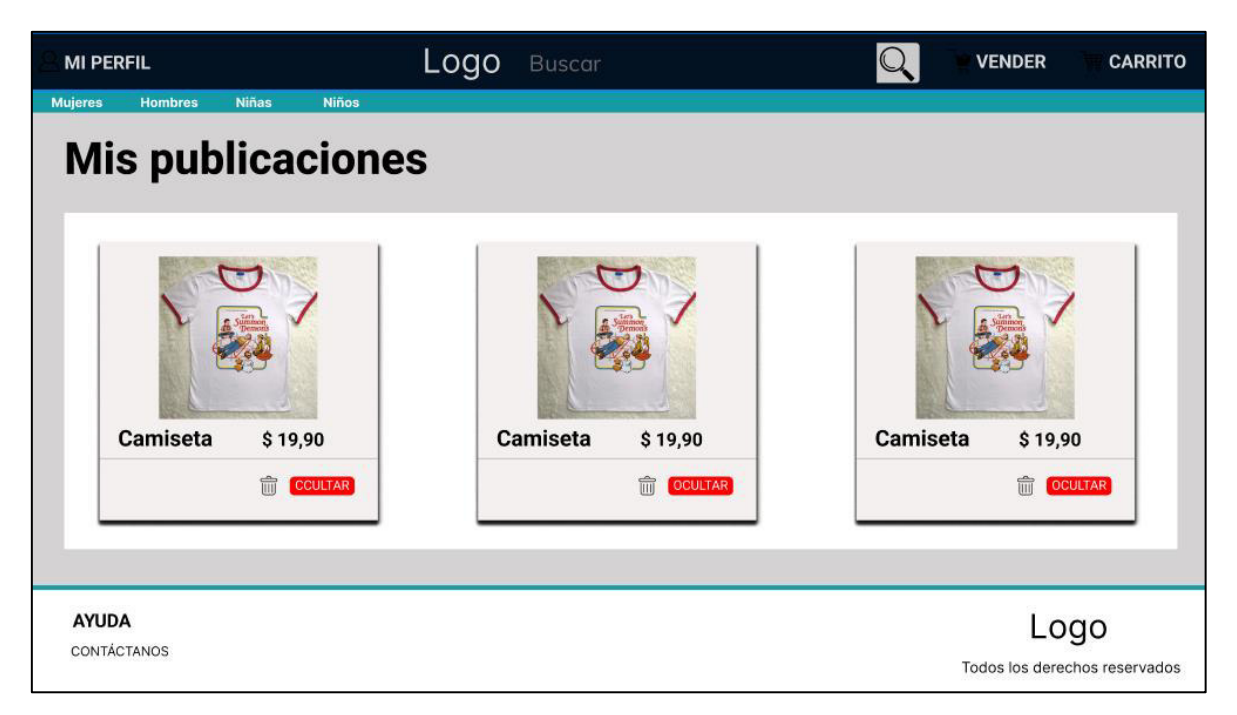

**Fig. 40:** Módulo historial de productos publicados

## **6. PRUEBAS DE ACEPTACIÓN**

En esta sección están disponibles todas las pruebas de aceptación del sistema web.

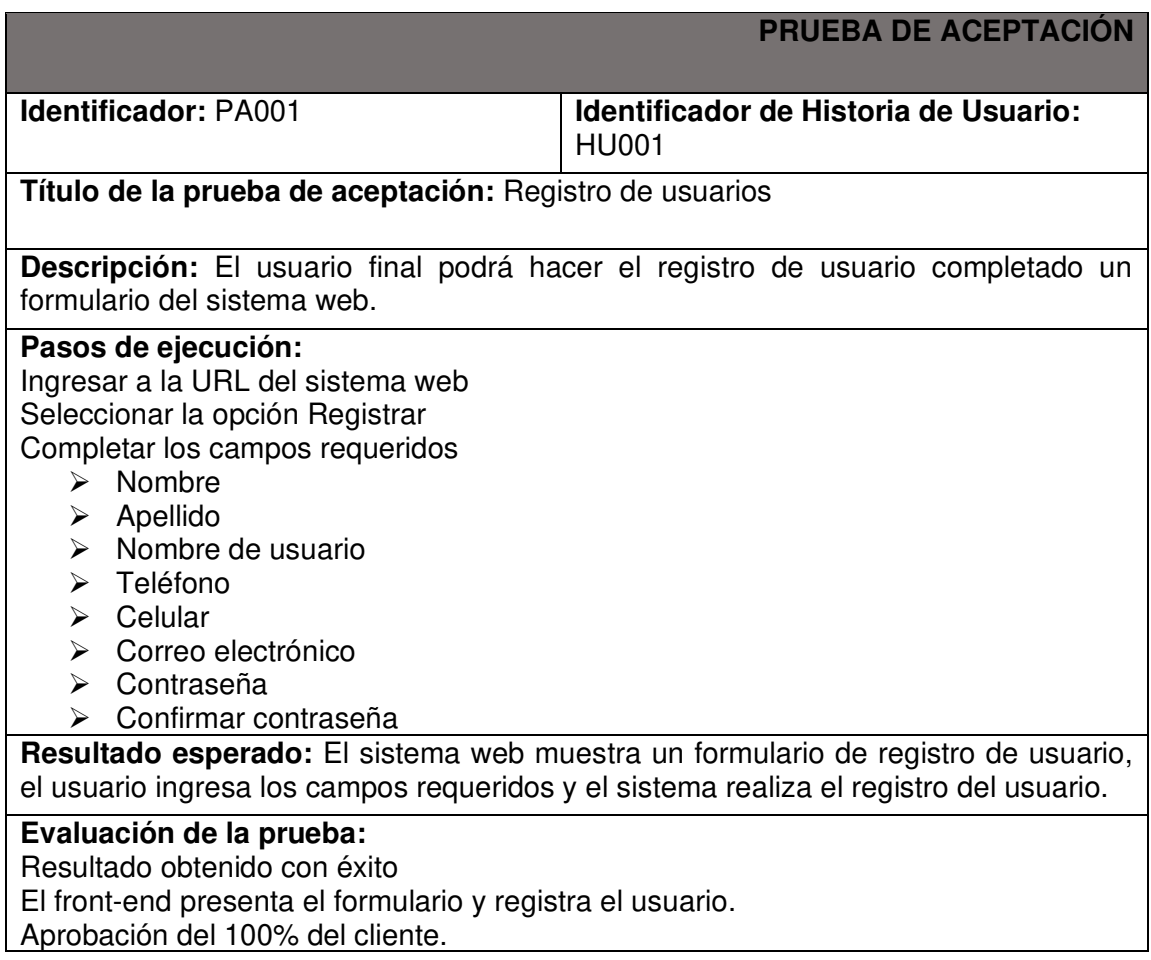

## **Tabla XX:** Prueba de aceptación PA001

## **Tabla XXI:** Prueba de aceptación PA002

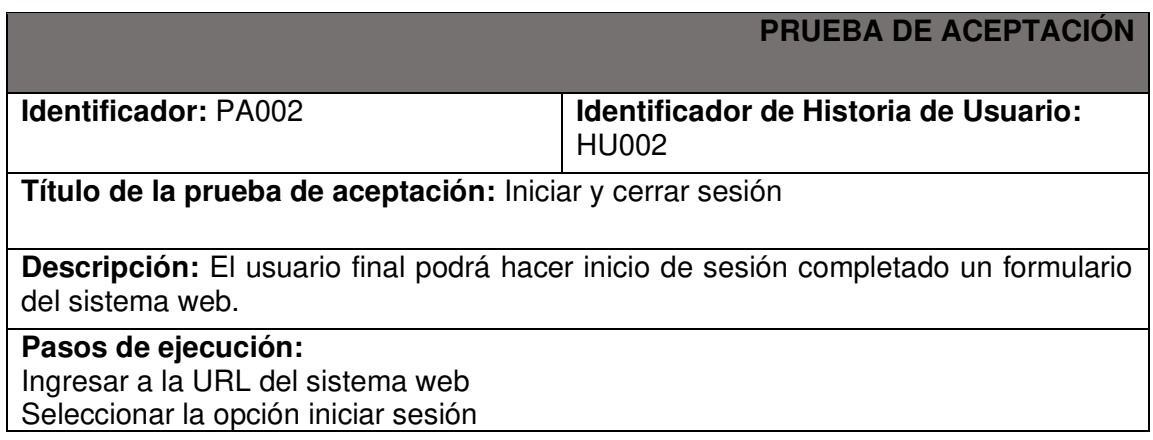

Completar los campos requeridos

- ➢ Correo electrónico o nombre de usuario
- ➢ Contraseña

**Resultado esperado:** El sistema web muestra un formulario de inicio de sesión, el usuario ingresa sus credenciales y el sistema inicia sesión del usuario.

**Evaluación de la prueba:**  Resultado obtenido con éxito El front-end presenta el formulario e inicia sesión. Aprobación del 100% del cliente.

#### **Tabla XXII:** Prueba de aceptación PA003

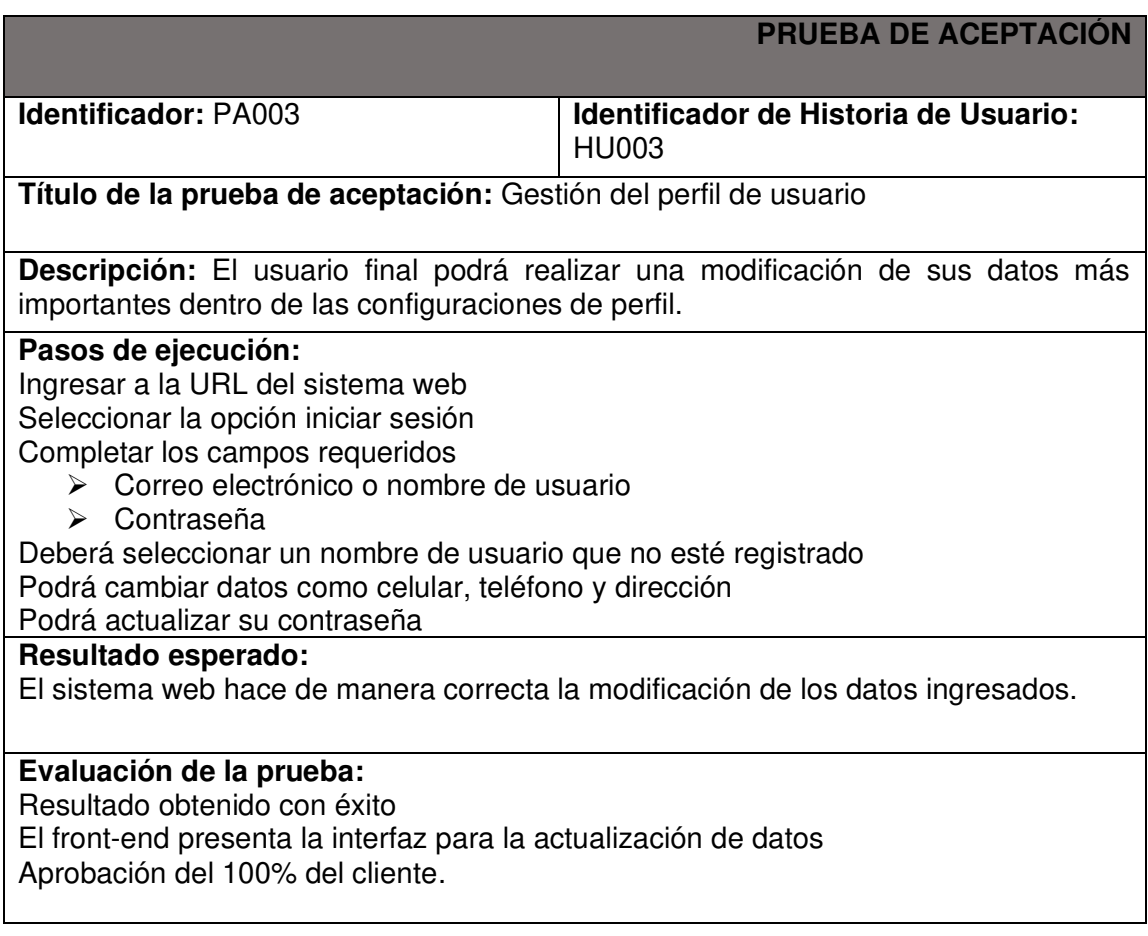

**Tabla XXIII:** Prueba de aceptación PA004

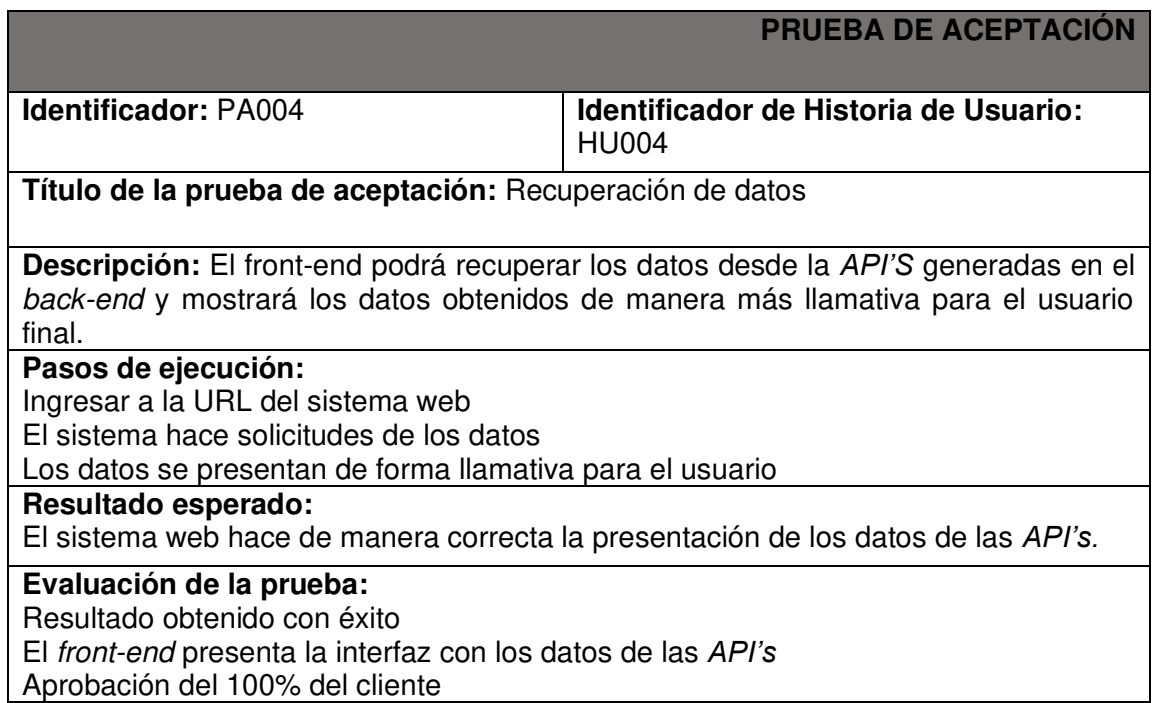

# **Tabla XXIV:** Prueba de aceptación PA005

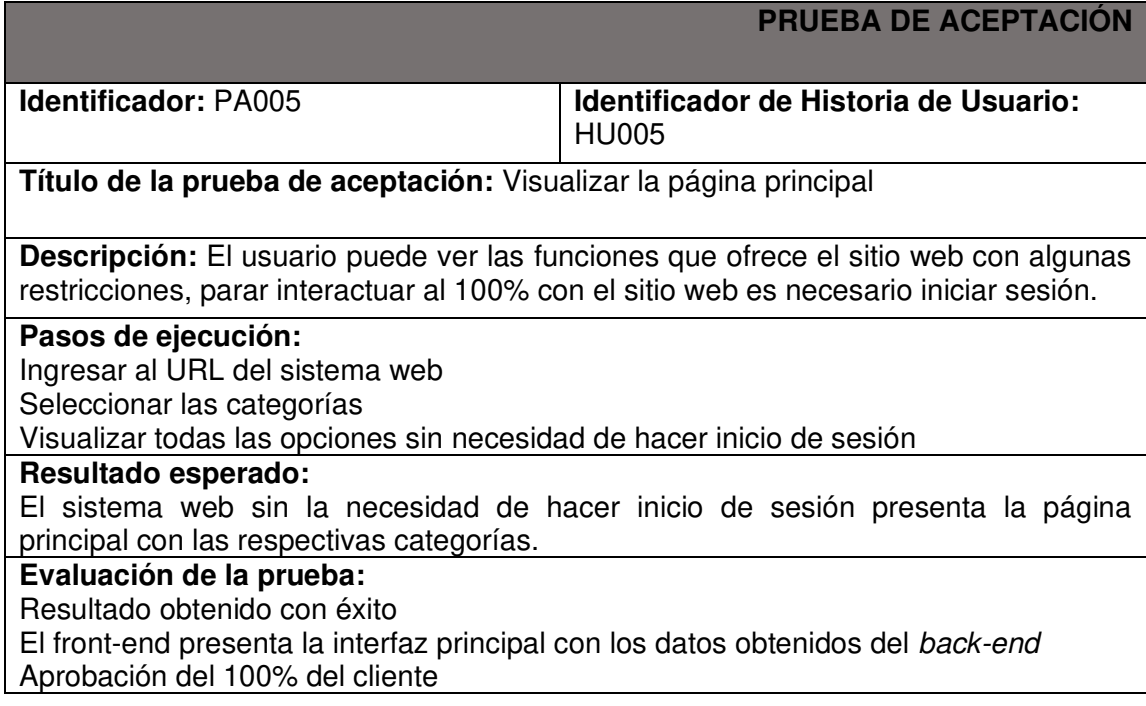

## **Tabla XXV:** Prueba de aceptación PA006

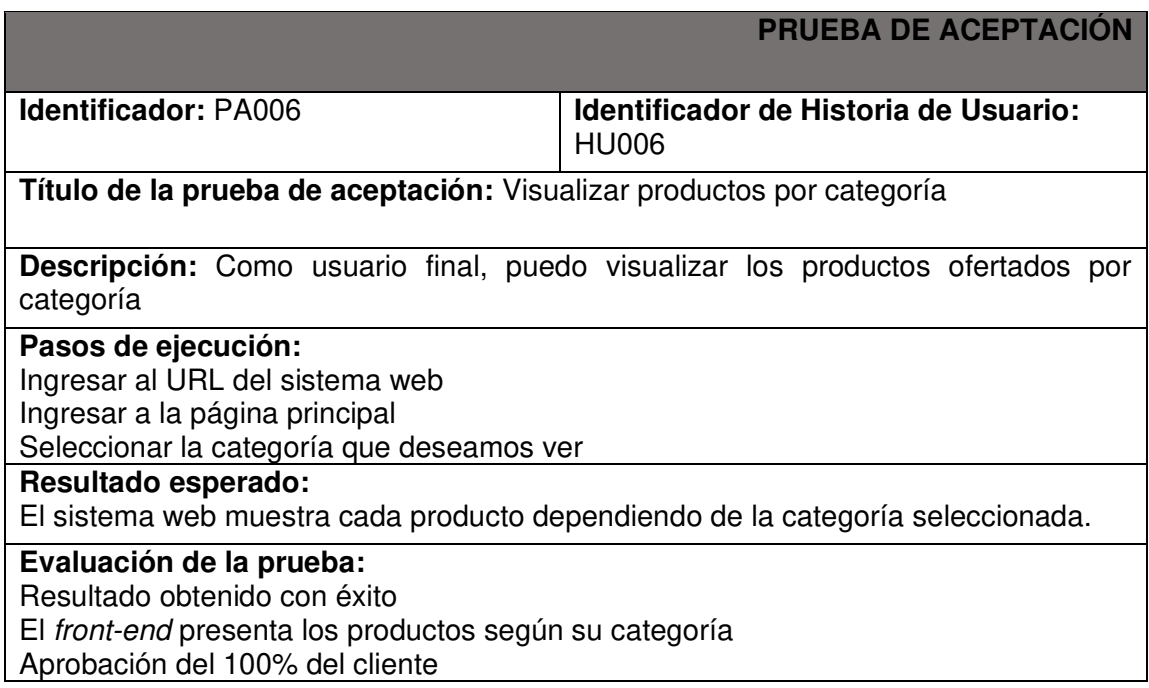

# **Tabla XXVI:** Prueba de aceptación PA007

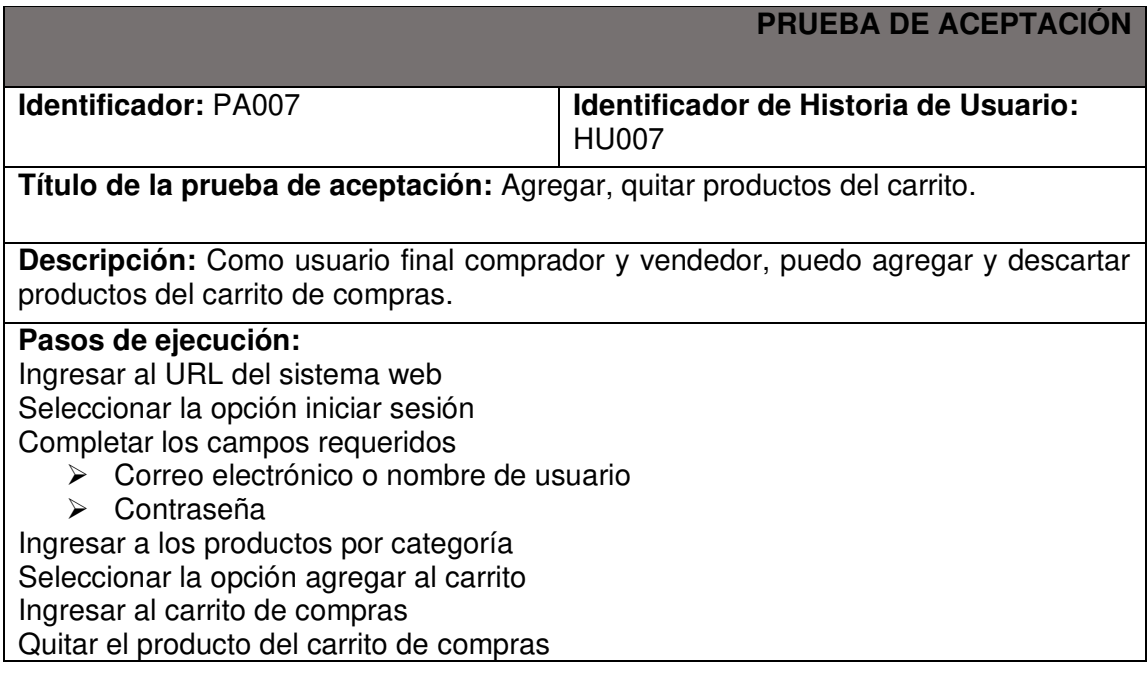

**Resultado esperado:**  Una vez realizado el inicio de sesión el usuario podrá agregar y quitar productos al carrito de compras. **Evaluación de la prueba:**  Resultado obtenido con éxito El carrito de compras funciona de manera correcta al momento de agregar y quitar

los productos.

Aprobación del 100% del cliente

#### **Tabla XXVII:** Prueba de aceptación PA008

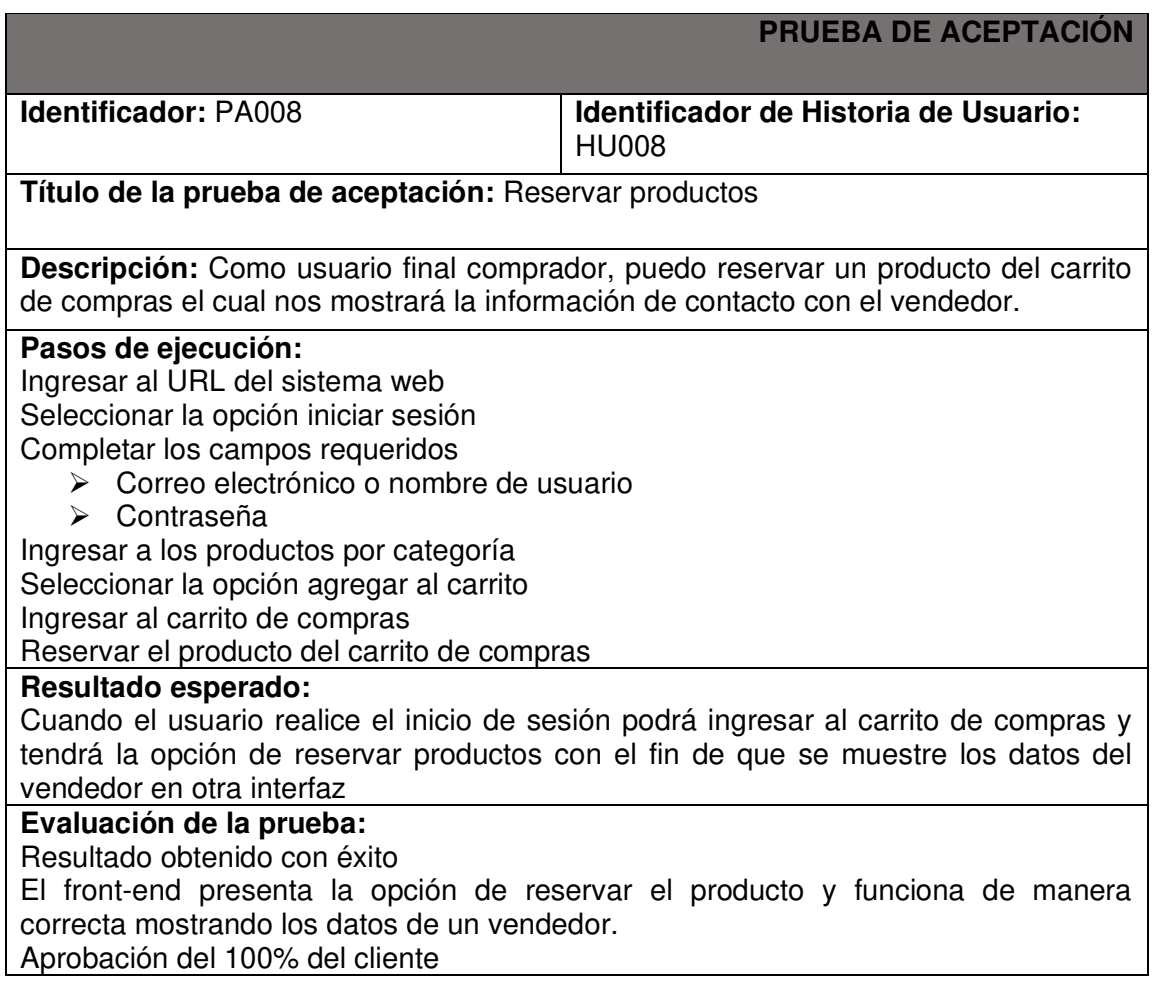

## **Tabla XXVIII:** Prueba de aceptación PA009

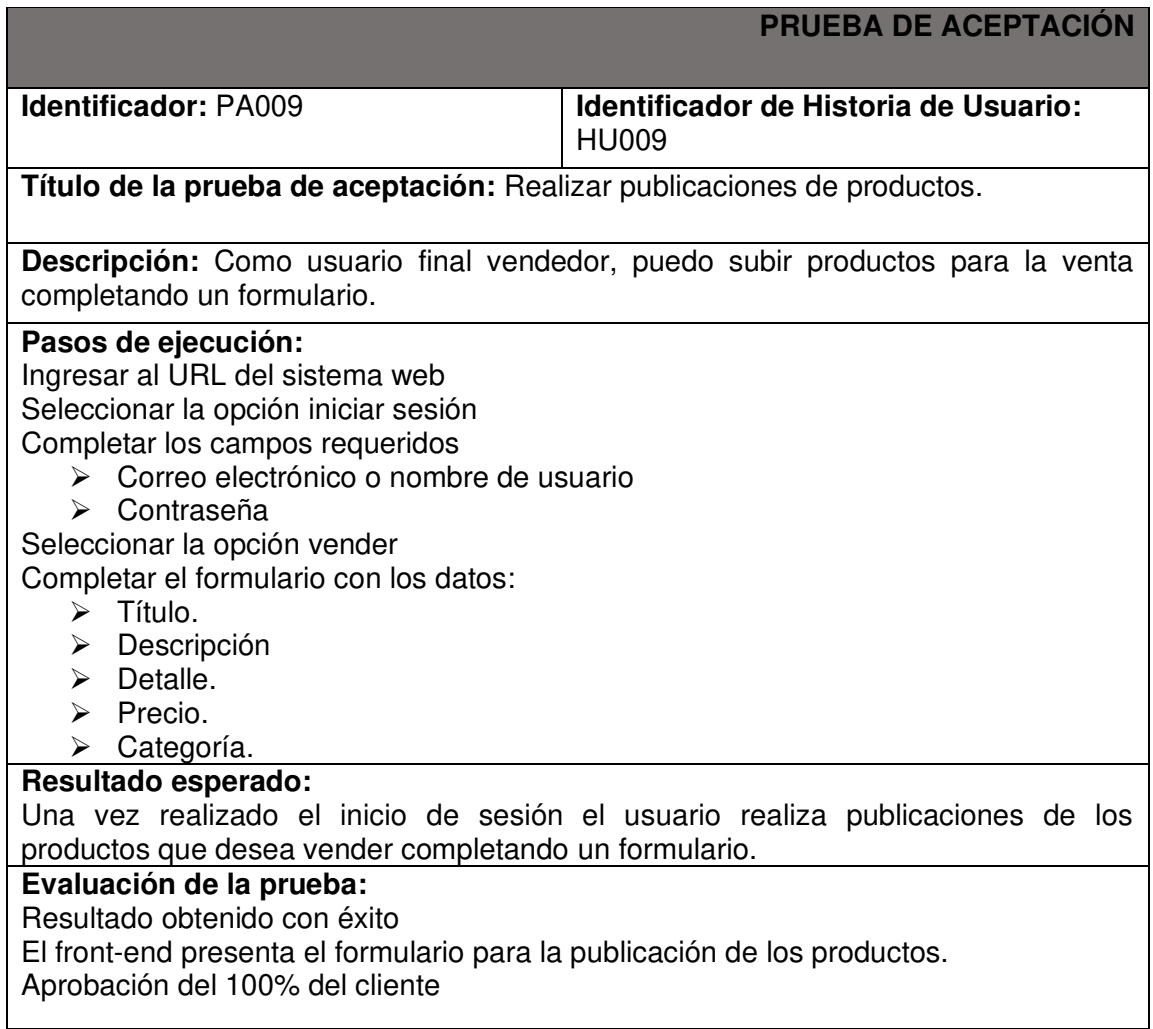

## **Tabla XXIX:** Prueba de aceptación PA010

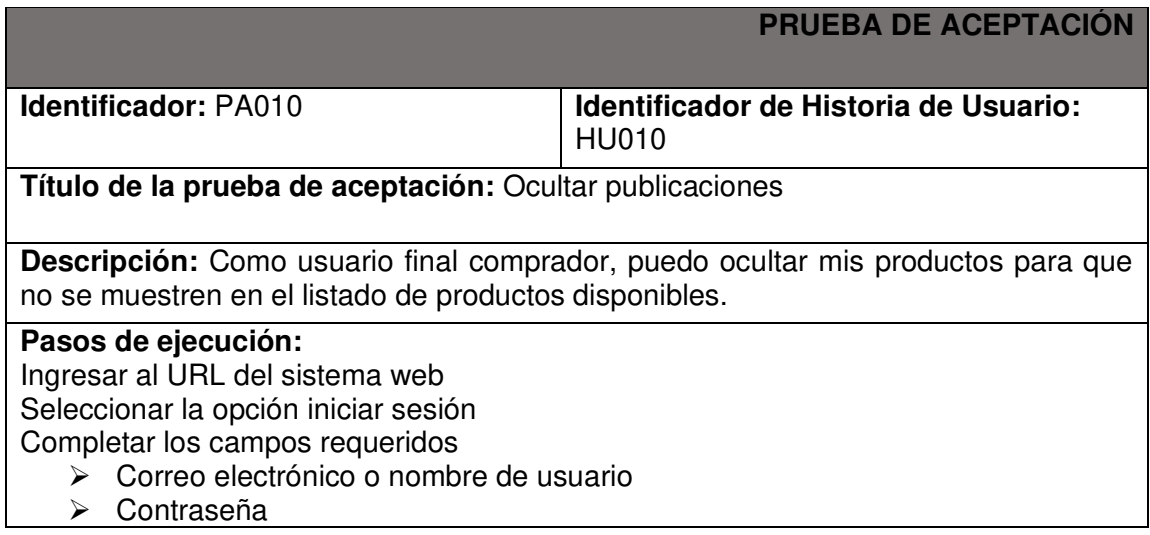

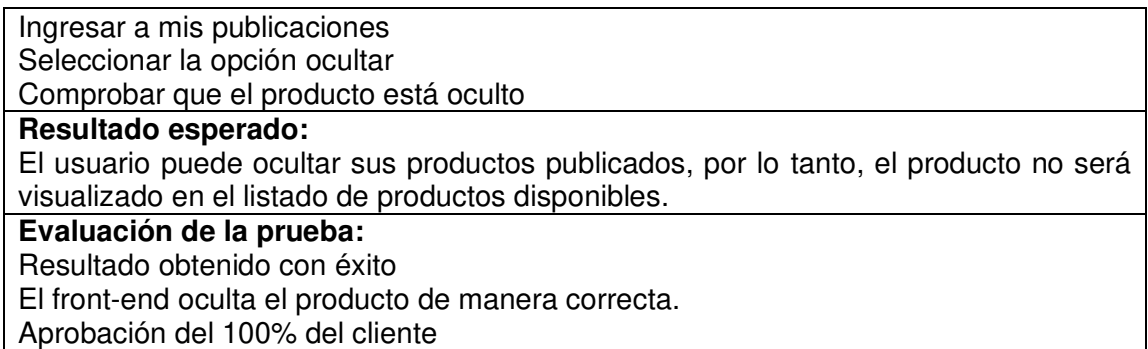

## **Tabla XXX:** Prueba de aceptación PA011

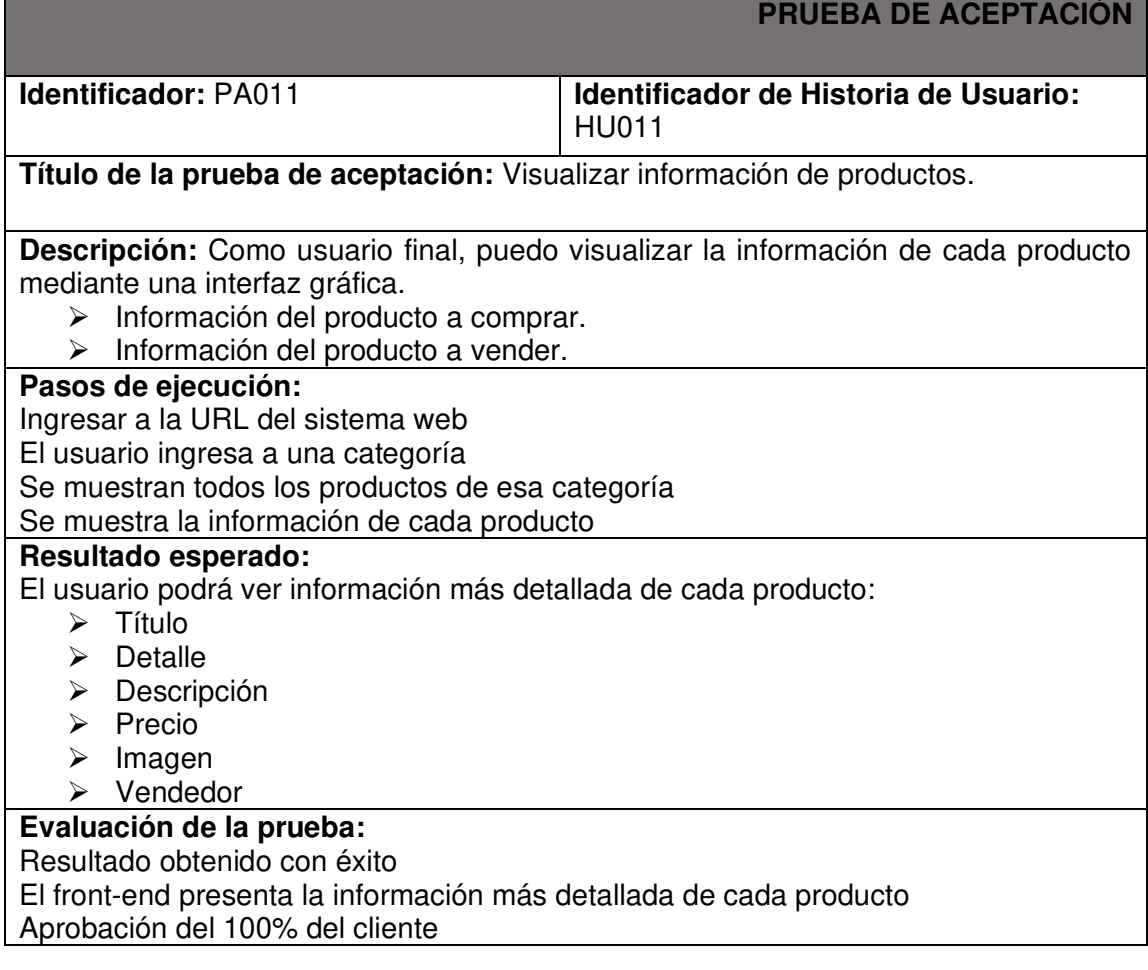

## **Tabla XXXI:** Prueba de aceptación PA012

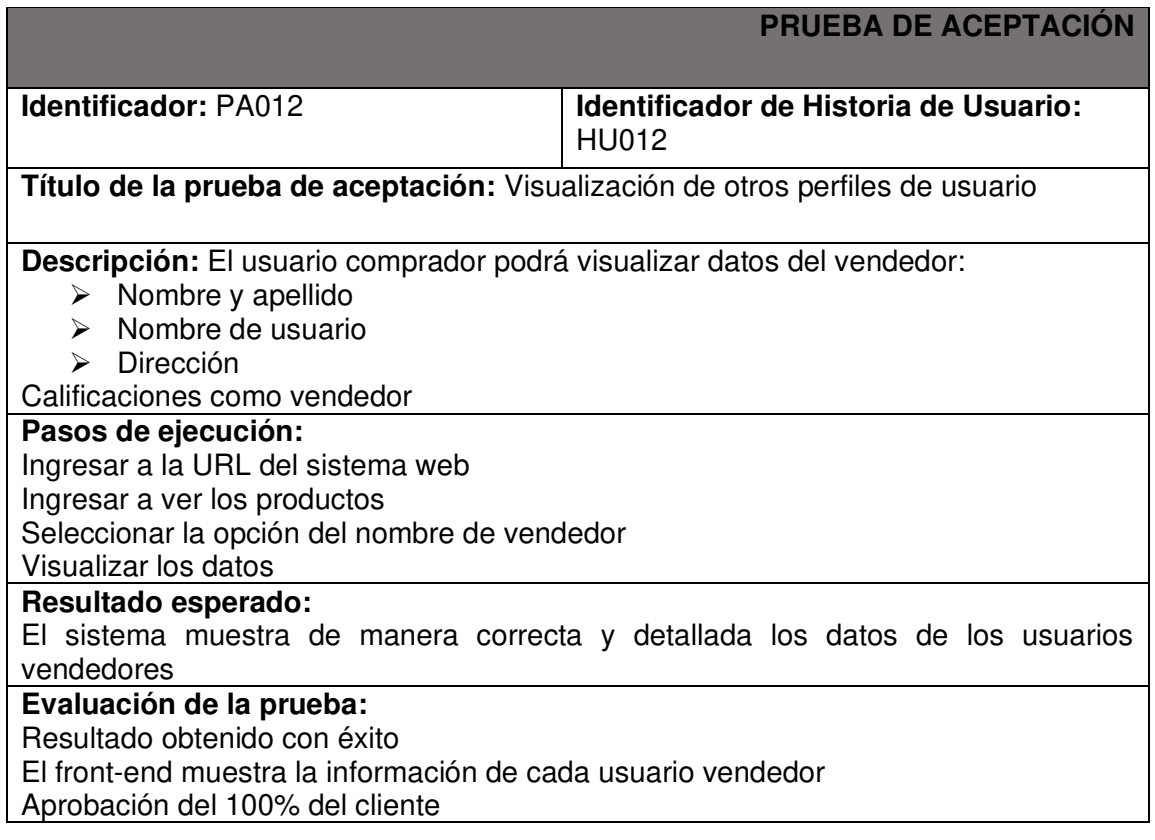

## **Tabla XXXII:** Prueba de aceptación PA013

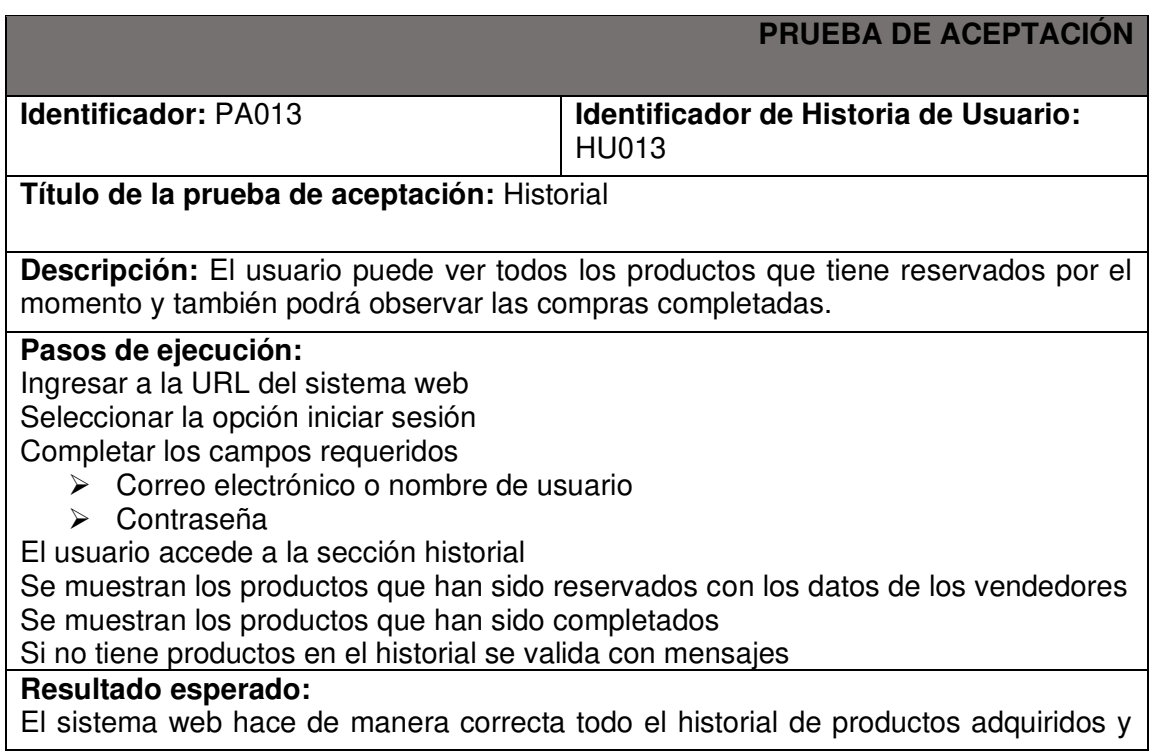

reservados.

#### **Evaluación de la prueba:**

Resultado obtenido con éxito El front-end presenta la interfaz con el historial de compras y reservas Aprobación del 100% del cliente

# **ANEXO III. MANUAL DE USUARIO**

El video donde se encuentra explicado el manual de usuario está disponible en el siguiente enlace:

<https://youtu.be/sceSzDPW54U>
## **ANEXO IV. MANUAL DE INSTALACIÓN**

Las instrucciones de instalación del sistema web, así como el código fuente desarrollado durante el proyecto se encuentra en el siguiente enlace de GitHub:

<https://github.com/luckLuis/ecommerce-tesis-2022A/tree/sprint3>